# **RANCANG BANGUN SISTEM PERSEDIAAN DAN PENYALURAN BENIH VARIETAS UNGGUL TANAMAN PANGAN DI SULAWESI SELATAN BERBASIS WEB**

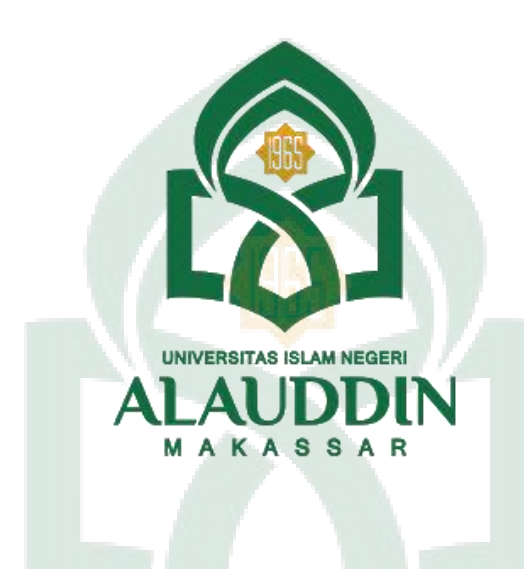

## **SKRIPSI**

Diajukan untuk Memenuhi Salah Satu Syarat Mencapai Gelar Sarjana Komputer pada Jurusan Teknik Informatika Fakultas Sains dan Teknologi

UIN Alauddin Makassar

OLEH : **M. FATHUL ILHAM**

**NIM : 60200117051**

## **FAKULTAS SAINS DAN TEKNOLOGI UIN ALAUDDIN MAKASSAR**

**2021**

## **PERNYATAAN KEASLIAN SKRIPSI**

<span id="page-1-0"></span>Mahasiswa yang bertanda tangan di bawah ini :

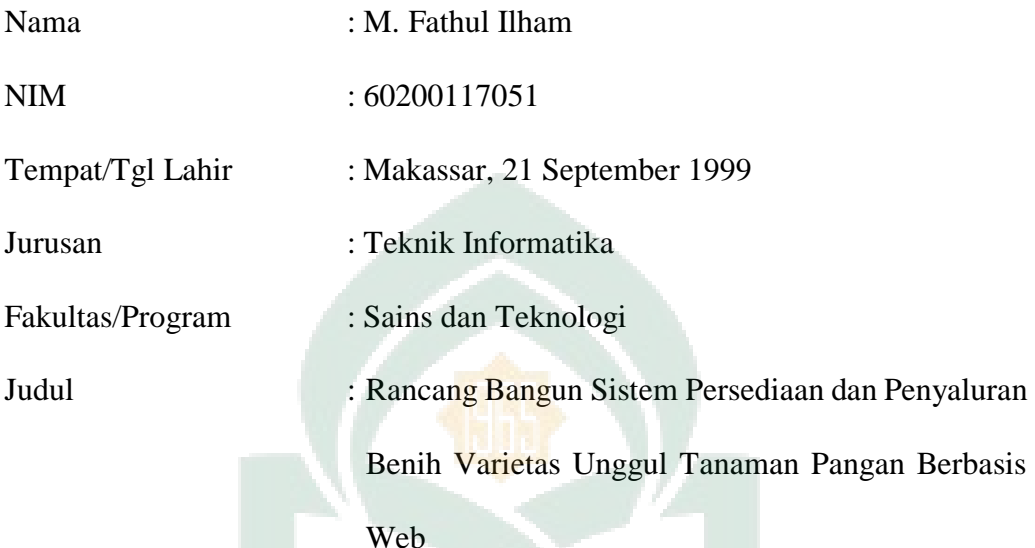

Menyatakan dengan sebenarnya bahwa skripsi yang saya tulis ini benar merupakan hasil karya saya sendiri. Jika dikemudian hari terbukti bahwa ini merupakan duplikasi, tiruan, plagiat, atau dibuat oleh orang lain, sebagian atau seluruhnya, maka skripsi dan gelar yang diperoleh karenanya batal demi hukum.

**MAKAS** 

Makassar, 24 Agustus 2021

**M. Fathul Ilham NIM : 60200117051**

## PERSETUJUAN PEMBIMBING

Pembimbing penulisan skripsi saudara M. Fathul Ilham, NIM:60200117051, mahasiswa Jurusan Teknik Informatika pada Fakultas Sains dan Teknologi Universitas Islam Negeri Alauddin Makassar, setelah dengan seksama meneliti dan mengoreksi skripsi yang bersangkutan dengan judul, "Rancang Bangun Sistem Persediaan dan Penyaluran Benih Varietas Unggul Tanaman Pangan di Sulawesi Selatan Berbasis Web", memandang bahwa skripsi tersebut telah memenuhi syarat-syarat ilmiah dan dapat disetujui untuk diajukan ke sidang Munaqasyah.

Demikian persetujuan ini diberikan untuk proses selanjutnya.

Makassar, 16 Agustus 2021

Pembimbing I

, M.T. Faisal NIP. 19720721 201101 1 001

Pembimbing II

Wahyuddin Saputra, S.Kom., M.T. **NIDN. 70010150** 

## PENGESAHAN SKRIPSI

Skripsi yang berjudul "Rancang Bangun Sistem Persediaan dan Penyaluran Benih Varietas Unggul Tanaman Pangan di Sulawesi Selatan Berbasis Web" yang disusun oleh M. Fathul Ilham, NIM 60200117051, mahasiswa Jurusan Teknik Informatika pada Fakultas Sains dan Teknologi UIN Alauddin Makassar, telah diuji dan dipertahankan dalam sidang munaqasyah yang diselenggarakan pada Hari Selasa, Tanggal 24 Agustus 2021 M, bertepatan dengan 15 Muharram 1443 H, dinyatakan telah dapat diterima sebagai salah satu syarat untuk memperoleh gelar Sarjana dalam Ilmu Teknik Informatika, Jurusan Teknik Informatika.

### **DEWAN PENGUJI:**

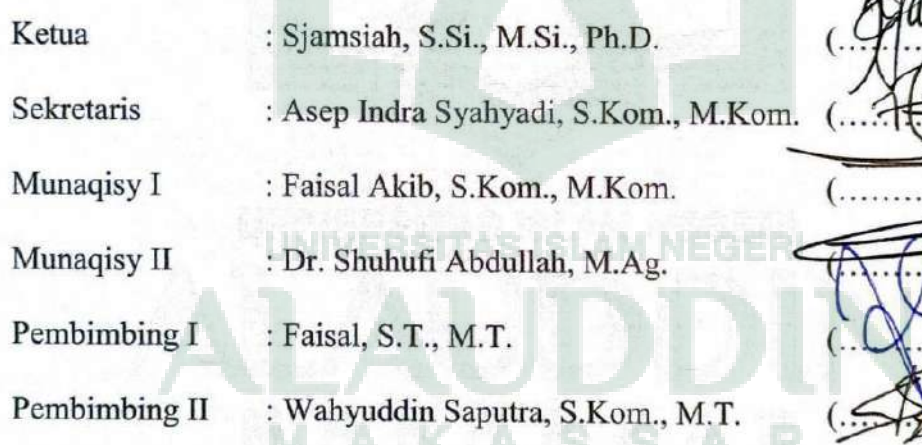

Diketahui oleh: Dekan Fakultas Sains dan Teknologi **UIN-Alauddin Makassar,** KATCHTERIAN AGAMA hammad Halifah Mustami, M.Pd. 9 TM 204 200003 1 001 **Ana art** 

Samata, 24 Agustus 2021 M

15 Muhasram 1443 H

## **KATA PENGANTAR**

# بيئس اللاح التحاسية

<span id="page-4-0"></span>Segala puji dan rasa syukur kehadirat Allah SWT. atas berkat rahmat dan hidayah-Nya lah sehingga skripsi dengan judul "Rancang Bangun Sistem Persediaan dan Penyaluran Benih Varietas Unggul Tanaman Pangan di Sulawesi Selatan Berbasis Web" ini dapat penulis selesaikan, sebagai syarat utama kesarjanaan mendapatkan gelar S.Kom. pada Jurusan Teknik Informatika Fakultas Sains dan Teknologi Universitas Islam Negeri (UIN) Alauddin Makassar.

Dimulai dari tahapan penelitian sampai akhirnya skripsi ini berhasil dibuat, penulis menyadari bahwa terlibat banyak pihak yang membantu, mendoakan, dan mengarahkan yang tak henti-henti sehingga dalam proses kesulitan dan hambatan yang telah dilalui oleh penulis dapat terselesaikan dengan baik.

Oleh karena itu, pada kesempatan ini penulis sangat berterima kasih sebesarbesarnya kepada kedua orang tua dan keluarga atas doa, pengorbanan, kasih sayang, dan dukungan semangat. Secara khusus, penulis dengan tulus menyampaikan penghargaan yang setinggi-tingginya dan rasa terima kasih kepada:

- 1. Rektor Universitas Islam Negeri (UIN) Alauddin Makassar, Prof. Drs. Hamdan Juhannis M.A, Ph.D.
- 2. Dekan Fakultas Sains dan Teknologi Universitas Islam Negeri (UIN) Alauddin Makassar, Prof. Dr. Muhammad Halifah Mustami, M.Pd.
- 3. Bapak Faisal, S.T., M.T. selaku Ketua Jurusan Teknik Informatika dan Bapak A. Muhammad Syafar, S.T, M.T. selaku Sekretaris Jurusan Teknik Informatika.
- 4. Bapak Faisal, S.T., M.T. selaku pembimbing I dan Bapak Wahyuddin Saputra, S.Kom., M.T. selaku pembimbing II yang telah meluangkan waktunya dalam membantu, membimbing, dan mengarahkan penulis dalam pengerjaan skripsi ini hingga selesai.
- 5. Bapak Faisal Akib, S.Kom., M.Kom. selaku penguji I dan Bapak Dr. Shuhufi Abdullah, M.Ag. selaku penguji II yang telah memberikan kritikan, saran dan ide yang membangun.
- 6. Seluruh dosen Jurusan Teknik Informatika dan Jurusan Sistem Informasi.
- 7. Bapak Muh. Sanusi Tinni S.Kom. selaku staf jurusan Teknik Informatika dan staf/pegawai dalam jajaran lingkup Fakultas Sains dan Teknologi Universitas Negeri Alauddin (UIN) Alauddin Makassar yang telah banyak memberikan sumbangsih dalam melayani dengan sepenuh hati dalam penyelesaian administrasi pengurusan skripsi ini.
- 8. Teman-teman angkatan 2017 (Bi7wise) jurusan Teknik Informatika atas kebersamaan, perjuangan, canda tawa, dan kekeluargaan selama mengenyam bangku perkuliahan di kampus.
- 9. Senior-senior, teman-teman, dan adik-adik "Inready Workgroup" atas kebersamaan, ilmu, dan sarana pengembangan pribadi saya menjadi lebih baik selama menempuh pendidikan di kampus.
- 10. Teman-teman KKN angkatan 64 khususnya kelompok 5 di Kel. Soreang, Kecamatan Lau, Kabupaten Maros yang telah menemani dalam proses pengabdian masyarakat.
- 11. Teman saya Kafriansyah, Suarmin Rais, Andi Irsandi, dan Ali Asgar

Zainal A. yang telah menjadi mentor dan membantu dalam pengerjaan skripsi.

12. Seluruh pihak yang tidak dapat penulis sebutkan satu per satu secara spesifik yang telah berkontribusi dalam membantu penulis dalam menyelesaikan skripsi ini.

Semoga skripsi ini dapat bernilai ibadah, dan memberikan sumbangsih dalam dunia akademik dan masyarakat yang berguna dalam pengembangan ilmu pengetahuan dan teknologi dimasa mendatang. Sebagai manusia yang tidak luput dari kesalahan, lebih dan kurangnya dalam skripsi ini mohon dimaafkan, semoga Allah SWT senantiasa melimpahkan rahmat dan hidayah-Nya kepada kita semua.

Makassar, 3 Agustus 2021

AS ISLAM NE **M. Fathul Ilham NIM : 60200117051**

## **DAFTAR ISI**

<span id="page-7-0"></span>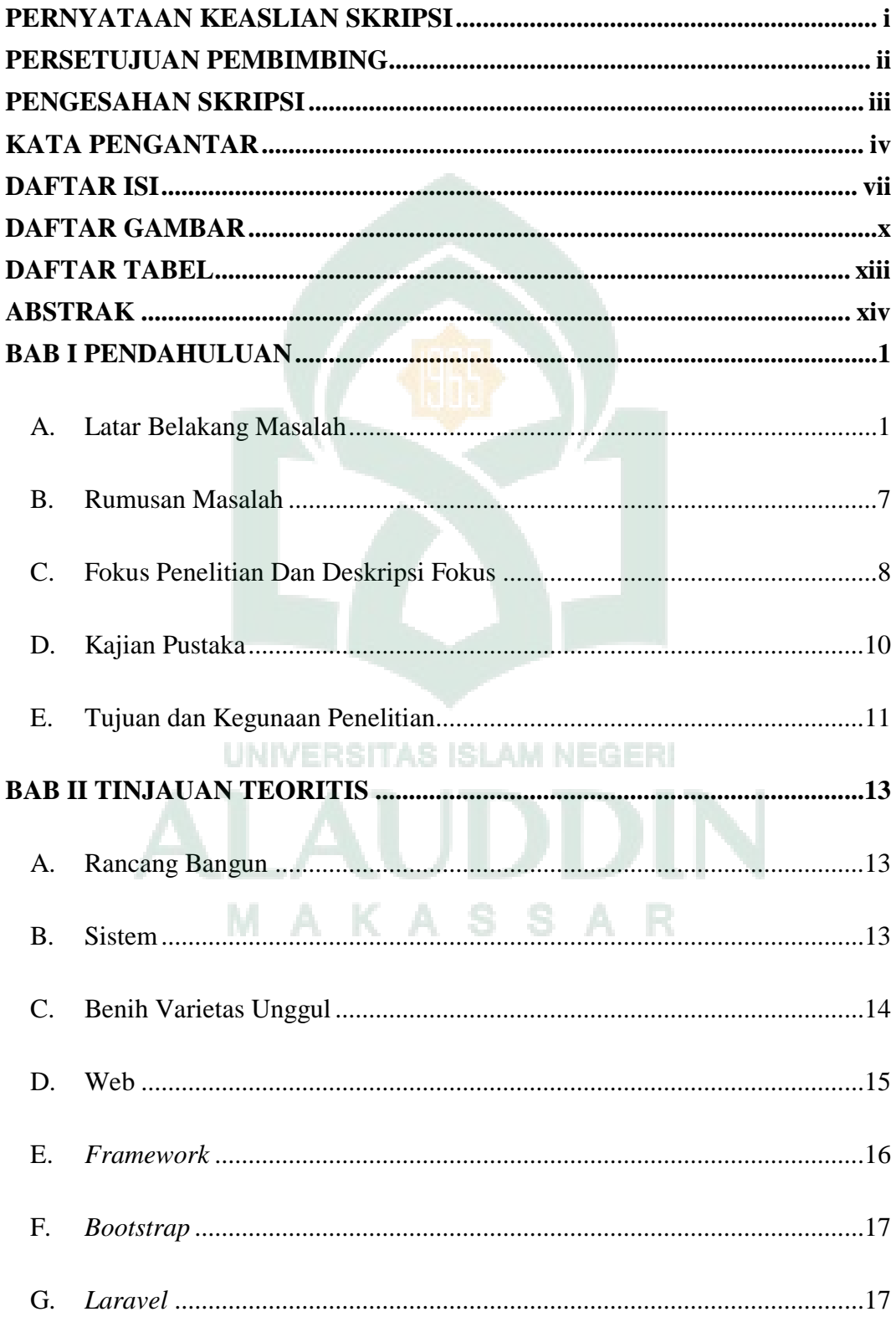

![](_page_8_Picture_4.jpeg)

![](_page_9_Picture_7.jpeg)

![](_page_9_Picture_1.jpeg)

## **DAFTAR GAMBAR**

<span id="page-10-0"></span>![](_page_10_Picture_120.jpeg)

![](_page_11_Picture_99.jpeg)

![](_page_12_Picture_73.jpeg)

MAKASSAR

## **DAFTAR TABEL**

<span id="page-13-0"></span>![](_page_13_Picture_91.jpeg)

## **ABSTRAK**

<span id="page-14-0"></span>![](_page_14_Picture_187.jpeg)

Unit Pelaksana Teknis Balai Benih Tanaman Pangan Sulawesi merupakan unit kerja yang menyelenggarakan tugas teknis dibidang produksi benih tanaman pangan dan hortikultura di Sulawesi Selatan dengan melakukan perbanyakan benih varietas unggul tanaman di 27 Instalasi Kebun Benih (IKB) yang tersebar di 16 kabupaten di Sulawesi Selatan. IKB membutuhkan sistem yang dapat membantu dalam persediaan dan penyaluran benih kepada konsumen yaitu petani maupun penangkar benih. Karena selama ini, IKB masih melakukan penyaluran benih secara konvensional. Konsumen mendatangi atau menghubungi IKB melalui telepon untuk menanyakan ketersediaan benih dan melakukan pemesanan benih. Dengan cara tersebut, waktu yang diperlukan konsumen mulai dari mencari informasi benih sampai melakukan pemesanan menjadi tidak efisien. Pemanfaatan teknologi informasi saat ini diperlukan untuk membantu IKB dalam melakukan penyaluran benih kepada konsumen. Tujuan dari penelitian ini adalah untuk membangun sistem persediaan dan penyaluran benih varietas unggul tanaman pangan agar dapat membantu IKB dalam persediaan dan penyaluran benih sekaligus memudahkan konsumen dalam mengakses informasi dan memesan benih yang ada di IKB.

Penelitian ini menggunakan penelitian kualitatif dengan mengumpulkan data melalui wawancara, observasi, kuesioner, dan studi pustaka. Perancangan sistem dilakukan dengan menggunakan *Data Flow Diagram* dan *Entity Relationship Diagram*. Adapun tampilan antarmuka dibangun menggunakan *framework boostrap* dengan sisi server menggunakan *framework laravel* dan *MYSQL* sebagai *database*-nya. Sedangkan pengujian sistem menggunakan metode pengujian *blackBox* dan *beta testing*.

Dari penelitian yang telah dilakukan, dihasilkan aplikasi sistem persediaan dan penyaluran benih varietas unggul tanaman pangan berbasis web. Penelitian ini menyimpulkan bahwa sistem membantu dan memudahkan persediaan maupun penyaluran benih varietas unggul tanaman pangan antara IKB dan konsumen di Sulawesi Selatan.

**Kata kunci** : Persediaan, Penyaluran, Benih, *BlackBox*, *Beta Testing*.

## **BAB I**

## **PENDAHULUAN**

#### <span id="page-15-1"></span><span id="page-15-0"></span>*A. Latar Belakang Masalah*

Pangan merupakan salah satu kebutuhan asasi manusia. Pada awal peradaban, manusia berburu dan mengumpulkan makanan dikarenakan pengetahuan manusia tentang pertanian yang masih belum berkembang. Ketika perkembangan populasi manusia melaju dengan cukup tinggi, kebutuhan terhadap pangan dengan cara proses budidaya harus dipenuhi pertanian guna mencukupi kebutuhan sendiri maupun untuk kegiatan perdagangan. Saat ini, pangan berkembang sebagai komoditas perdagangan strategis yang mengakibatkan proses produksi pangan menjadi kegiatan manusia yang berperan penting sebagai faktor penentu eksistensi sebuah bangsa, (Yuwono dkk., 2019).

Indonesia adalah negara agraris dengan karunia berupa sumber daya alam yang melimpah. Terdapat ayat Al-Qur'an yang menjelaskan tentang kebesaran Allah akan hal tersebut, yaitu dalam QS Ar-Rad/13: 4 :

وَفِي الْأَرْضِ قِطَعٌ مُتَجَاوِرَاتٌ وَجَنَّاتٌ مِنْ أَعْنَابٍ وَزَرْعٌ وَنَخِيلٌ صِنْوَانٌ وَغَيْرُ صِنْوَانٍ **َ** يُسْقَىٰ بِمَاءٍ وَاحِدٍ وَنُفَضِّلُ بَعْضَهَا عَلَىٰ بَعْضٍ فِي الْأُكُلِ ۚ إِنَّ فِي ذُلِكَ لَآيَاتٍ لِقَوْمٍ يَعْقِلُونَ **ٰ**

Terjemahnya :

<sup>&</sup>quot;Dan di bumi ini terdapat bagian-bagian yang berdampingan, dan kebun kebun anggur, tanaman-tanaman dan pohon kurma yang bercabang dan yang tidak bercabang, disirami dengan air yang sama. Kami melebihkan sebahagian tanam-tanaman itu atas sebahagian yang lain tentang rasanya. Sesungguhnya pada yang demikian itu terdapat tanda-tanda (kebesaran Allah) bagi kaum yang berfikir", (Kementerian Agama, 2017).

Dalam Buku Tafsir Al-Lubab, M. Quraish Shihab menafsirkan ayat tersebut bahwa Allah memberi tahu umat manusia bahwa beberapa bagian tanah yang saling berdampingan di muka bumi ini, memiliki kualitas yang berbeda-beda. Terdapat tanah tandus maupun subur yang dapat ditumbuhi berbagai tanaman seperti kebun anggur, sawah, perkebunan kurma dan sebagainya. Selain itu, Allah melebihkan suatu bagian dengan bagian yang lain, baik dalam hal ukuran, warna, bentuk, dan perbedaan lainnya, (Shihab, 2012).

Ayat di atas merupakan penjelasan akan nikmat yang diberikan oleh Allah kepada negara Indonesia atas karunia berupa tanah-tanah subur yang dapat ditumbuhi beraneka ragam jenis tumbuhan. Dengan nikmat tersebut, sayangnya Indonesia saat ini masih mengimpor banyak produk. Pemenuhan pangan warga Indonesia diatur negara dalam Undang-Undang Ketahanan Pangan.

Ketahanan pangan menurut Undang-Undang nomor 7 tahun 1996 yaitu sebagai kondisi terpenuhinya pangan bagi rumah tangga yang tercermin dari tersedianya pangan yang cukup, baik dalam jumlah maupun mutunya, aman, merata dan terjangkau. Ketersediaan pangan dapat berasal dari kegiatan produksi yang dilakukan di dalam negeri maupun impor, tetapi penekanan dalam kemandirian produksi pangan sendiri dapat mendukung petani, selera budaya dan keadaan lokal. Ketahanan pangan diprioritaskan untuk jangka panjang, yaitu bagaimana agar terciptanya keadaan yang dapat mendorong produksi menjadi stabil dan meningkat secara konsisten. Hal tersebut berkaitan dengan masalah salah satunya yaitu masalah produksi, (Yuwono dkk., 2019).

Dari konsep ketahanan pangan tersebut, salah satu ayat dalam Al-Qur'an yang membahas tentang perniagaan yang bermanfaat dalam kegiatan pemenuhan pangan. Dalam QS An-Nisa/4: 29 Allah berfirman :

يَّاَيُّهَا الَّذِيْنَ اٰمَنُوْا لَا تَأْكُلُوْٓا اَمْوَالَكُمْ بَيْنَكُمْ بِالْبَاطِلِ اِلَّآ اَنْ تَكُوْنَ تِجَارَةً عَنْ تَرَاضٍ مِّنْكُمْ ۗ وَلَا **أ ٰ** تَقَّتُلُوَّا اَنْفُسَكُمْ $\frac{a}{2}$ َاِنَّ اللّٰهَ كَانَ بِكُمْ رَحِيْمًا **ِ**

Terjemahnya :

M. Quraish Shihab menjelaskan ayat tersebut dalam Tafsir Al-Misbah bahwa Allah menghimbau kepada orang-orang yang beriman agar kalian tidak mengambil harta orang lain yang bukan haknya. Kalian diperbolehkan untuk melakukan perniagaan yang dilandasi dengan asas suka sama suka tanpa adanya paksaan pada masing-masing pihak. Selain itu, jangan sampai terjerumus dengan melanggar ketetapan Tuhan. Jangan pula diantara kalian membunuh orang lain apapun alasannya, disebabkan semua manusia berasal dari satu *nafs*. Semoga Allah selalu melimpahkan rahmat-Nya, (Shihab, 2002).

Sulawesi Selatan merupakan salah satu provinsi yang menjadi lumbung pangan nasional khususnya padi dan jagung. Lebih dari empat juta hektar luas lahan potensial yang sesuai untuk pengembangan tanaman pangan belum dimanfaatkan sepenuhnya, sehingga peluang pengembangan masih sangat memungkinkan. Menurut BPS (Badan Pusat Statistika, 2013), luas lahan yang dapat digunakan dalam kegiatan pertanian di Sulawesi Selatan mencapai 4,5

<sup>&</sup>quot;Wahai orang-orang yang beriman! Janganlah kamu saling memakan harta sesamamu dengan jalan yang batil (tidak benar), kecuali dalam perdagangan yang berlaku atas dasar suka sama suka di antara kamu. Dan janganlah kamu membunuh dirimu. Sungguh, Allah Maha Penyayang kepadamu", (Kementerian Agama, 2017).

juta ha. Lahan tersebut diantaranya untuk pengembangan lahan persawahan yang mencapai 613.580 ha, sedangkan untuk lahan bukan persawahan mencapai 3,933,563 ha.

Era globalisasi seperti sekarang ini menjadikan perdagangan menjadi bebas dan privatisasi, serta teknologi informasi memiliki peranan penting untuk menghasilkan sesuatu yang kompetitif. Kehadiran pasar global dengan melalui segala bagian yang tercakup dalam lingkup teknologi informasi seperti internet dan *world wide web* (WWW), *email*, multimedia, *electronic banking* dan lain sebagainya. Pengaruh teknologi informasi dalam sendi kehidupan manusia sangat besar, dimana salah satunya terdapat dibidang Agribisnis. Agribisnis merupakan salah satu bidang yang turut andil untuk peningkatan GDP di Indonesia. Produksi dalam bidang pertanian saat ini mempunyai perkembangan yang sangat optimis. Pembenahan dibidang teknologi informasi menjadi sesuatu yang sangat perlu dilakukan, (Yuniastuti, 2012).

Penggunaan teknologi informasi dibidang pertanian khususnya pada penyaluran benih varietas unggul tanaman sangat penting dilakukan. Kualitas dan kuantitas produksi pertanian dapat ditingkatkan. Keuntungan penggunaan benih unggul bermutu diantaranya :

- 1. Terhindar dari kerugian-kerugian baik berupa waktu, tenaga, maupun biaya yang disebabkan oleh benih tidak tumbuh atau memiliki mutu yang rendah.
- 2. Hasil produksi pertanian yang memiliki tinggi dan benar sesuai dengan varietas.

3. Pertumbuhan tanaman yang cepat dan serempak, (Widajati, 2014).

Unit Pelaksana Teknis Balai Benih Tanaman Pangan (UPT BBTP) Sulawesi Selatan merupakan unit kerja yang menyelenggarakan tugas teknis dibidang produksi benih tanaman pangan dan hortikultura di Sulawesi Selatan yang dibentuk berdasarkan Peraturan Gubernur Sulawesi Selatan No. 20 Tahun 2018 Tanggal 19 Januari 2018.

UPT BBTP berlokasi di Jalan DR. Ratulangi No. 42 Kabupaten Maros dengan 27 Instalasi Kebun Benih (IKB) yang tersebar di 16 kabupaten di Sulawesi Selatan, melakukan perbanyakan benih padi di lahan sawah seluas 141,50 Ha pada 24 IKB dan perbanyakan benih palawija yaitu jagung, kacang tanah, kacang hijau dan kedelai di lahan kering seluas 32,85 Ha pada 3 IKB. IKB memiliki peran strategis sebagai tumpuan harapan petani dan produsen benih (BUMN dan swasta) untuk memperoleh benih yang kemudian digunakan didalam usaha taninya.

Perbanyakan benih unggul berlabel di IKB berlangsung ±120 hari dimulai dari Benih Penjenis (BS) dengan label kuning yang berasal dari Balai Besar Penelitian Tanaman Padi (BBPD) di Sukamandi, Jawa Barat untuk benih padi, Balai Penelitian Tanaman Serealia (Balitsereal) di kab. Maros, Sulawesi Selatan untuk benih jagung, dan Balai Penelitian Tanaman Aneka Kacang dan Umbi (Balitkabi) di Malang, Jawa Timur untuk benih kacang dan kedelai. Benih inilah yang diperbanyak oleh IKB menjadi Benih Dasar (BD) berlabel putih. Khusus untuk benih padi, perbanyakan benih BS ke BD hanya dilakukan oleh IKB Maros di lahan seluas 2 Ha. Benih Dasar selanjutnya diperbanyak

menjadi Benih Pokok (BP) dengan label ungu. Benih Pokok kemudian diperbanyak oleh petani atau kelompok tani dan penangkar benih menjadi Benih Sebar (BR).

Jenis benih yang diperbanyak di IKB ditentukan sesuai minat pasar dari petani yang datang membeli benih di IKB dan juga hasil musyawarah (*Tudang Sipulung*) yang diadakan sebelum musim tanam sekitar bulan Maret. Dari sinilah berbagai pihak seperti Balai Proteksi, Balai Sertifikasi dan Mutu Benih (BSMB), Dinas Pertanian, penangkar dan petani berdiskusi terkait jenis varietas benih yang akan ditanam dengan mempertimbangkan aspek serangan hama dan penyakit.

Penyaluran benih berlabel yang dilakukan oleh IKB saat ini tergantung pada kesepakatan antara IKB dengan petani, maupun penangkar benih. Misalnya pembeli datang sendiri ke IKB atau diantarkan dengan pengiriman yang ditanggung oleh pembeli. Benih yang disalurkan ini, dikemas dalam kemasan plastik 5 kg dan kemasan karung 25 kg.

Instalasi Kebun Benih (IKB) membutuhkan suatu sistem yang dapat mempercapat penyaluran benih varietas unggul di Sulawesi Selatan. Karena selama ini IKB melakukan penyaluran benih varietas unggul masih dengan cara konvensional. Konsumen melakukan komunikasi dengan IKB sebagai penyedia benih melalui telepon atau datang langsung ke IKB untuk mencari informasi tentang benih, ketersedian stok dan melakukan pemesanan benih. Dengan cara tersebut, waktu yang diperlukan konsumen mulai dari mencari informasi terkait jenis dan stok benih yang tersedia sampai melakukan pemesanan menjadi tidak efisien. Apalagi jika jenis dan stok benih yang diperlukan tidak tersedia di IKB tersebut, konsumen harus menghubungi atau mendatangi IKB lain untuk mencari benih sesuai keinginannya.

Dengan perkembangan teknologi saat ini, pemanfaatan sistem diperlukan untuk memudahkan dan mempercepat pekerjaan IKB dalam menyediakan informasi ketersediaan benih maupun melakukan penyaluran benih varietas unggul tanaman pangan di Sulawesi Selatan. Konsumen dapat dimudahkan dalam mengakses informasi detail terkait jenis dan stok serta melakukan pemesanan benih yang tersedia pada setiap IKB tanpa harus berkomunikasi melalui telepon atau datang langsung. Konsumen juga dapat memesan di IKB lain jika benih yang dibutuhkan tidak tersedia di IKB terdekat. Sehingga konsumen tetap dapat menggunakan benih varietas unggul.

Oleh karena itu, dengan permasalahan yang ada, dibuat aplikasi sistem persediaan dan penyaluran benih varietas unggul tanaman pangan di Sulawesi Selatan berbasis web ini. Diharapkan pengguna dapat mengakses informasi mengenai benih yang tersedia di setiap IKB dan dapat melakukan transaksi secara langsung dengan cepat. Sehingga penggunaan benih varietas unggul berdampak pada naiknya kualitas dan kuantitas produksi pangan di Sulawesi Selatan.

### <span id="page-21-0"></span>*B. Rumusan Masalah*

Berdasarkan latar belakang masalah yang telah diuraikan di atas, maka disusunlah perumusan masalah yang akan menjadi fokus pembahasan dalam skripsi ini adalah "Bagaimana membantu Instalasi Kebun Benih (IKB) UPT

BBTP di Sulawesi Selatan sekaligus memudahkan konsumen dalam mengakses informasi dan melakukan pemesanan benih dengan merancang serta membangun sistem persediaan dan penyaluran benih varietas unggul tanaman pangan berbasis web ?".

#### <span id="page-22-0"></span>*C. Fokus Penelitian Dan Deskripsi Fokus*

Agar dalam pengerjaan tugas akhir ini dapat lebih terarah terhadap permasalahan, maka penelitian ini difokuskan pada pembahasan sebagai berikut:

- 1. Sistem yang akan dibuat akan menampilkan informasi terkait benih varietas unggul yang tersedia di Instalasi Kebun Benih (IKB).
- 2. Sistem ini memungkinkan pembeli agar dapat melakukan transaksi benih secara langsung.
- 3. Sistem ini akan menampilkan transaksi benih yang dilakukan pembeli, berupa data pemesananan dan pembayaran. Data pembayaran akan diverifikasi oleh admin, kemudian pemesanan pembeli akan diproses oleh IKB dengan pengiriman yang ditanggung oleh pembeli.
- 4. Sistem ini berbasis web dan terbatas pada IKB yang ada di Sulawesi Selatan.

Untuk memudahkan, memberikan gambaran, dan menyamakan persepsi terkait fokus penelitian antara penulis dan pembaca, maka dikemukakan penjelasan deskripsi yang menjadi fokus dalam penelitian ini. Deskripsi fokus dapat dilihat sebagai berikut :

1. Sistem persediaan dan penyaluran benih varietas unggul tanaman

pangan di Sulawesi Selatan ini dibangun dengan berbasis web. Antarmuka pengguna dibuat menggunakan salah satu *framework* dari *Cascading Style Sheets* (CSS) yaitu *framework boostrap* dan bahasa pemrograman *javascript* agar tampilan responsif untuk semua perangkat. Sisi server yang digunakan adalah *framework laravel*, sebuah *framework* yang dibangun menggunakan bahasa pemrograman PHP.

- 2. Sistem ini berfungsi untuk membantu dan memudahkan transaksi benih unggul tanaman pangan di Sulawesi Selatan.
- 3. Informasi yang ditampilkan ialah data data terkait benih varietas unggul tanaman pangan yang ada di Instalasi Kebun Benih (IKB) di Sulawesi Selatan.
- 4. Terdapat level-level akses pada masing-masing pengguna dengan batasan :
	- a. Admin, memiliki kewenangan akses penuh pada sistem, yang akan mengatur administrasi seperti pengelolaan akun pembeli dan IKB, memverifikasi pembayaran, serta melihat data statistik pada sistem.
	- b. IKB, memiliki kewenangan akses menyediakan dan mengatur informasi terkait benih yang akan disediakan maupun memproses pemesanan pembeli.
	- c. Pembeli, memiliki kewenangan untuk melihat informasi benih dan memesan benih.

## <span id="page-24-0"></span>*D. Kajian Pustaka*

Tujuan dari kajian pustaka ini yaitu untuk membandingkan penelitian yang telah dilakukan sebelumnya dengan yang dilakukan oleh penulis. Penelitian tersebut diantaranya sebagai berikut :

Penelitian pertama oleh Loveri (2017) dengan judul "Sistem Informasi Penyaluran Benih Dinas Pertanian Tanaman Pangan Hortikultura Kabupaten Pasaman Barat". Penelitian ini bertujuan untuk membangun sistem informasi untuk penyaluran benih pada Dinas Pertanian Tanaman Pangan Hortikultura Kabupaten Pasaman Barat. Terdapat kesamaan dengan yang penulis lakukan yaitu terletak pada sistem yang dibangun berbasis web untuk mengatur penyaluran benih tanaman pangan. Perbedaan dengan penelitian sebelumnya yaitu sistem yang dibangun berfokus pada sistem informasi. Sedangkan penelitian yang dilakukan penulis, sistem yang dibangun tidak hanya sistem informasi tetapi juga terdapat proses transaksi antara pembeli dan penyedia benih (IKB). UNIVERSITAS ISLAM NEGERI

Penelitian kedua oleh Wulandari dan Wicaksono (2019) yang berjudul : "Aplikasi Penjualan Benih Padi Pada UPT Perbenihan Kabupaten Musi Rawas Kecamatan Tugumulyo". Penelitian ini bertujuan untuk memudahkan proses penjualan benih padi sehingga dapat lebih cepat dan efisien. Persamaan dengan penelitian yang penulis lakukan, yaitu aplikasi yang dihasilkan dibangun berbasis web dan mengelola penjualan benih. Namun, pengelolaan transaksi pada aplikasi tersebut dilakukan oleh admin, yang dibangun menggunakan HTML, CSS3 dan PHP. Sedangkan pada penelitian yang dilakukan penulis ini terdapat 3 tingkatan hak akses yaitu admin, pembeli dan penyedia benih dan menggunakan *framework boostrap* dan *laravel*.

Penelitian ketiga oleh Aprizal dan Mirfan (2016) yang berjudul : "Pengembangan Sistem Informasi Penjualan Benih Padi pada Balai Pengkajian Teknologi Pertanian". Penelitian tersebut bertujuan untuk memudahkan pemasaran benih pada Balai Pengkajian Teknologi Pertanian (BBTP) Sulawesi Selatan dengan sebuah sistem informasi penjualan yang berbasis web sebagai pengganti sistem konvensional. Sistem yang terdapat pada penelitian tersebut terkait pada penjualan dan pemasaran benih yang tidak terdapat proses transaksi didalamnya. Sistem penjualan dan pemasaran ini berbasis web dengan menggunakan bahasa pemrograman PHP untuk sisi server dan menggunakan *MySQL* untuk *database*-nya. Selain itu benih yang dijual hanya benih padi. Sementara sistem pada penelitian ini dibangun menggunakan *framework laravel* pada sisi server dan *MySQL* sebagai *database* nya. Penelitian ini memungkinkan adanya transaksi langsung antara pembeli dan penyedia benih dengan komoditas bukan hanya padi tetapi juga jagung, kedelai, dan kacang-kacangan.

## <span id="page-25-0"></span>*E. Tujuan dan Kegunaan Penelitian*

## **1. Tujuan Penelitian**

Tujuan dari penelitian ini adalah merancang sebuah sistem untuk membantu Instalasi Kebun Benih (IKB) di Sulawesi Selatan dalam menyediakan informasi benih varietas unggul yang tersedia dan melakukan transaksi benih kepada konsumen.

SSAR

## **2. Kegunaan Penelitian**

Penelitian ini diharapkan dapat bermanfaat dengan cakupan pada tiga hal pokok berikut :

a. Bagi Dunia Akademik

Dapat menjadi referensi yang bermanfaat bagi dunia akademik khususnya dalam melakukan penelitian oleh para peneliti yang akan datang terutama yang berkaitan di bidang *Information Technology* (IT) sehingga menjadi sumbangsih ilmu pengetahuan kepada mahasiswa teknik informatika baik secara umum maupun terkhusus kepada mahasiswa di UIN Alauddin Makassar.

b. Bagi Pengguna

Pengguna sistem ini yaitu IKB dan konsumen dapat dipermudah dalam bertransaksi benih varietas unggul di Sulawesi Selatan.

c. Bagi Penulis

Menjadi sarana bagi penulis untuk pengembangan wawasan keilmuan, pengalaman, dan peningkatan daya nalar dalam melakukan penelitian dan pengembangan aplikasi.MAKASSAR

## **BAB II**

## **TINJAUAN TEORITIS**

#### <span id="page-27-1"></span><span id="page-27-0"></span>*A. Rancang Bangun*

Kata "rancang" berasal dari kata "perancangan" yang mempunyai arti serangkaian prosedur yang dibutuhkan pengguna dengan menerjemahkan hasil analisa dari sebuah sistem yang diimplementasikan ke dalam bahasa pemrograman tertentu dalam rangka mendekripsikan secara detail bagaimana komponen-komponen sistem diimplementasikan. Kegiatan perancangan yang dilakukan bertujuan agar desain sistem yang didapatkan dari anilisis sistem mampu menyelesaikan permasalahan sehingga memperoleh sistem yang lebih baik.

Sedangkan kata "bangun" merupakan kata sifat dari "pembangunan" yang merupakan kegiatan untuk menciptakan sistem baru, mengganti maupun memperbaiki secara keseluruhan atau sebagian sistem yang telah ada, (Pressman, 2005).

## <span id="page-27-2"></span>*B. Sistem*

Sistem berasal dari bahasa Latin *systema* yang merupakan sekelompok unsur/rangkaian yang erat hubungannya antara yang satu dengan yang lainnya dan saling berinteraksi dalam mencapai tujuan tertentu. Dari pengertian tersebut, sistem memiliki gerakan yang terpadu, terorganisir, dan saling bergantung satu sama lain. Kegiatan pemenuhan tersebut dapat menjadi solusi untuk penyelesaian masalah-masalah riil yang terjadi, (Sutabri, 2012).

## <span id="page-28-0"></span>*C. Benih Varietas Unggul*

Dalam Undang-Undang Republik Indonesia Nomor 12 tahun 1992, benih merupakan tanaman atau bagiannya yang digunakan untuk diperbanyak maupun dikembangbiakkan. Benih varietas unggul yang telah dilepaskan pemerintah merupakan benih bina yang telah melalui proses sertifikasi yang memenuhi standar mutu.

Benih varietas unggul atau benih bermutu merupakan benih yang varietasnya murni, memiliki mutu fisiologis, mutu genetis, dan mutu fisik dengan tinggi yang sesuai dengan standar mutu pada kelasnya.

Benih unggul merupakan benih yang dihasilkan oleh pemulia melalu proses rekayasa genetik yang bertujuan untuk menghasilkan benih yang dapat memberikan kestabilan produksi, pemenuhan standar mutu benih, dan penyesuaian terhadap kondisi lingkungan dan keinginan pengguna. Keinginan pengguna menjadi salah satu faktor pemulia dalam menghasilkan varietas baru, antara lain : memiliki mutu yang tinggi sehingga menghasilkan produksi pertanian yang berkualitas tinggi, adaptif terhadap perubahan dan tahan terhadap serangan hama dan penyakit yang dapat menjadi salah satu faktor banyaknya kegagalan dalam budidaya pertanian.

Mencegah tanaman terserang dari penyakit dan hama menjadi penting dilakukan, bukan hanya bergantung pada penggunaan pestisida, seperti insektisida, fungisida, dan herbisida yang dapat menimbulkan dampak negatif kepada lingkungan maupun hasil produksi, namun juga dari penggunaan benih varietas unggul yang telah teruji dan terjamin kualitasnya, (Widajati, 2014).

## <span id="page-29-0"></span>*D. Web*

## **1. Pengertian**

Web atau *website* merupakan halaman yang terdapat informasi berupa data teks, suara, gambar, video, dan animasi maupun gabungan dari data tersebut. Gabungan tersebut dapat bersifat statis maupun dinamis yang akan menjadi serangkaian halaman saling terkait, yang terhubung dengan *hyperlink*, (Hariyanto, 2015).

## **2. Jenis – Jenis Web**

Web terbagi dalam 3 jenis secara umum yaitu :

a. Web Statis

Sesuai dengan namanya, web ini halamannya dibuat untuk menampilkan konten yang tidak berubah-ubah (Statis). Tampilan pada konten yang berada dalam halaman web hanya dapat diubah secara manual dengan cara mengedit kode program tersebut secara langsung. **ERRETTAIS ISLAM NEGERI** 

b. Web Dinamis

Web dinamis merupakan web yang struktur konten yang ada didalamnya diperuntukan untuk halaman web yang perlu melakukan *update* secara berkala. Selain menampilkan halaman utama yang diakses oleh pengguna web, terdapat juga konfigurasi pada sisi server untuk memanipulasi tampilan yang berada pada halaman web. Contoh web dinamis yang sering kita jumpai adalah web pemberitaan atau disebut juga dengan web portal berita. Didalamnya terdapat bermacam-macam konten yang terus mengalami perubahan.

c. Web Interaktif

Web jenis ini adalah jenis web yang memungkinkan adanya interaksi antar pengguna web. Contoh web interaktif seperti *blog*, forum, maupun sosial media. Pada situs web, pengguna dapat berinteraksi maupun memberikan argumen. Situs web seperti ini biasanya memiliki pengguna yang dapat mengatur agar perbincangan tidak melenceng dan melanggar peraturan, (Zufria dan Azhari, 2017).

### <span id="page-30-0"></span>*E. Framework*

*Framework* adalah kerangka kerja yang berisi sekumpulan fungsi dasar atau perintah yang membentuk aturan dan dapat saling berinteraksi untuk mempermudah pekerjaan. *Framework* bertujuan untuk mengotomasi hal-hal umum yang biasa dilakukan dalam pembuatan aplikasi web, dengan menciptkan aturan tertentu dalam implementasinya yang dapat dillihat pada dokumentasi *framework* tersebut. Biasanya

Keunggulan memakai *framework* diantaranya :

- 1. Waktu dalam membuat aplikasi web menjadi lebih cepat jika dibandingkan dengan pembuatan web yang tidak menggunakan *framework*.
- 2. Kode program yang digunakan dalam membangun web menjadi lebih ringkas sehingga dapat mudah dipahami.
- 3. Perbaikan web dapat dipermudah karena fokus tidak berada pada semua komponen kode web.
- 4. Fokus beralih pada kode untuk menyelesaikan permasalahan web, layanan yang disediakan dan konten yang ditampilkan.
- 5. Memudahkan dalam *teamwork* karena *framework* mengharuskan adanya keteraturan kode, (Wardana, 2010).

## <span id="page-31-0"></span>*F. Bootstrap*

*Bootstrap* merupakan sebuah *framework* yang dibangun menggunakan *Cascading Style Sheets* (CSS). *Boostrap* memungkinkan tampilan dari sebuah web menjadi responsif pada berbagai perangkat sehingga web dapat memiliki tampilan yang menarik. *Boostrap* juga menjadikan waktu dalam pembuatan tampilan web menjadi lebih cepat dikarenakan ringkasnya penulisan kode CSS.

*Boostrap* menyediakan berbagai komponen menarik dan bervariasi untuk berbagai keperluan seperti tipografi, tombol, *form*, tabel , navigasi, *carousel*, dan masih banyak lagi. Saat ini, *boostrap compatible* pada banyak *browser* modern seperti *Internet Explorer, Edge, Safari, Google Chrome, Mozilla Firefox, UC Browser, dan Opera.*

Penggunaan boostrap dapat dilakukan dengan 2 cara yaitu : dengan mendownload langsung file template boostrap atau langsung dengan menyertakan library boostrap. Langkah-langkah penggunaan dan fitur-fitur yang ada pada *boostrap* dapat dilihat melalui dokumentasi resmi *boostrap*, (Abdulloh, 2018).

<span id="page-31-1"></span>*G. Laravel*

*Framework* ini dibuat menggunakan bahasa pemrograman *Hypertext Preprocessor* (PHP) dengan konsep MVC (*Model View Controller*). *Model* berkaitan dengan data, *view* untuk mengatur tampilan, dan *controller* untuk mengatur logika program. Salah satu fitur *laravel* yang menjadi keunggulan *laravel* yaitu fitur "Artisan" . Fitur ini menyediakan sarana untuk melakukan *package bundle* dan instalasi cukup dengan menggunakan *command prompt*. *Framework* ini dibangun dengan filosofi kemudahan, kesederhanaan dan fleksibitas, yang membuat *laravel* menjadi *framework* PHP yang paling popular.

Keunggulan menggunakan *framework laravel* yaitu:

- 1. *Sintaks* yang expresif, artinya aturan penulisan kodenya mudah untuk dipahami oleh seorang *programmer* meskipun belum pernah digunakan.
- 2. *Simple* digunakan dengan kehadiran fitur *eloquent ORM* yang membuat pengelolaan *database* menjadi lebih mudah. Setiap tabel mempunyai *model* yang digunakan untuk melakukan interaksi dengan tabel tersebut pada *database*.
- 3. Dokumentasi *laravel* yang lengkap pada setiap rilis versi terbarunya membuat pengguna lebih mudah menggunakan *framework* ini.

Fitur unggulan yang disediakan oleh *laravel* diantaranya:

- 1. Fitur *bundles* yang merupakan fitur yang menyediakan berbagai *bundle* yang siap untuk digunakan.
- 2. Fitur *eloquent ORM* yang menyediakan metode-metode yang dapat

digunakan secara internal untuk mengatasi permasalahan diantara objek *database*.

- 3. Fitur *reverse routing* untuk mengatur hubungan antara *link* dan *route* yang membuat perubahan yang dilakukan pada *route* akan secara otomatis tersambung dengan *link* yang relevan.
- 4. *Fitur view composer*, yaitu kode untuk menjalankan unit *logical* pada saat sebuah *view* di *load,* (Aminudin, 2015)*.*

## <span id="page-33-0"></span>*H. MySQL*

*MySQL* merupakan perangkat lunak yang berfungsi sebagai *database* agar dapat menyimpan informasi dalam bentuk baris dan kolom. Baris dan kolom tersebut dibentuk menjadi tabel-tabel yang didalamnya memungkinkan informasi dapat saling berkaitan.

Cara kerja *MySQL* dimulai dari membuat *database* pada *MySQL* sebagai sarana penyimpangan dan manipulasi data, termasuk relasi antar tabel yang terdapat didalamnya. Selanjutnya pengguna melakukan request menggunakan bahasa *SQL* untuk mendapatkan data yang diinginkan. Server akan mengembalikan respon berdasarkan *request* yang dilakukan dan ditampilkan pada *interface* pengguna.

*MySQL* menyediakan layanan dengan lisensi GNU *General Public License* (GPL) secara gratis (*Open source)*. Selain itu terdapat juga lisensi berbayar jika ingin digunakan secara komersial. *MySQL* Saat ini sudah diinstal oleh ±6 juta perangkat di dunia. Banyak perusahaan besar seperti Facebook, Google, Adobe, Zappos, dan Alcatel Lucent yang bergantung pada *MySQL* agar menghemat waktu dan biaya untuk menjalankan situs web dan sistem penting dalam perusahaan. *MySQL* memiliki prioritas untuk menjaga data dari serangan *cyber* yang dapat mengancam keamanan data, modernisasi aplikasi untuk mengurangi *footprint*, dan peralihan ke layanan *cloud*, (Dwiartara, 2010).

![](_page_34_Picture_1.jpeg)

**RSITAS ISLAM NEGERI** A K A. M

## **BAB III**

## **METODOLOGI PENELITIAN**

#### <span id="page-35-1"></span><span id="page-35-0"></span>*A. Jenis dan lokasi Penelitian*

Penelitian ini menggunakan jenis penelitian kualitatif. Penelitian kualitatif merupakan penelitian yang bertujuan untuk mengungkapkan gejala holistikkontekstual melalui pengumpulan data. Data yang dihasilkan dalam penelitian kualitatif yaitu berupa data deskriptif yang secara umum dimuat dalam berbentuk teks, rekaman, maupun gambar. Adapun data dalam penelitian ini memiliki kriteria yaitu data yang dihasilkan merupakan data yang sebenarnya terjadi atau data pasti, (Sugiarto, 2017).

Penelitian ini dilakukan di Unit Pelaksana Teknis Balai Benih Tanaman Pangan (UPT BBTP) di jalan DR. Ratulangi No. 42 Kabupaten Maros, dan 7 dari 27 Instalasi Kebun Benih (IKB) yang tersebar di 16 kabupaten di Sulawesi Selatan. Diantaranya : ERSITAS ISLAM NEGERI

- 1. IKB Padi Maros
- 2. IKB Palawija Batukaropa Bulukumba
- 3. IKB Padi Tanete Barru
- 4. IKB Padi Jampue Barru
- 5. IKB Padi Bontouse Wajo
- 6. IKB Canru Palawija Wajo
- 7. IKB Padi Sereang Sidrap
## *B. Pendekatan Penelitian*

Pendekatan saintifik digunakan pada penelitian ini yaitu dengan melakukan pendekatan berdasarkan ilmu pengetahuan dan teknologi.

## *C. Sumber Data*

Data yang digunakan sebagai acuan dalam penelitian ini adalah data yang berasal dari UPT Balai Benih Tanaman Pangan (UPT BBTP) dan Instalasi Kebun Benih (IKB) Sulawesi Selatan. Digunakan juga metode *library research*  dengan pengumpulan data yang berasal dari pustaka seperi karya ilmiah (Skripsi, tesis, dan disertasi), buku, dokumentasi maupun literatur bacaan lainnya yang dapat menjadi acuan yang akan dibahas dalam penelitian ini. Pengumpulan pustaka dapat diperoleh secara daring maupun *offline*.

## *D. Metode Pengumpulan Data*

#### **1. Wawancara**

Pelaksanaan wawancara dilakukan secara cara tatap muka dengan tanya jawab secara langsung dengan pihak dari UPT BBTP, Instalasi Kebun Benih (IKB), dan pembeli. Pengumpulan data dimulai dengan mewawancarai Kepala Seksi UPT BBTP. Pertanyaan yang diajukan meliputi : berapa jumlah dan luas IKB, bagaimana mekanisme persediaan dan penyaluran benih yang berjalan di IKB saat ini, kebutuhan IKB dalam melakukan persediaan dan penyaluran benih, jenis varietas unggul tanaman pangan yang ditanaman di IKB.

Selanjutnya dengan mewawancarai para pimpinan IKB. Wawancara dilakukan dengan pertanyaan berupa : bagaimana mekanisme persediaan dan penyaluran benih yang dilakukan IKB, bagaimana IKB menentukan varietas benih unggul yang akan diperbanyak, berapa lama waktu persediaan benih sampai siap menjadi benih, informasi terkait varietas benih yang diperbanyak, masalah yang dihadapi petani terkait benih yang disediaakan.

Wawancara juga dilakukan kepada pembeli atau konsumen benih varietas unggul pada saat peneliti melakukan penelitian pada objek penelitian. Pertanyaan yang dilakukan meliputi : bagaimana pembeli mengetahui ketersediaan benih yang ada di IKB, bagaimana pembeli menentukan jenis benih yang akan dibeli jika stok benih pada varietas tertentu tidak terdapat di IKB tersebut, dan mengapa pembeli menggunakan benih unggul dalam menjalankan usaha tani-nya.

#### **2. Observasi**

Observasi dilakukan dengan melakukan pengamatan yang disertai dengan pencatatan-pencatatan terhadap objek yang diteliti. Pengumpul data/penulis melakukan pengamatan pada Instalasi Kebun Benih (IKB) terkait penelitian yang dilakukan. Saat melakukan observasi, penulis mengamati interaksi antara IKB dan pembeli benih, lahan yang dipakai untuk perbanyakan benih, kegiatan penjemuran, dan pengemasan benih.

#### **3. Studi Pustaka**

Kegiatan studi pustaka dilakukan dengan mengumpulkan data yang berasal dari dokumentasi, bacaan-bacaan , literatur, jurnal, *paper* maupun skripsi, tesis dan disertasi yang ada berkaitan dengan penelitian yang dilakukan*.*

Data yang dikumpulkan berupa pustaka yang berkaitan dengan benih varietas unggul, metode *Data Flow Diagram* (DFD) untuk perancangan sistem, metode pengembangan sistem, dokumentasi *framework Boostrap*, *framework laravel* dan *MySQL*.

## **4. Kuesioner**

Kuesioner dilakukan untuk mengumpulkan data setelah melakukan pengujian pada pengguna (*Beta Testing*). Kuesioner ini berisi pertanyaan yang akan diberikan secara langsung kepada pengguna akhir (*End User*) yaitu IKB dan konsumen benih.

#### *E. Instrumen Penelitian*

Penelitian ini menggunakan beberapa instrumen. Instrumen tersebut diantaranya :

## **1. Perangkat Keras**

Perangkat keras (*Hardware*) sebagai alat yang digunakan untuk mengumpulkan dan mengembangkan data yang telah didapatkan adalah laptop *Acer Travelmate* dengan spesifikasi sebagai berikut :

- a. *Prosesor Intel Core i5-4200U CPU @2.30 GHz.*
- b. *RAM DDR3 4GB.*
- c. *Hardisk Internal* dengan kapasitas 500 *GB* dan *SSD* 120 *GB*.

## **2. Perangkat Lunak**

Penelitian ini menggunakan perangkat lunak (*Software*) untuk pengembangan aplikasi. Perangkat lunak yang digunakan yaitu :

- a. *Text Editor Visual Studio Code.*
- b. *XAMPP.*
- c. *MySQL.*
- d. *Command Prompt (*CMD*).*
- e. *Windows 10 Pro 64-bit.*
- f. *Browser Google Chrome.*

## *F. Teknik Pengolahan dan Analisis Data*

#### **1. Pengolahan Data**

Teknik ini merupakan kegiatan menganalisis data-data yang telah diperoleh di lapangan sesuai dengan kebutuhan penelitian. Teknik dalam mengolah data yang telah didapatkan dilakukan dengan cara yaitu :

- a. Reduksi data yang merupakan proses pengolahan data dengan memilah-milah data yang telah dikumpulkan pada objek penelitian (UPT BBTP dan IKB) melalui proses wawancara dan observasi yang dilakukan.
- b. Koding data merupakan proses atau cara untuk menyesuaikan perolehan data antara penelitian yang berasal dari penelitian lapangan dengan penelitian kepustakaan. Koding data berfokus dengan memberikan tanda atau kode pada setiap data berdasarkan permasalahan yang ingin diselesaikan.

### **2. Analisis Data**

Analisis data dilakukan dengan menguraikan data yang telah didapatkan pada proses wawancara, observasi, maupun studi pustaka. Kegiatan ini dilakukan untuk memecahkan masalah berdasarkan pada perolehan data. Analisis data kualitatif dilakukan sebagai upaya peneliti dalam mengumpulkan data, memilah-milah data yang diperlukan, mengklasifikasikan data, dan mencatat data-data yang telah didapatkan pada saat melakukan penelitian di lapangan.

#### *G. Metode Perancangan Aplikasi*

Perancangan aplikasi pada penelitian ini dilakukan dengan metode *waterfall*. *Waterfall* diciptakan oleh Winston Royce pada tahun 70-an. *Waterfall* merupakan salah satu metode yang digunakan dalam proses perancangan, pembuatan, maupun pengembangan perangkat lunak. Metode tersebut biasa juga disebut dengan *System Development Live Cycle* (SDLC) yang merupakan siklus atau tahapan yang dilakukan agar pengerjaannya menjadi lebih terstruktur dan efektif. Proses pengembangan pada metode *waterfall* dilakukan secara berurutan seperti aliran air terjun yang akan mengalir secara terus-menerus ke bawah. Fase-fase yang dilakukan dimulai dari melakukan perencanaan, membuat model yang berasal dari perencanaan, proses mengimplementasikan perencanaan hingga ke fase pengujian.

Seperti gambar III. 1 di bawah, secara garis besar pengembangan

menggunakan metode *waterfall* terdiri dari beberapa proses yang runtut yaitu: *requirement*, *design system*, *coding* & *testing*, *delivery* serta *maintenance,* (Pressman, 2005).

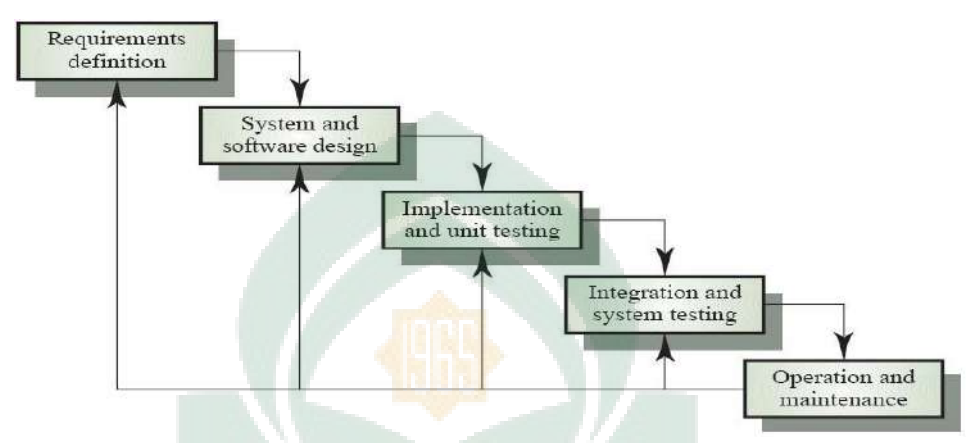

Gambar III.1*. Model* Waterfall, (Pressman, 2005)

Berikut ini merupakan tahapan dari metode *waterfall* yaitu :

## **1.** *Requirements Definition*

Dengan mendefinisikan seluruh kebutuhan dalam pengembangan sistem dilakukan pada tahap ini. Dimulai dengan pengumpulan data pada Unit Pelaksana Teknis Balai Benih Tanaman Pangan (UPT BBTP) dan Instalasi Kebun Benih untuk mendapatkan informasi terkait fitur-fitur, kendala-kendala yang dihadapi, tujuan sistem ini dibuat, termasuk batasan pengembangan.

#### *2. Sistem & Software Design*

Tahapan ini dilakukan berdasarkan hasil pada tahap sebelumnya dengan output berupa diagram konteks, *Data Flow Diagram* (DFD), dan diagram berjenjang proses. Setelah desain sistem dilakukan, selanjutnya membuat desain *software* berupa *User Interface* (UI). Tujuannya untuk memperindah tampilan untuk mempermudah dan meningkatkan kepuasan pengguna.

## *3. Implementation & Unit Testing*

Dalam tahapan ini, desain *User Interface* (UI) yang telah dibuat sebelumnya akan diimplementasikan ke dalam kumpulan program atau unit program. Kumpulan atau unit program akan diuji agar hasil implementasi program sesuai dengan spesifikasinya.

## *4. Integration & Sistem Testing*

Ditahap ini, unit-unit yang telah dibuat akan saling diintegrasikan sehingga menjadi suatu sistem yang utuh untuk menjalankan fungsinya. Setelah itu dilakukan pengujian sistem yang merupakan proses pencarian kesalahan (*bug*) pada setiap unit yang telah diintegrasikan dengan hasil yang dicatat, dan dilakukan evaluasi setiap aspek yang ada pada sistem termasuk fasilitas dari perangkat lunak yang selanjutnya akan dikembangkan, (Wibisono dkk., 2002).

Adapun teknik / metode yang digunakan untuk menguji sistem pada tahap ini yaitu dengan metode pengujian pengujian *blackBox*. Metode ini berfungsi untuk menguji keluaran yang dihasilkan dari aplikasi tanpa melihat bagaimana proses penyajian dan fungsi untuk menghasilkan keluaran tersebut pada sistem yang dibuat, (Latif, 2015).

Setelah tidak terdapat kesalahan pada saat pengujian sistem,

selanjutnya dilakukan *beta testing*. *Beta testing* merupakan bagian dari *user acceptance* yang dilakukan oleh pengguna akhir atau *end user* untuk mengidentifikasi hal yang tidak terduga yang mungkin terjadi pada sistem yang telah dibuat (Dolan dan Matthews, 1993). Secara tidak langsung, peneliti dapat mengidentifikasi kelemahan atau permasalahan dari sudut pandang pengguna dalam hal ini IKB dan konsumen benih. Setelah pengguna melakukan pengujian, peneliti memberikan kuesioner untuk mendapatkan respon sebagai indikator untuk membuktikan bahwa sistem dapat mancakup syarat-syarat pengembangan.

#### *5. Operation & Maintenance*

Pada tahap terakhir metode pengembangan sistem menggunakan *waterfall* ini, sistem yang telah jadi akan dijalankan agar siap digunakan oleh pengguna. Setelah sistem berjalan dengan baik, akan dilakukan pemeliharaan (*Maintenance*) agar sistem dapat terhindar dari kesalahan maupun mendapatkan *feedback* dari pengguna agar sistem berjalan baik sesuai dengan fungsinya.

#### **BAB IV**

## **ANALISIS DAN PERANCANGAN SISTEM**

#### *A. Analisis Sistem Yang Sedang Berjalan*

Kegiatan ini bertujuan untuk membandingkan sistem yang saat ini berjalan di Instalasi Kebun Benih (IKB) dengan pengusulan sistem oleh penulis.

Prosedur proses pembelian benih yang sedang berjalan di Instalasi Kebun Benih (IKB) dimulai dari pembeli benih mendatangi atau menghubungi IKB untuk mencari benih. Jika pembeli telah mendapatkan IKB yang menyediakan benih sesuai yang diinginkan, pembeli dan IKB melakukan negosiasi terkait varietas benih benih yang diinginkan pembeli. Negosiasi dilakukan untuk menentukan kuantitas dan pengiriman benih yang diinginkan. Namun jika negosiasi tidak berhasil, pembeli mendatangi atau menghubungi IKB lain.

Selanjutnya pembeli melakukan pembayaran setelah proses negosiasi sebelumnya berhasil. Setelah pembayaran selesai dilakukan, benih akan diterima secara langsung oleh pembeli. Pengiriman sepenuhnya ditanggun oleh pembeli jika pembeli meminta agar benih yang dipesan diantarkan, IKB kemudian melakukan pengiriman benih ke pembeli dengan tarif pengiriman sesuai kesepakatan. *Flowmap* yang menggambarkan sistem yang sedang berjalan tersebut dapat dilihat pada gambar IV.1.

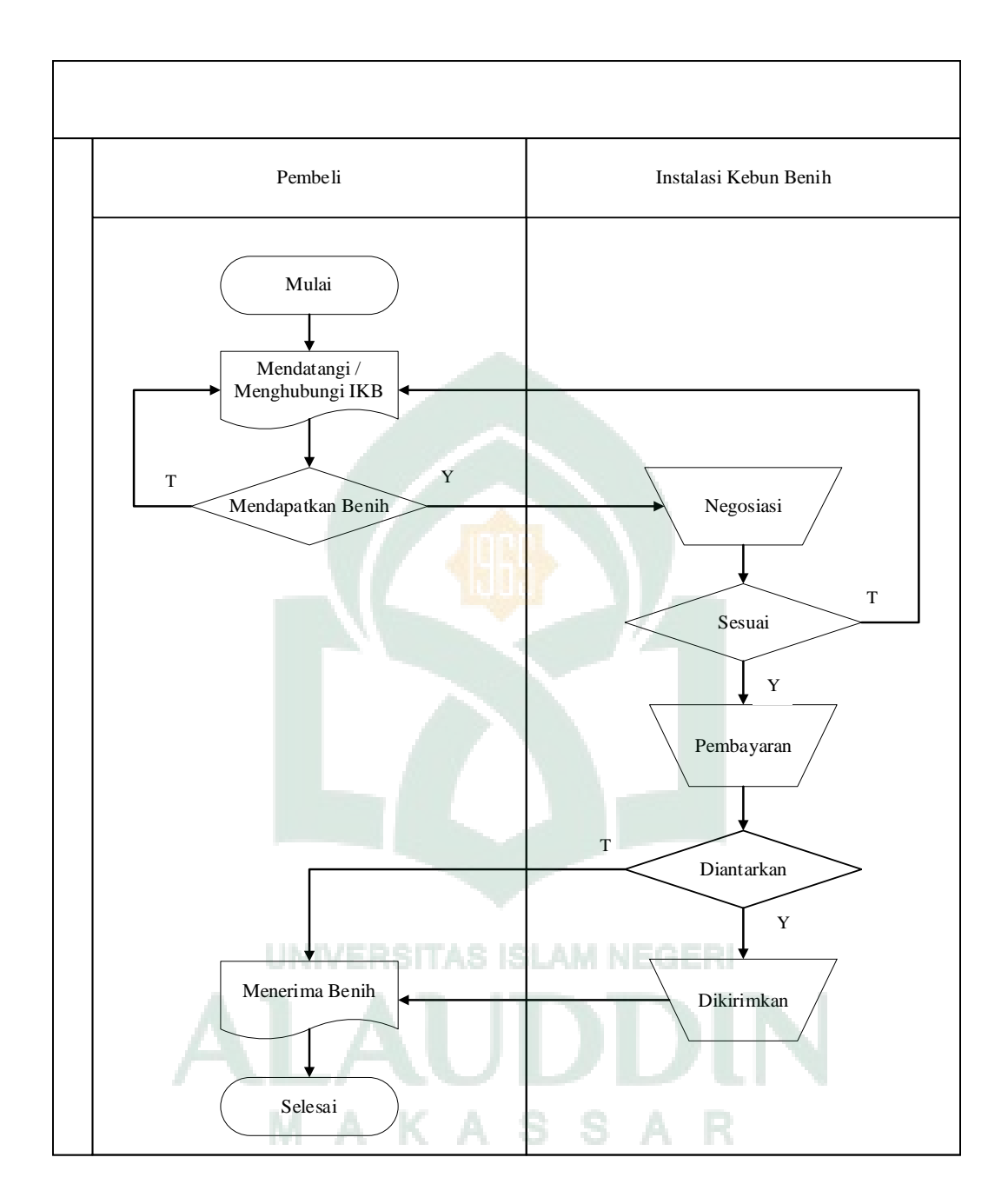

Gambar IV. 1. *Flowmap* Sistem yang Sedang Berjalan

Setelah dilakukan analisis terkait sistem yang sedang berjalan saat ini, didapatkan kesimpulan bahwa secara fungsional sistem dalam melakukan persediaan dan penyaluran benih yang berjalan sudah dapat memenuhi tujuan terkait penjualan benih di IKB kepada pembeli. Namun terdapat beberapa aspek yang dapat diperbaiki dan ditingkatkan untuk memudahkan penyaluran benih varietas unggul tanaman pangan. Aspek yang perlu ditingkatkan diantaranya :

- 1. Penyaluran benih masih dilakukan dengan cara konvensional, sehingga informasi benih yang tersedia di IKB hanya dapat diketahui dengan mendatangi atau menghubungi IKB.
- 2. Jika pembeli tidak mendapatkan benih yang sesuai, pembeli harus mendatangi atau menghubungi IKB lain.

Dari deskripsi sistem yang sedang berjalan tersebut, terlihat informasi dan penyaluran benih yang masih dengan cara konvensional membuat proses penyaluran benih berlangsung lebih lama.

UNIVERSITAS ISLAM NEGERI AKAS

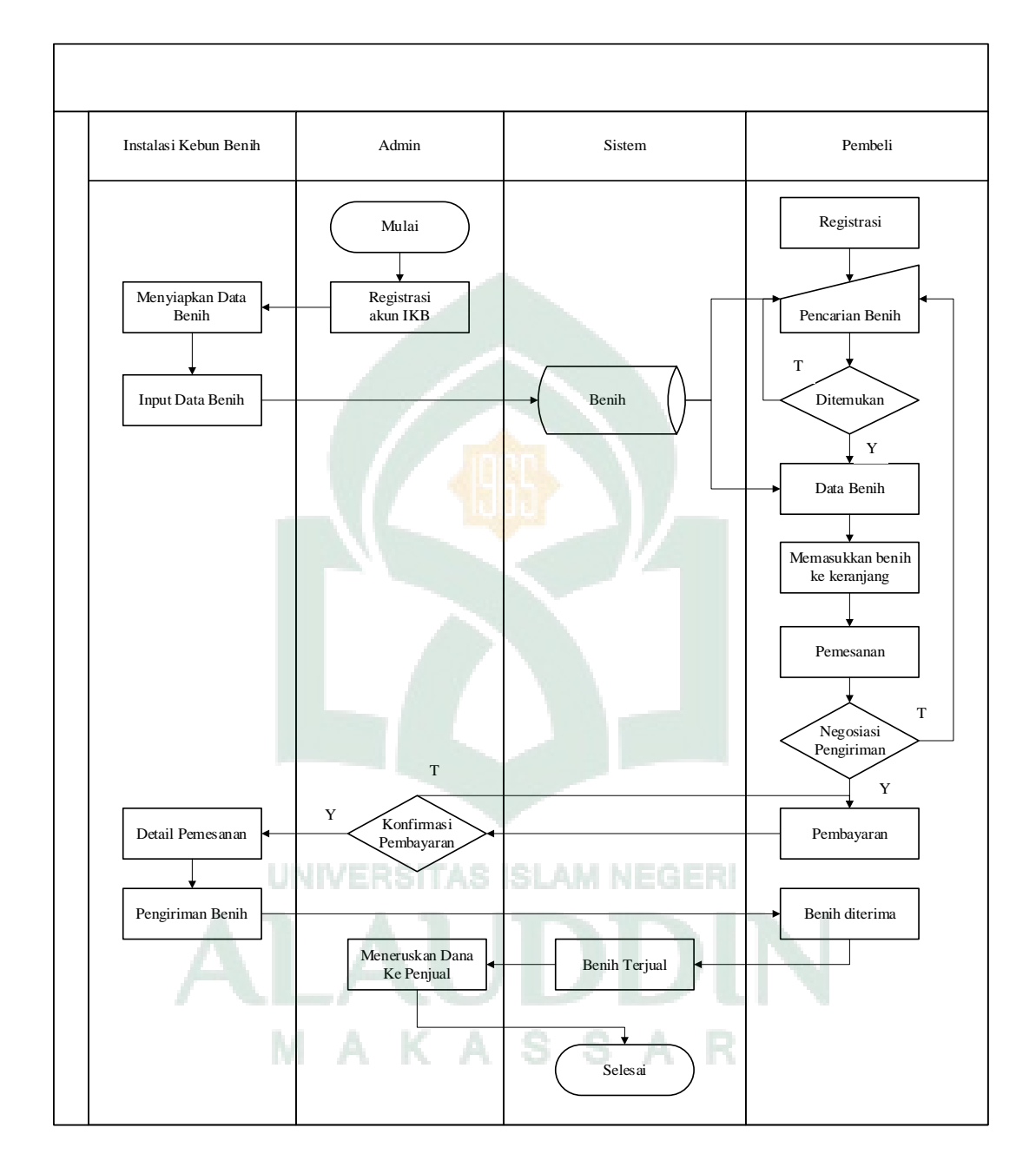

## *B. Analisis Sistem Yang Diusulkan*

Gambar IV. 2. *Flowmap* Sistem yang Disusulkan

Pengusulan sistem pada gambar IV.2 di atas, dimulai dari admin membuat akun Instalasi Kebun Benih (IKB) pada *dashboard* admin*.* IKB selanjutnya menyiapkan data benih yang tersedia kemudian menginputnya untuk ditampillan pada *website*. Selanjutnya data benih yang telah diinput disimpan pada sistem

untuk ditampilkan kepada pembeli.

Agar pembeli benih dapat melakukan transaksi dengan IKB pada *website*, pembeli melakukan registrasi terlebih dahulu kemudian mencari benih sesuai yang diinginkan dan memasukkannya ke keranjang. Setelah itu, pembeli melakukan pemesanan sesuai daftar benih yang dimasukkan ke keranjang. Sebelum melakukan pembayaran, pembeli terlebih dahulu melakukan negosiasi dengan IKB terkait pengiriman. Lalu pembeli melakukan pembayaran dengan harga sesuai benih yang dipesan. Jika pembayaran dikonfirmasi oleh admin, detail pemesanan akan diterima oleh IKB untuk dilakukan pengiriman hingga benih diterima oleh pembeli. Selanjutnya dana pembayaran dari pembeli diteruskan oleh admin kepada penjual.

Adapun perancangan sistem baru yang direkomendasikan oleh penulis sesuai dengan gambar IV.2 yaitu berupa aplikasi sistem persediaan dan penyaluran benih varietas unggul tanaman pangan di Sulawesi Selatan berbasis web ini dapat dilihat sebagai berikut : UNIVERSITAS ISLAM NEGERI

#### **1. Perancangan pengguna**

Aplikasi sistem persediaan dan penyaluran benih varietas unggul tanaman pangan berbasis web ini memiliki 3 level akses yaitu admin, Instalasi Kebun Benih (IKB), dan pembeli dimana setiap level memiliki otoritas penggunaan pada sistem yaitu :

#### a. Admin

- 1) Dapat menambah, mengubah dan menghapus akun pembeli dan IKB.
- 2) Dapat melihat jumlah transaksi benih antara pembeli dan IKB.
- 3) Dapat melakukan konfirmasi pembayaran dari pembeli dan meneruskan dana ke IKB.
- b. IKB
	- 1) Dapat mengubah data akun IKB.
	- 2) Dapat menambah, mengedit, dan menghapus data benih.
	- 3) Dapat melihat dan membatalkan data pemesanan.
	- 4) Dapat menambah dan melihat data pengiriman.
	- 5) Dapat melihat data *cancel* pemesanan dan rating benih.
- c. Pembeli
	- 1) Dapat mengubah data akun pembeli.
	- 2) Dapat melihat dan mencari data benih.
	- 3) Dapat menambah dan melihat data keranjang.
	- 4) Dapat menambah, melihat, dan membatalkan data pemesanan.
	- 5) Dapat menambah dan melihat data pembayaran.
	- 6) Dapat melihat data pengiriman.
	- 7) Dapat melihat data *cancel* pemesanan.
	- 8) Dapat menambah dan melihat data *rating* benih*.*

## **2. Perancangan Proses**

Tahapan perancangan proses yang dilakukan dengan menguraikan pemodelan alur-alur data pada sistem yang diusulkan dengan menggambarkan diagram berjenjang proses, diagram konteks, dan diagram alir data/ *Data Flow Diagram* (DFD) pada *level* 0, *level* 1, dan seterusnya.

#### a. Diagram Berjenjang Proses

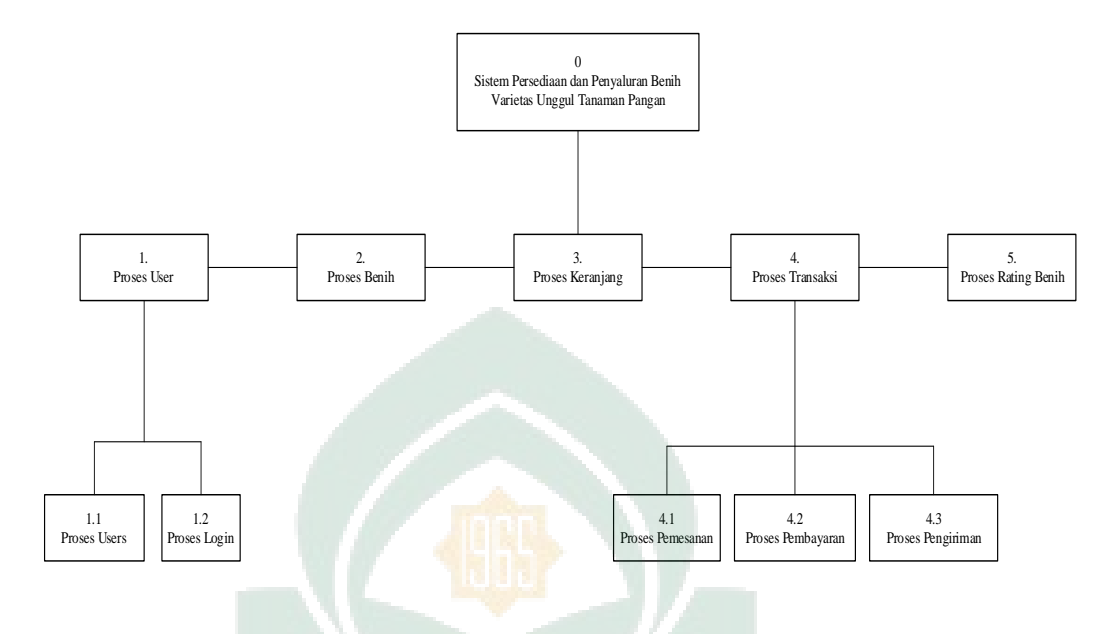

Gambar IV. 3. Diagram Berjenjang Proses

Pada diagram ini terdapat beberapa proses. Dimulai dari proses 0 yaitu proses utama berupa sistem persediaan dan penyaluran benih varietas unggul tanaman pangan dengan 5 proses yang berada didalamnya. Proses *users* (Proses 1) terdiri dari proses data-data *user* dalam hal ini admin, IKB dan pembeli yang terdapat 2 proses. Proses *users* (Proses 1.1) yaitu proses yang akan mengatur data *users* dan proses *login* (Proses 1.2) merupakan yang berkaitan dengan proses *login users*. Pada proses benih (Proses 2), data yang di proses berhubungan dengan benih dan proses keranjang (Proses 3) terkait dengan data keranjang.

Proses transaksi (Proses 4) merupakan proses data-data yang berhubungan dengan transaksi dengan 3 proses yang utama. Pertama yaitu proses pemesanan (Proses 4.1) yang akan melakukan proses data pemesanan, kedua yaitu proses pembayaran (Proses 4.2) yang mengatur proses pembayaran, dan ketiga yaitu proses pengiriman (Proses 4.3) yang merupakan proses pengiriman. Proses yang terakhir adalah proses *rating* benih (Proses 5), berisi hubungan dengan data terkait *rating* benih.

b. Diagram Konteks

Diagram ini menampilkan model atau penggambaran interaksi antara sistem dengan lingkungan sistem. Lingkungan sistem pada penelitian ini adalah admin, Instalasi Kebun Benih (IKB), dan pembeli. Adapun diagram sistem ini dapat dilihat gambar IV.4 di bawah ini.

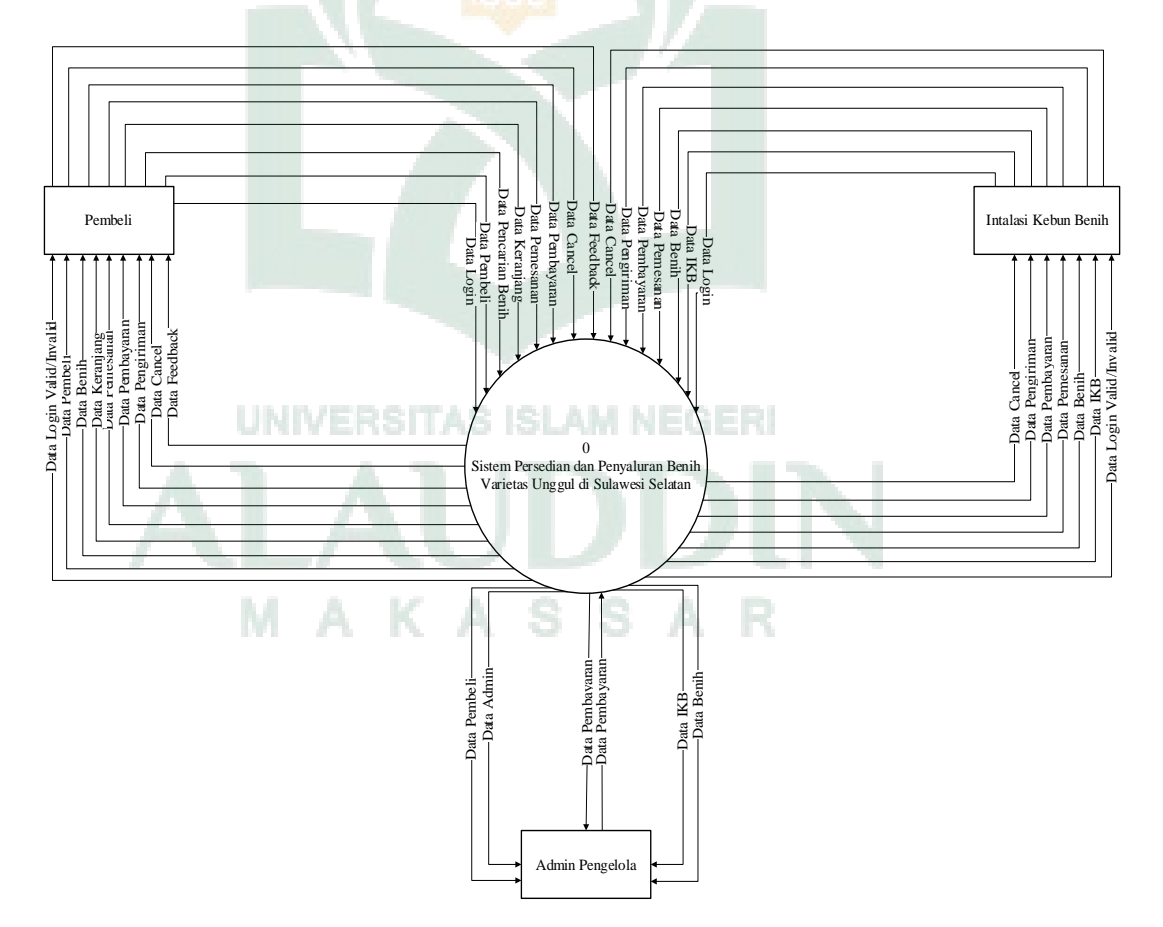

Gambar IV. 4. Diagram Konteks

Diagram konteks pada gambar IV.4 di atas dapat dilihat bahwa pusat aplikasi ini adalah sistem persediaan dan penyaluran benih varietas unggul tanaman pangan di Sulawesi Selatan. Didalamnya terdiri dari 3 jenis pengguna yaitu admin, Instalasi Kebun Benih (IKB), dan pembeli. Admin memiliki akses ke data IKB dan pembeli. Akses yang dimiliki oleh IKB yaitu akses penuh terhadap benih, melihat dan membatalkan pemesanan, melihat pembayaran, dan melakukan pengiriman. Sedangkan pembeli hanya terbatas pada melihat benih, melakukan dan membatalkan pemesanan, melakukan pembayaran, melihat pengiriman, dan memberikan *rating* benih.

c. Data *Flow Diagram (*DFD*)*

Adapun diagram yang menjelaskan aliran data yang terdapat pada sistem ini dapat dilihat pada Gambar IV.5.

UNIVERSITAS ISLAM NEGERI AKAS

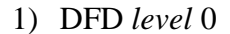

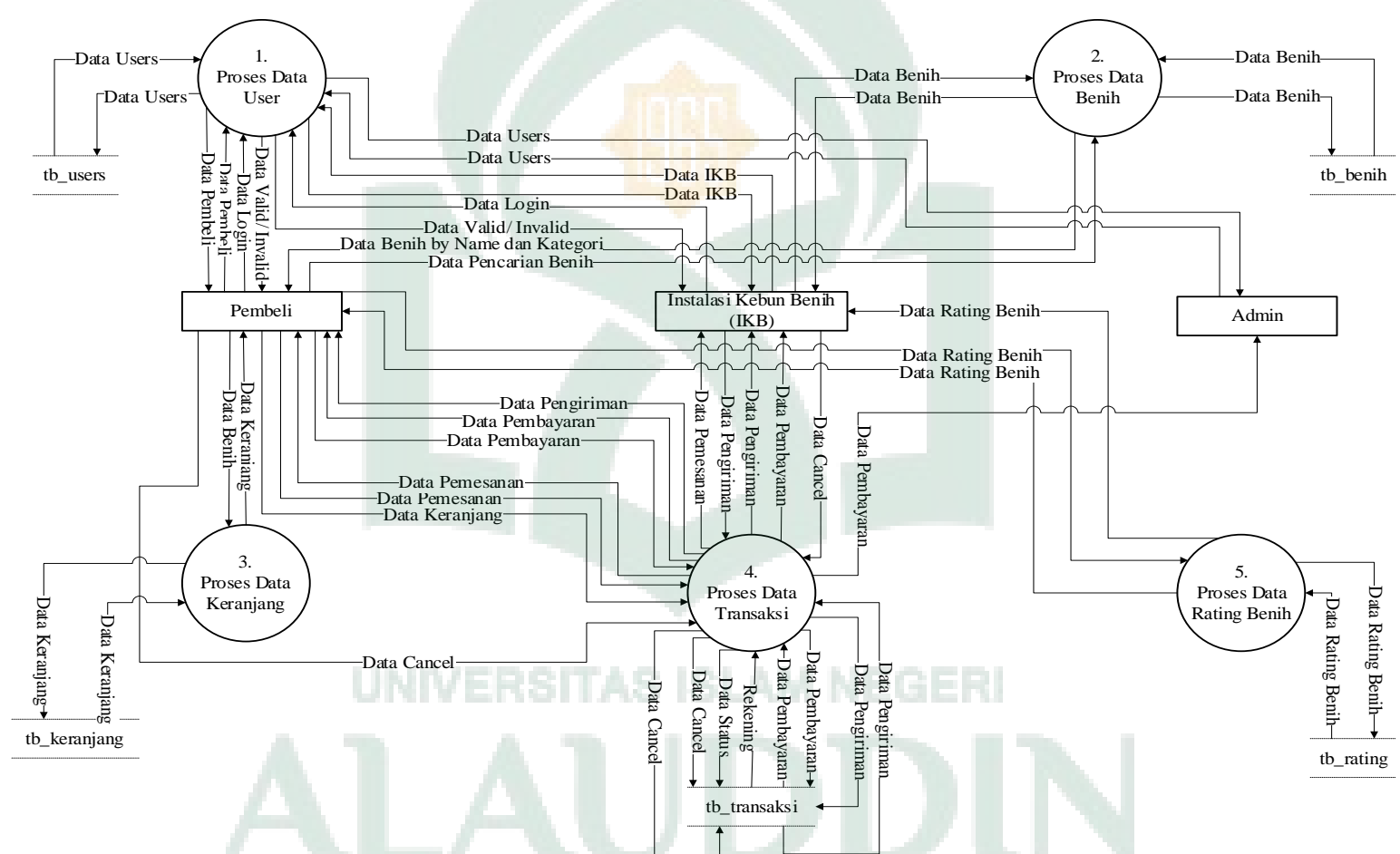

Gambar IV. 5. DFD *level* 0 Sistem Persediaan dan Penyaluran Benih Varietas Unggul Tanaman Pangan

Diagram alir pada *level* 0 pada gambar IV.5. DFD *level* 0 terdiri dari 5 proses utama pada sistem ini yaitu : proses untuk data *user*, proses untuk data benih, proses untuk data keranjang, proses untuk data transaksi, dan proses untuk data *rating* benih. Pada proses data *users* (Proses 1), proses ini dapat menerima dan mengirim data pembeli dan data IKB. Selain itu, dapat menerima data *login* admin, IKB, dan pembeli di *database* pada tabel *users*. Proses data benih (Proses 2) pada sistem ini dapat menerima dan mengirim data benih yang ada dalam *database* pada tabel benih. Pada proses data keranjang (Proses 3), terdiri proses yang dapat menerima dan mengirim data keranjang yang berasal dari *database* pada tabel keranjang. Proses data transaksi (Proses 4) dapat menerima dan mengirim data pemesanan, data pembayaran, data pengiriman, data status, dan data rekening pada tabel transaksi didalam *database* pada tabel pembayaran dan tabel pengiriman. Terakhir terdapat proses data rekening benih (Proses 5) yang dapat menerima data *rating* benih dan juga mengirim data benih di *database* pada tabel *rating*.

Pengguna yang dapat mengakses proses-proses tersebut terdiri dari admin, IKB, dan pembeli. Admin memiliki akses pada proses data *users* (Proses 1) dan proses data transaksi (Proses 4). Admin dapat menerima dan mengirim data IKB dan data pembeli dari proses *data users* (Proses 1), dan menerima data pemesanan antar IKB dan pembeli dari proses data transaksi (Proses 4).

IKB dapat mengirim dan menerima data IKB pada proses *data users*

(Proses 1). IKB juga dapat mengirim dan menerima data benih pada proses data benih (Proses 2). Selain itu, dapat juga mengirim dan menerima data pemesanan, pengiriman, namun hanya dapat menerima data pembayaran pada proses data transaksi (Proses 4). Pada proses data *rating* benih (Proses 5), IKB dapat menerima data *rating* benih.

Akses yang dimiliki pembeli yaitu dapat menerima dan juga mengirim data pembeli dari proses data *users* (Proses 1) , menerima data pencarian benih dan mengirim data benih dari proses data benih (Proses 2). Pembeli juga dapat menerima data keranjang dan mengirim data benih pada proses data keranjang (Proses 3). Pada proses data transaksi (Proses 4), pembeli dapat menerima dan mengirim data pemesanan dan data pembayaran, menerima data pengiriman, dan mengirim data keranjang. Selain itu, pembeli juga dapat menerima dan mengirim data *rating* benih pada proses data *rating* benih (Proses 5).

UNIVERSITAS ISLAM NEGERI **MAKASS** 

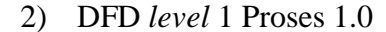

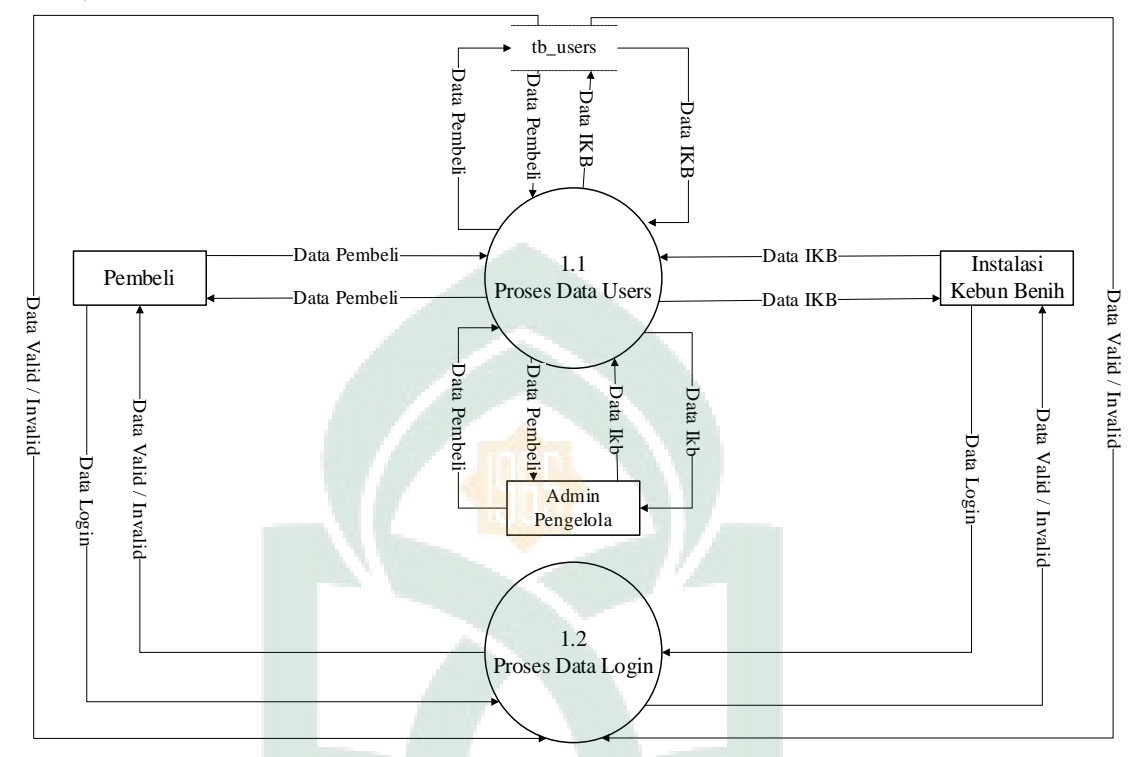

Gambar IV. 6. DFD *level* 1 Proses Data *User*

DFD *level* 1 pada proses data *users* terdiri dari 2 proses sebagai pusatnya. Proses pertama yaitu proses data *users* (Proses 1.1) dan yang kedua yaitu proses data *login* (Proses 1.2). Proses data *users* (Proses 1.1) dapat menerima dan mengirim data IKB dan pembeli pada tabel *users* di *database*. Pada proses data data *login* (Proses 1.2) dapat menerima data *valid*/*invalid users* pada tabel *users* di *database*.

Admin memiliki akses menerima dan mengirim data IKB dan pembeli dari proses data *user*s (Proses 1.1). IKB memiliki akses menerima dan mengirim data IKB ke proses data *users* (Proses 1.1), serta mengirim data *login* dan menerima *valid*/*invalid* pada proses data *login* (Proses 1.2).

Sedangkan pembeli memiliki akses menerima dan mengirim data pembeli ke proses data *users* (Proses 1.1), serta mengirim data *login* dan menerima *valid*/*invalid* pada proses data *login* (Proses 1.2).

3) DFD level 1 Proses 1.0

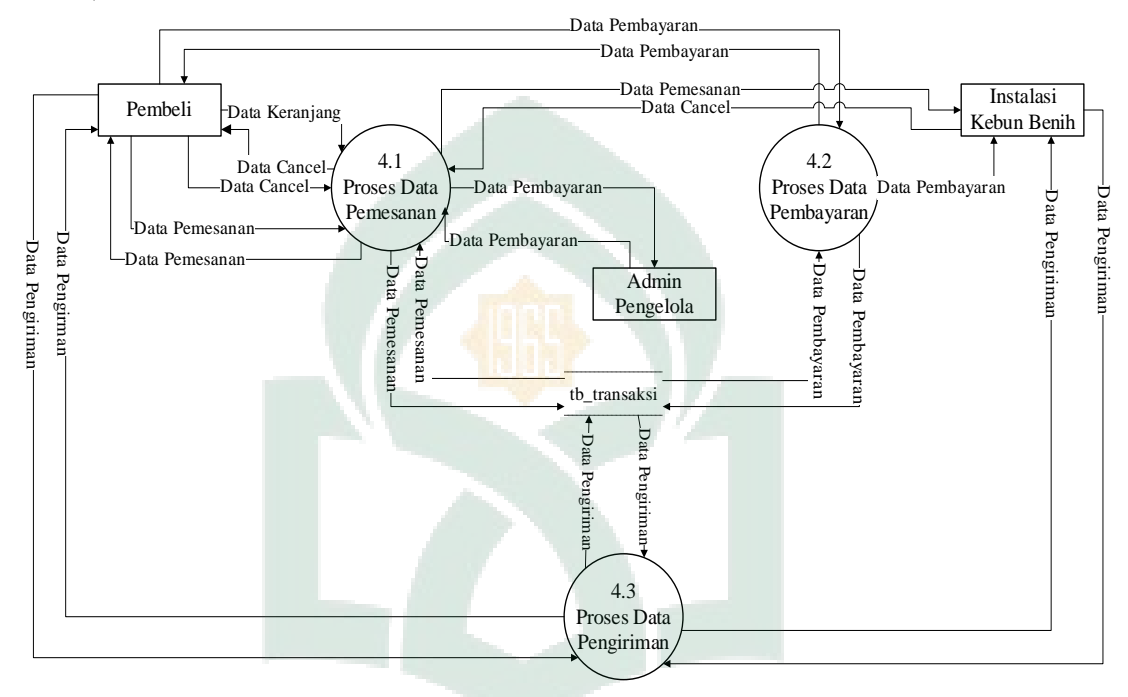

Gambar IV. 7. DFD *level* 1 Proses Data Transaksi **UNIVERSITAS ISLAM NEGERI** 

Proses data transaksi yang dapat dilihat pada gambar IV. 7 di atas memiliki 3 proses diantaranya proses data pemesanan (Proses 4.1), proses data pembayaran (Proses 4.2), dan proses data pengiriman (Proses 4.3). Ketiga proses tersebut menerima dan mengirim data pada tabel transaksi. Proses data pemesanan (Proses 4.1) dapat menerima dan mengirim data pemesanan, proses data pembayaran (Proses 4.2) dapat menerima dan mengirim data pembayaran dan proses data pengiriman (Proses 4.3) dapat menerima dan mengirim data pengiriman.

Admin memiliki hak akses ke proses data pembayaran (Proses 4.1),

IKB memiliki akses menerima data pemesanan dan mengirim data *cancel* pada proses data pemesanan (Proses 4.1), menerima data pembayaran pada proses data pembayaran (Proses 4.2), serta menerima dan mengirim data pengiriman pada proses data pengiriman (Proses 4.3). Sedangkan pembeli dapat mengakses proses data pemesanan, data keranjang, dan data *cancel* (Proses 4.1), proses data pembayaran (Proses 4.2), dan menerima data pengiriman pada proses data pengiriman.

#### **3. Perancangan ERD**

Perancangan ERD atau *Entity Relationship Diagram* pada sistem ini menggambarkan model data dalam bentuk notasi grafis yang digunakan untuk mendapatkan perancangan desain *database*. ERD sistem ini dapat dilihat pada gambar IV.8 di bawah ini.

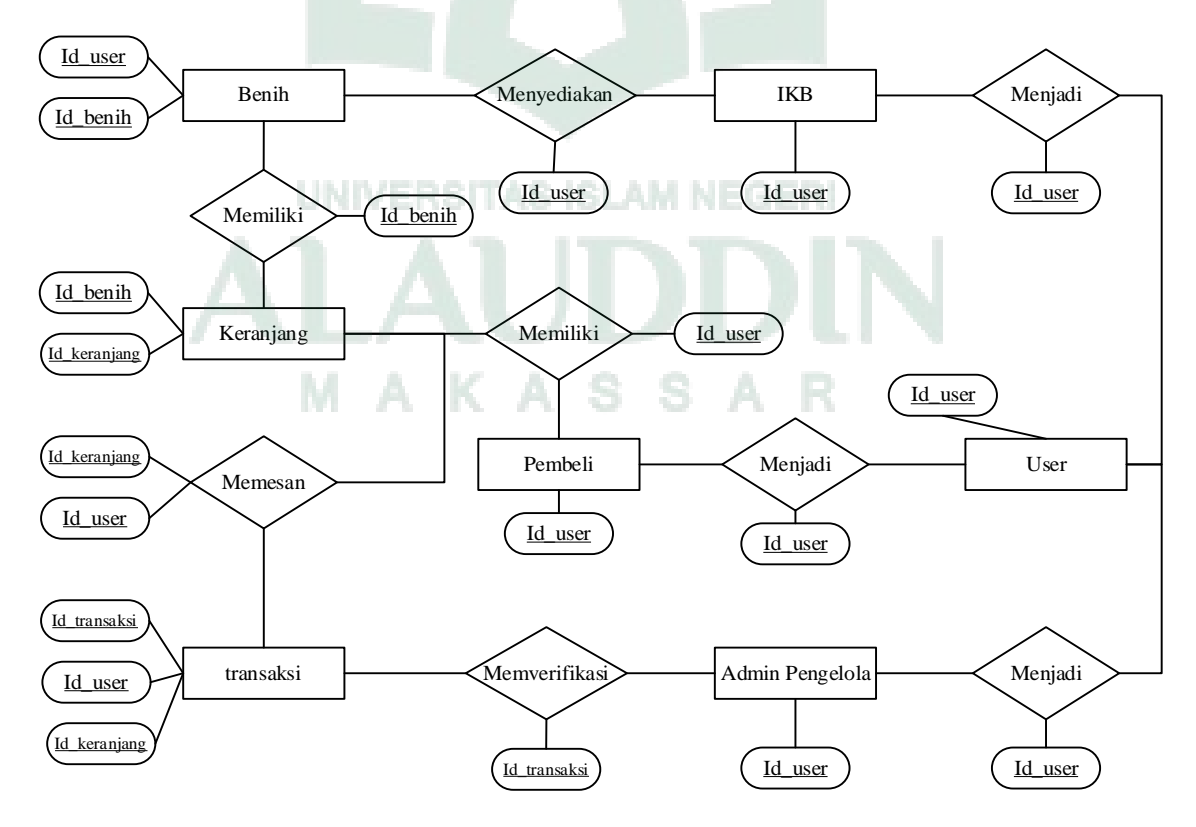

Gambar IV. 8. *Entity Relationship Diagram*

# **4. Perancangan Struktur Tabel**

Tabel-tabel yang terdapat dalam *database* yang digunakan dalam sistem persediaan dan penyaluran benih varietas unggul tanaman pangan di Sulawesi Selatan adalah sebagai berikut :

a. Tabel *Users*

| Nama Kolom | <b>Tipe Data</b> | <b>Ukuran</b>  | Keterangan  |
|------------|------------------|----------------|-------------|
| Id         | <b>BigInt</b>    | 20             | Primary Key |
| Name       | Varchar          | 255            |             |
| Email      | Varchar          | 255            |             |
| Password   | Varchar          | 255            |             |
| Lahir      | Date             |                |             |
| Telp       | Varchar          | 255            |             |
| Alamat     | Text             |                |             |
| Prov       | Varchar          | 255            |             |
| Kab        | Varchar          | 255            |             |
| Kec        | Varchar          | 255            |             |
| Role       | Tinyint          | $\overline{4}$ |             |
| Rekening   | Varchar          | 255            |             |

Tabel IV. 1. Tabel *Users*

b. Tabel Benih

| Tabel IV. 2. Tabel Benih |                  |                |             |  |  |  |
|--------------------------|------------------|----------------|-------------|--|--|--|
| Nama Kolom               | <b>Tipe Data</b> | <b>Ukuran</b>  | Keterangan  |  |  |  |
| Id                       | <b>Bigint</b>    | 20             | Primary Key |  |  |  |
| Judul                    | Varchar          | 255            |             |  |  |  |
| Gambar                   | Varchar          | 255            |             |  |  |  |
| Kategori                 | Varchar          | 255            |             |  |  |  |
| Varietas                 | Varchar          | 255            |             |  |  |  |
| Umur                     | Tinyint          | $\overline{4}$ |             |  |  |  |
| Potensi                  | Varchar          | 255            |             |  |  |  |
| Deskripsi                | Varchar          | 255            |             |  |  |  |
| Variasi                  | Varchar          | 255            |             |  |  |  |
| Rekomendasi              | Varchar          | 255            |             |  |  |  |
| <b>Stok</b>              | Varchar          | 255            |             |  |  |  |
| Harga                    | Double           |                |             |  |  |  |
| Rating                   | Double           |                |             |  |  |  |
| Terjual                  | Tinyint          | $\overline{4}$ |             |  |  |  |
| User_id                  | <b>Bigint</b>    | 20             | Foreign Key |  |  |  |

c. Tabel Keranjang

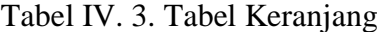

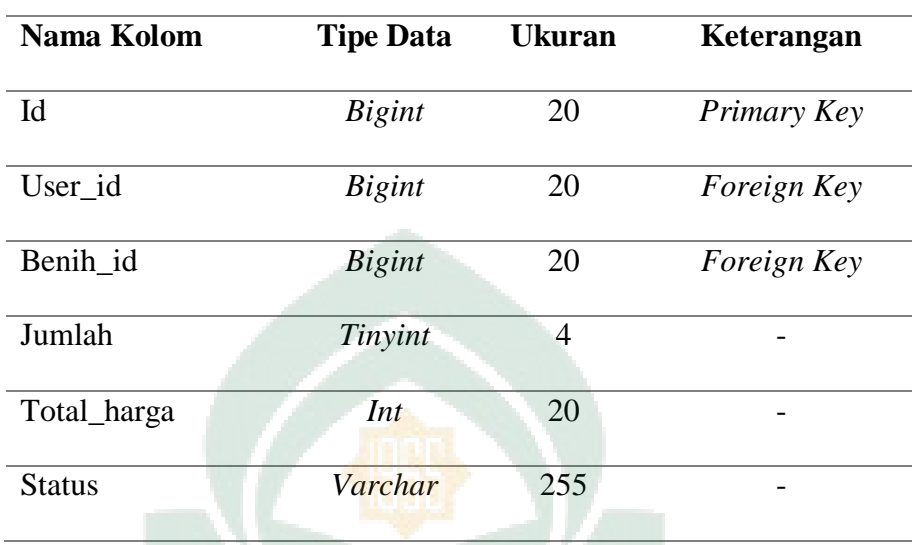

d. Tabel Transaksi

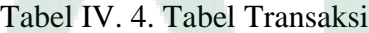

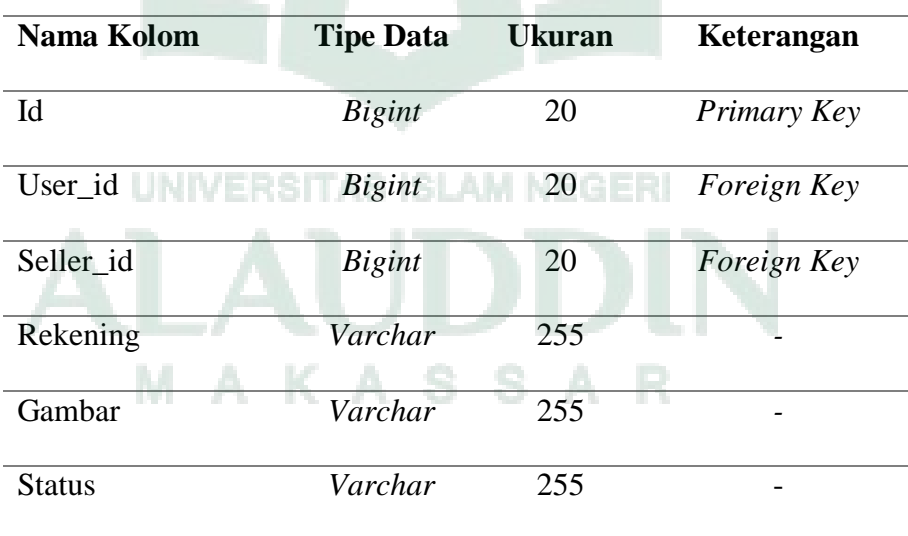

## **5. Perancangan Antarmuka (***Interface***)**

Perancangan ini merupakan tahapan yang berperan penting sebelum membuat sebuah aplikasi. Perancangan antarmuka berhubungan dengan desain yang akan ditampilkan pada aplikasi dan akan interaksi secara langsung dengan pengguna. Oleh karena itu perlu membuat design tampilan yang *user friendly* yang bertujuan untuk memudahkan pengguna. Berikut ini merupakan perancangan antarmuka (*Interface*) yang akan digunakan yaitu :

a. Rancangan Antarmuka *Login*

Pada rancangan halaman ini, terdapat *navbar* berisi logo dan tombol masuk serta daftar. Selain itu konten utama berisi *form* dengan 2 input *text* beserta label nya, *check box* untuk mengingat akun, dan tombol masuk.

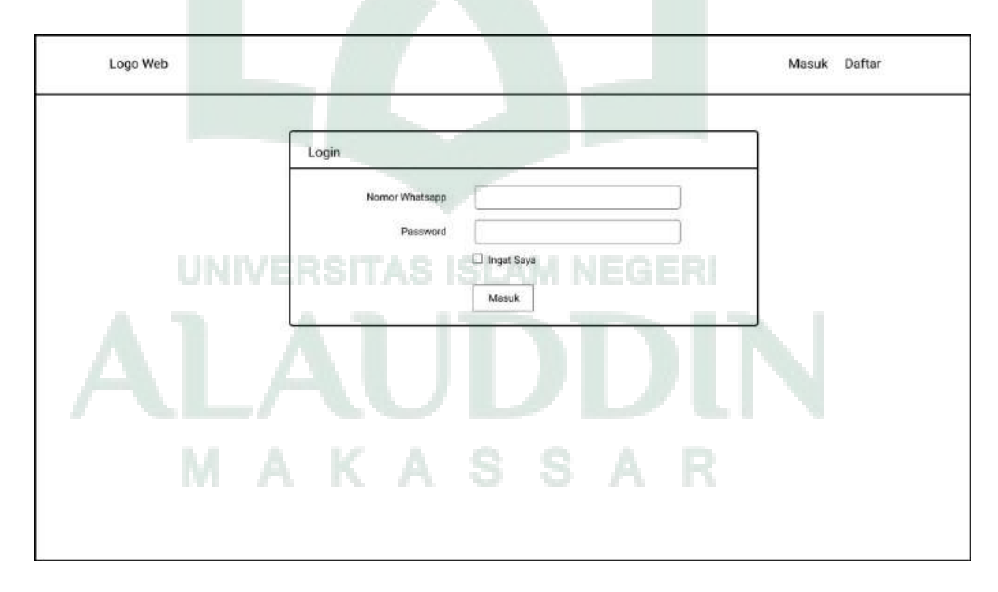

Gambar IV. 9. Rancangan Antarmuka *Login*

b. Rancangan Antarmuka *Register* (Pembeli)

Pada konten utama, terdapat *form* dengan 4 input *text* dengan label nya masing-masing, *radio button*, dan juga tombol daftar.

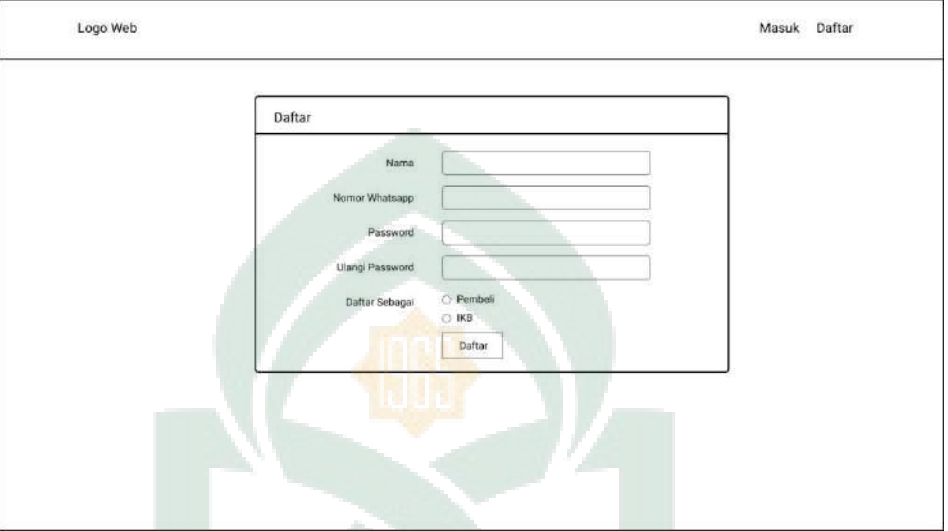

Gambar IV. 10. Rancangan Antarmuka *Register*

## c. Rancangan Antarmuka *Home* (Pembeli)

Pada gambar IV. 11 terdapat navbar berisikan logo web, kotak pencarian, tombol keranjang dan notifikasi, serta logo profil berupa *dropdown*. Konten utama berisi image slider dan informasi mengenai benih yang disediakan oleh IKB.

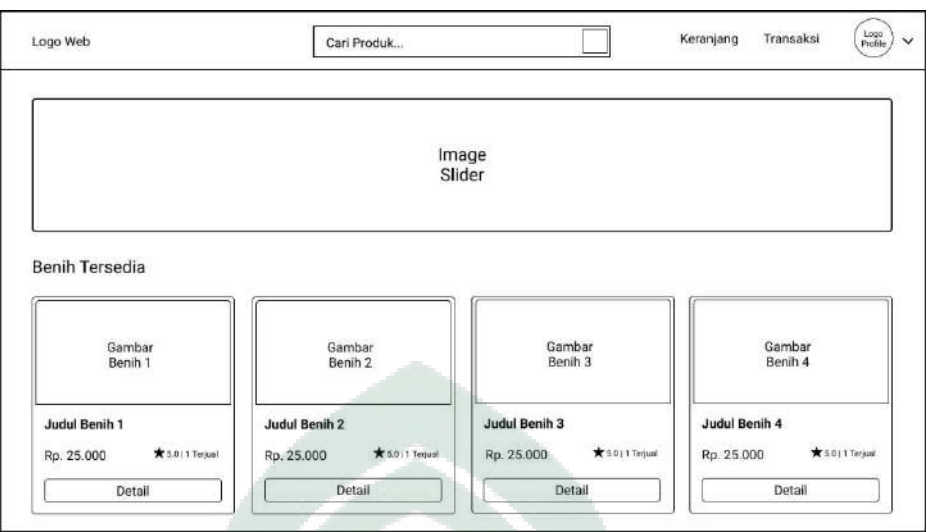

Gambar IV. 11. Rancangan Antarmuka *Home*

d. Rancangan Antarmuka Detail Benih (Pembeli)

Halaman ini akan menampilkan gambar benih, informasi benih dalam

label, dan *card* untuk memasukkan benih ke keranjang.

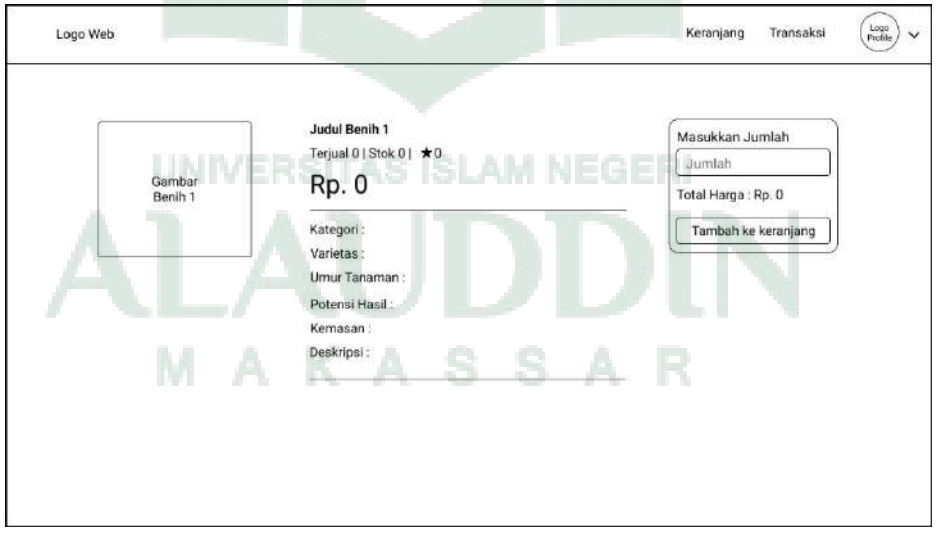

Gambar IV. 12. Rancangan Antarmuka Detail Benih

e. Rancangan Antarmuka Keranjang (Pembeli)

Terdapat informasi alamat pengiriman dengan tombol ubah alamat, dan

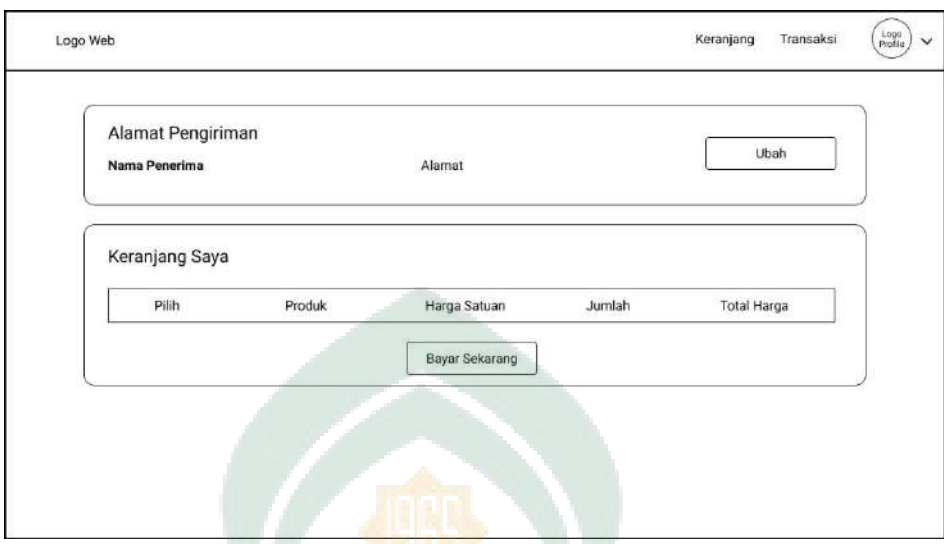

informasi keranjang dengan tombol bayar sekarang.

Gambar IV. 13. Rancangan Antarmuka Keranjang

f. Rancangan Antarmuka Transaksi

Perancangan ini menampilkan sidebar logo profil beserta nama *user*, tombol ubah profil, dan bantuan. Konten utama akan menampilkan informasi transaksi dengan navigasi berupa menu pemesanan, pengiriman, selesai, dan cancel dalam sebuah komponen *card*.

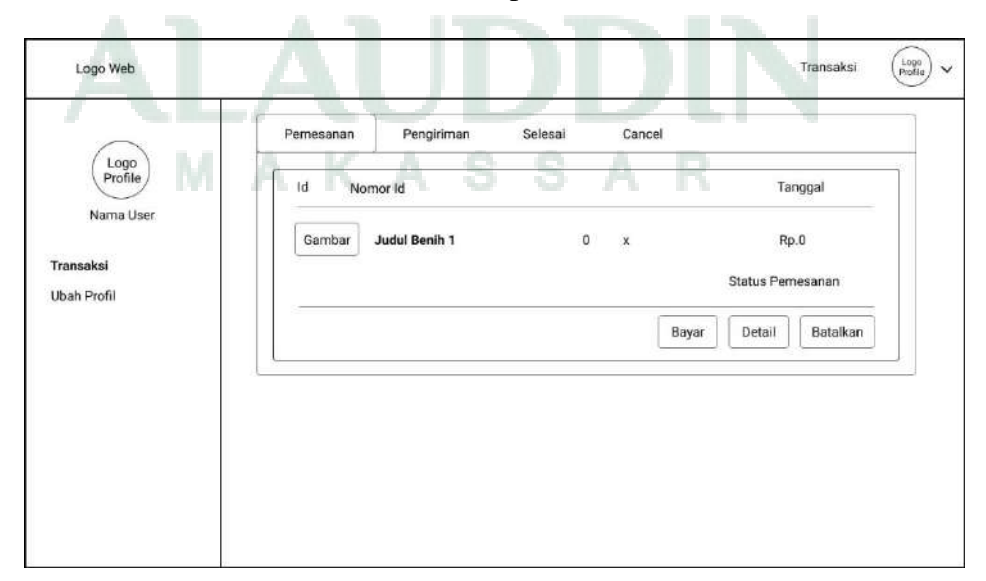

Gambar IV. 14. Rancangan Antarmuka Transaksi

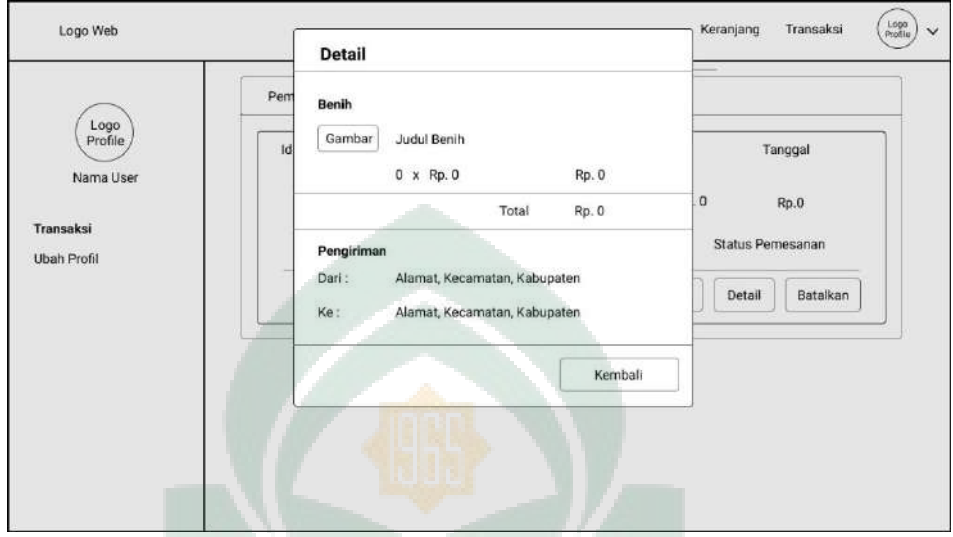

Tombol detail akan pada perancangan antarmuka transaksi akan menampilkan informasi detail pemesanan benih.

Gambar IV. 15. Rancangan Antarmuka Detail Transaksi

Selanjutnya tombol bayar menampilkan informasi dalam sebuah *form* untuk memasukkan informasi pembayaran.

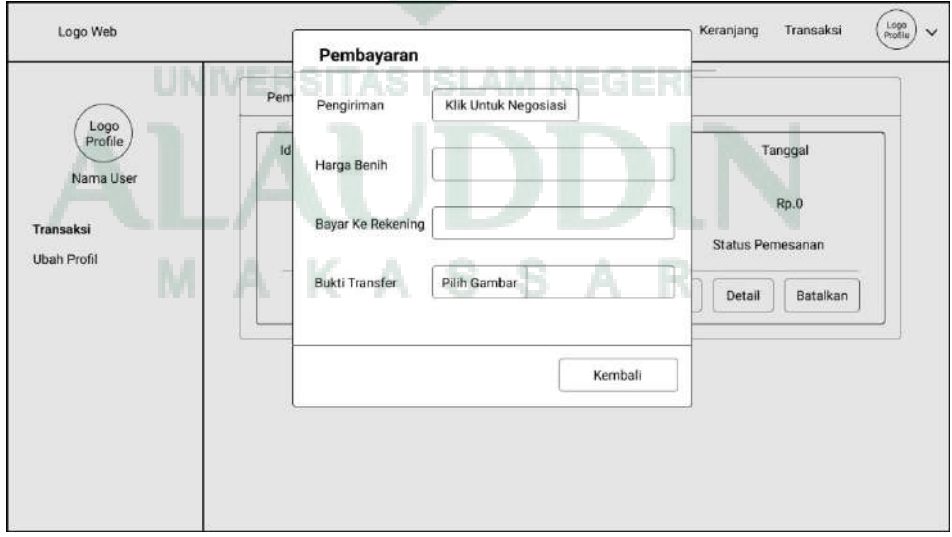

Gambar IV. 16. Rancangan Antarmuka Pembayaran Transaksi

g. Rancangan Antarmuka Profil

Perancangan ini menampilkan informasi akun pembeli. Terdapat *form* dengan tombol ubah profil untuk menyimpan perubahan data.

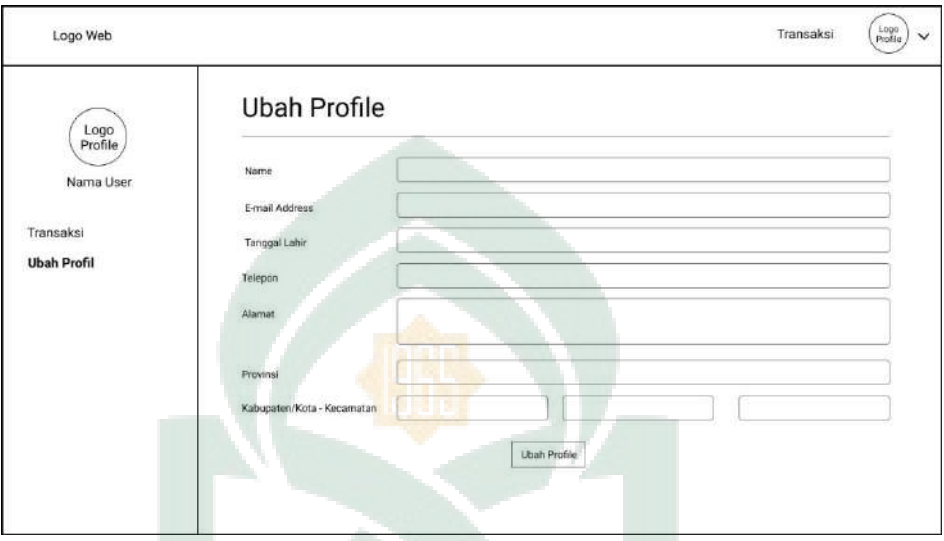

Gambar IV. 17. Rancangan Antarmuka Profil

h. Rancangan Antarmuka *Home* (IKB)

Tampilan utama IKB navbar berupa logo web dan logo Profil dalam

*dropdown*, serta sidebar dengan informasi perlu penanganan.

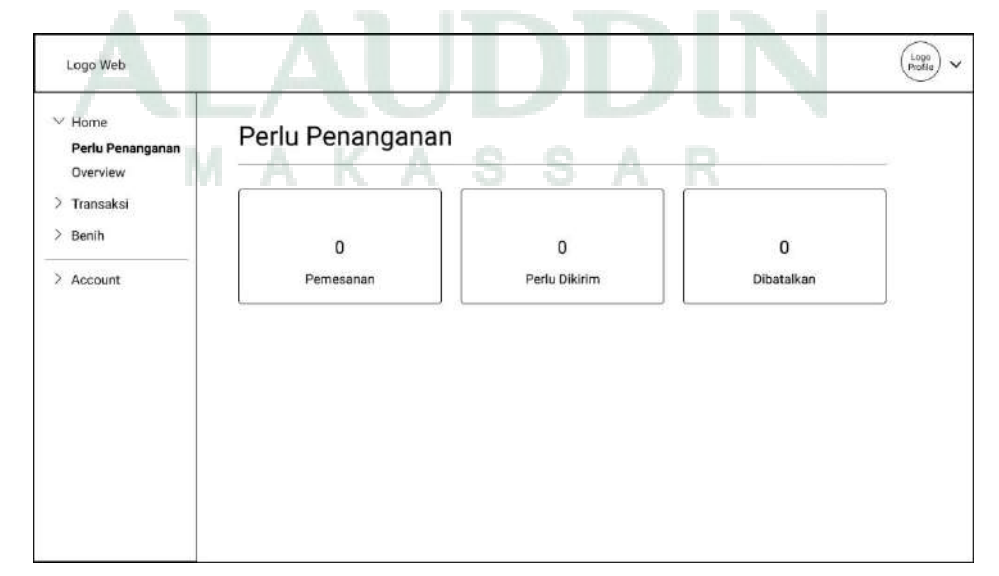

Gambar IV. 18. Rancangan Antarmuka *Home*

i. Rancangan Antarmuka Transaksi (IKB)

Halaman ini memuat informasi transaksi oleh *user* dengan tombol detail dan batalkan seperti pada perancangan antarmuka transaksi pembeli.

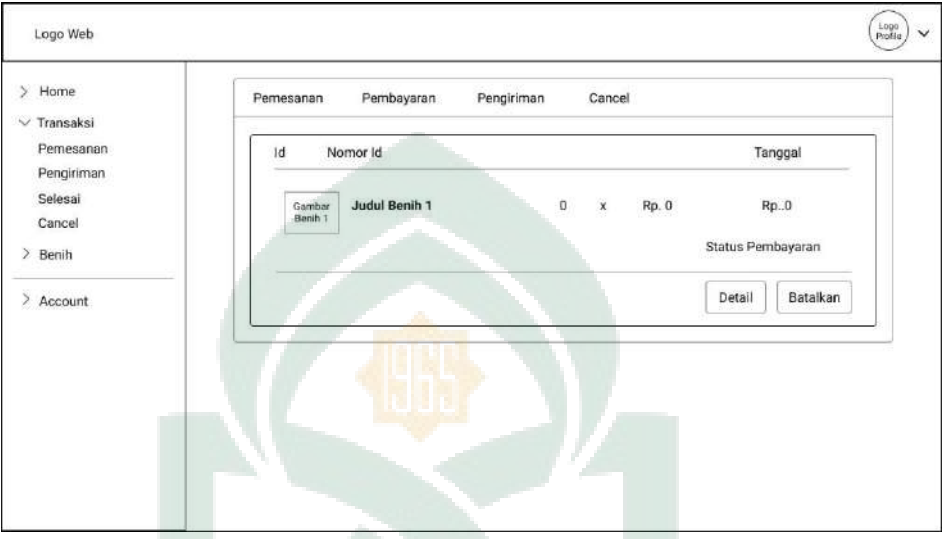

Gambar IV. 19. Rancangan Antarmuka Transaksi IKB

Tombol detail akan menampilkan tampilan berupa *modal box* berisi informasi detail pemesanan pembeli dalam sebuah label.

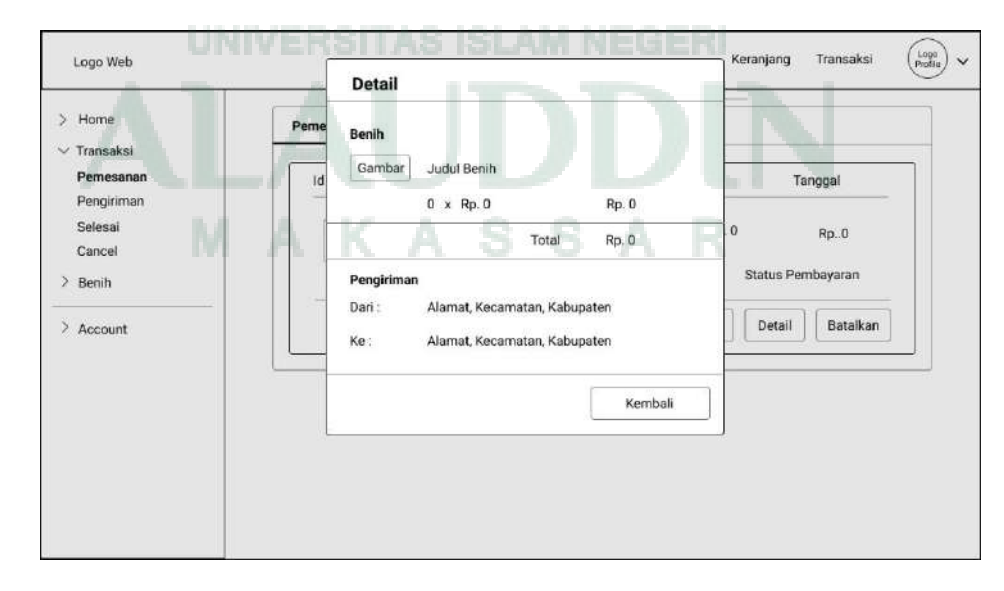

Gambar IV. 20. Rancangan Antarmuka Transaksi IKB

Rancangan ini menampilkan konten berupa kotak pencarian, tombol tambah benih, dan informasi benih dalam *card*.

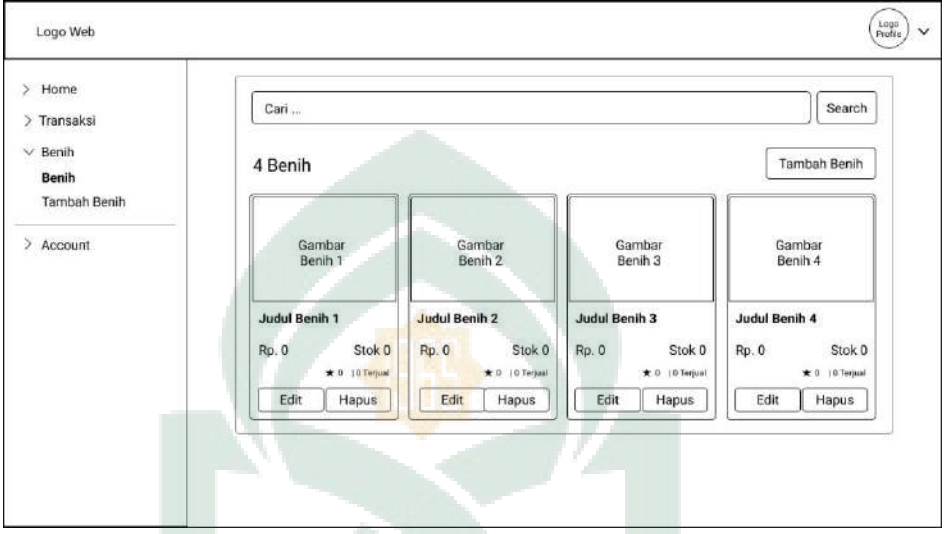

Gambar IV. 21. Rancangan Antarmuka Benih

Ini merupakan perancangan saat tombol tambah benih ditekan. Antarmuka ini terdiri dari *form* dengan input *box*, input *file*, *text* area, dan *select form.* UNIVERSITAS ISLAM NEGERI

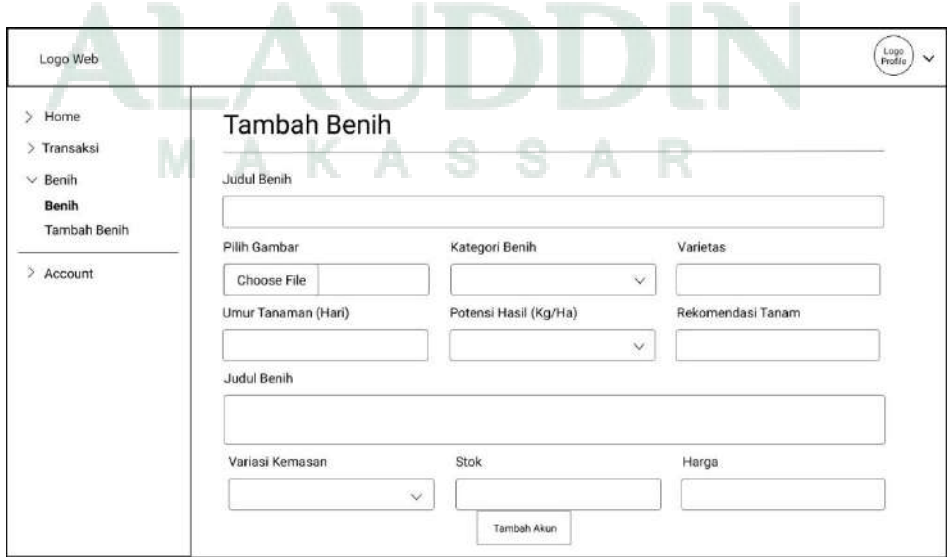

Gambar IV. 22. Rancangan Antarmuka Tambah Benih

k. Rancangan Antarmuka *Dashboard* (Admin)

Terdiri dari *navbar* dengan logo web dan logo profil dalam *dropdown*, serta *sidebar* untuk navigasi ke konten utama berupa data sistem.

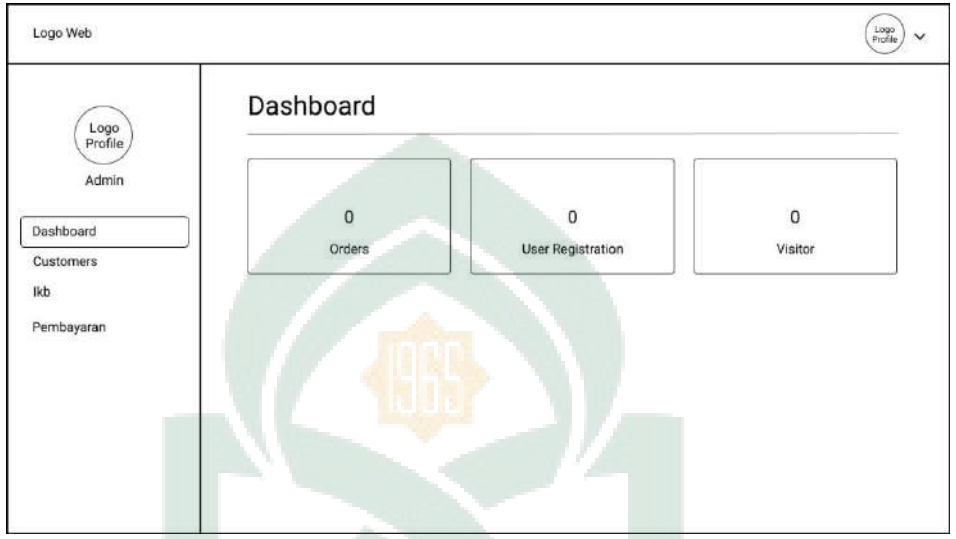

Gambar IV. 23. Rancangan Antarmuka Dashboard

l. Rancangan Antarmuka Akun Pembeli (Admin)

Konten utama berisikan tabel informasi akun *user* (Pembeli) yang telah

mendaftar. UNIVERSITAS ISLAM NEGERI

| Logo Web                  |            |       |      |         |        |      |     | Logo<br>Profile<br>$\checkmark$ |
|---------------------------|------------|-------|------|---------|--------|------|-----|---------------------------------|
| V<br>Logo<br>Profile<br>٠ | Customers  |       |      |         | ٦      |      |     |                                 |
| Admin                     | Nama<br>No | Email | TTL. | Telepon | Alamat | Prov | Kab | Aksi                            |
| Dashboard                 |            |       |      |         |        |      |     |                                 |
| Customers<br>Ikb          |            |       |      |         |        |      |     |                                 |
| Order                     |            |       |      |         |        |      |     |                                 |
|                           |            |       |      |         |        |      |     |                                 |
|                           |            |       |      |         |        |      |     |                                 |
|                           |            |       |      |         |        |      |     |                                 |

Gambar IV. 24. Rancangan Antarmuka Akun Pembeli

Antarmuka ini akan tampil saat tombol edit ditekan, terdapat *form* yang dapat digunakan untuk mengedit akun pembeli dan tombol edit akun.

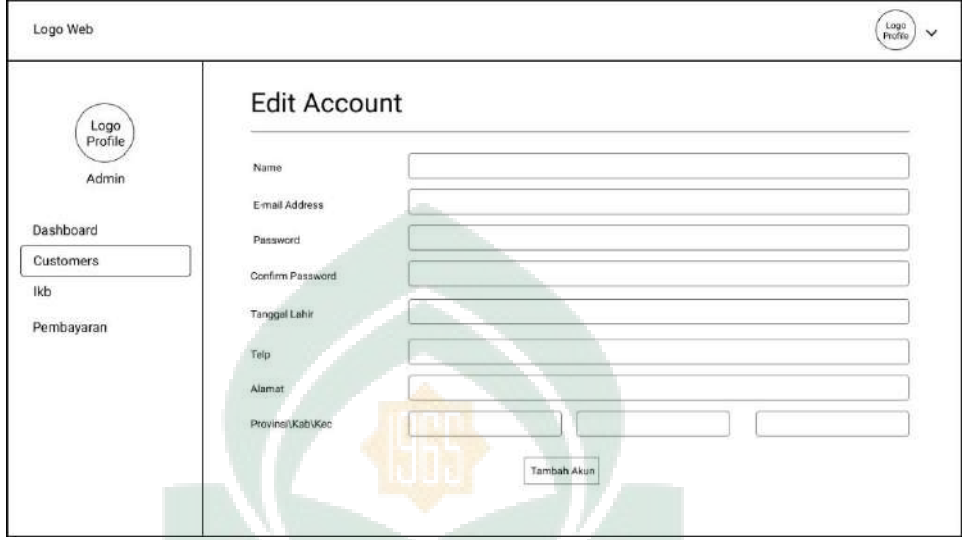

Gambar IV. 25. Rancangan Antarmuka Akun Pembeli

m. Rancangan Antarmuka IKB (Admin)

Terdapat tabel mengenai informasi akun IKB (Penjual) yang telah mendaftar, tombol tambah akun, tombol hapus akun, dan tombol edit.

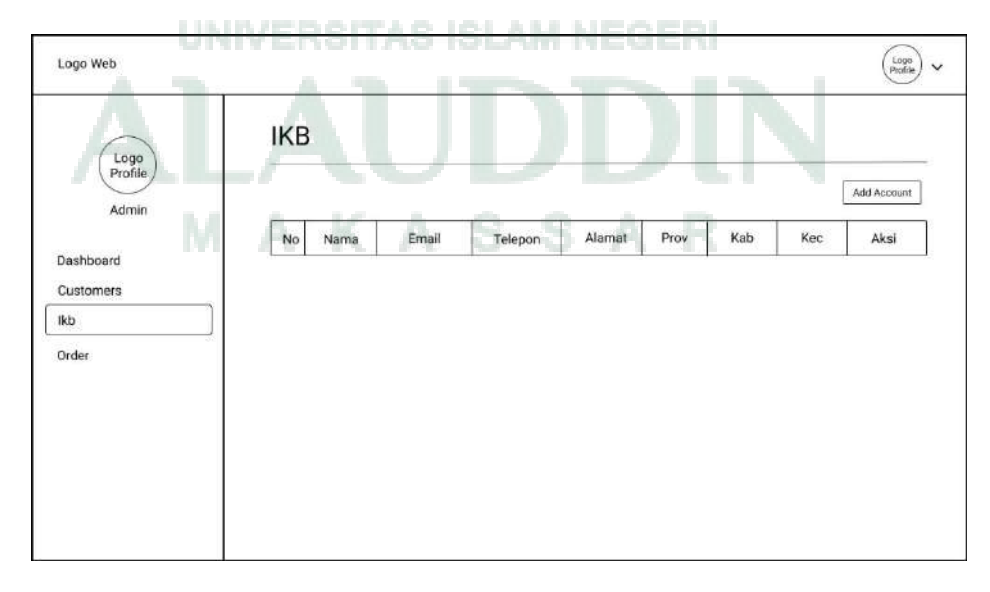

Gambar IV. 26. Rancangan Antarmuka IKB
Logo Web  $\begin{pmatrix} \log p \\ \text{Prelte} \end{pmatrix}$ **Add Account** Logo<br>Profile Admin E-mail Address Dashboard Pass Customers **Ikb** Order **Tombah Akun** 

Tombol tambah akun akan menampilkan antarmuka pada tambah akun. Antarmuka ini terdiri dari input *box* dan tombol untuk tambah akun.

Gambar IV. 27. Rancangan Antarmuka Tambah Akun IKB

### n. Rancangan Antarmuka Pembayaran (Admin)

Terdapat tabel mengenai informasi pembayaran dari pembeli. Antarmuka ini menyediakan tombol tambah lihat bukti pembayaran, tombol konfirmasi, dan tombol tolak pembayaran.

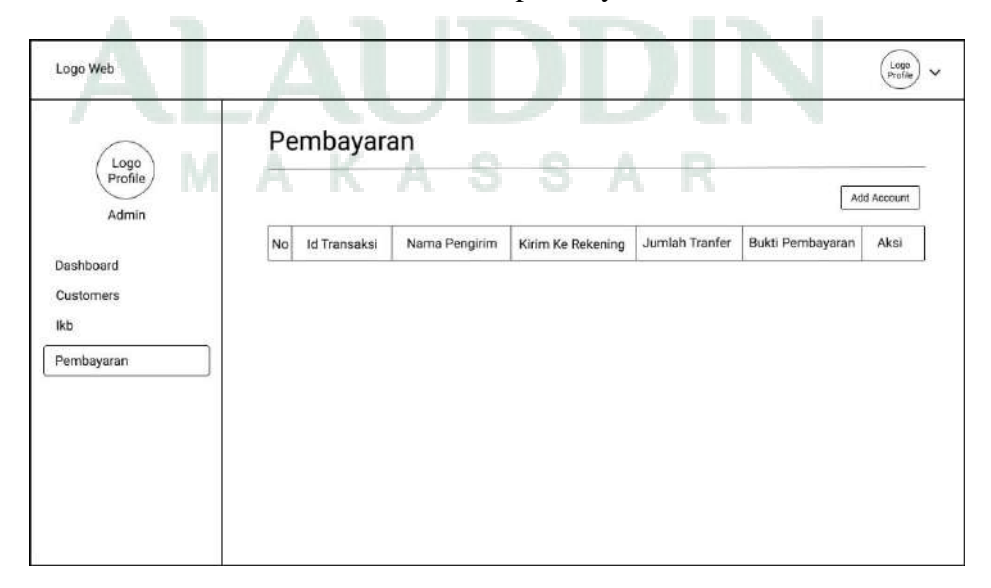

Gambar IV. 28. Rancangan Antarmuka IKB

Gambar IV. 29 di bawah ini merupakan perancangan antarmuka bukti pembayaran yang akan ditampilkan.

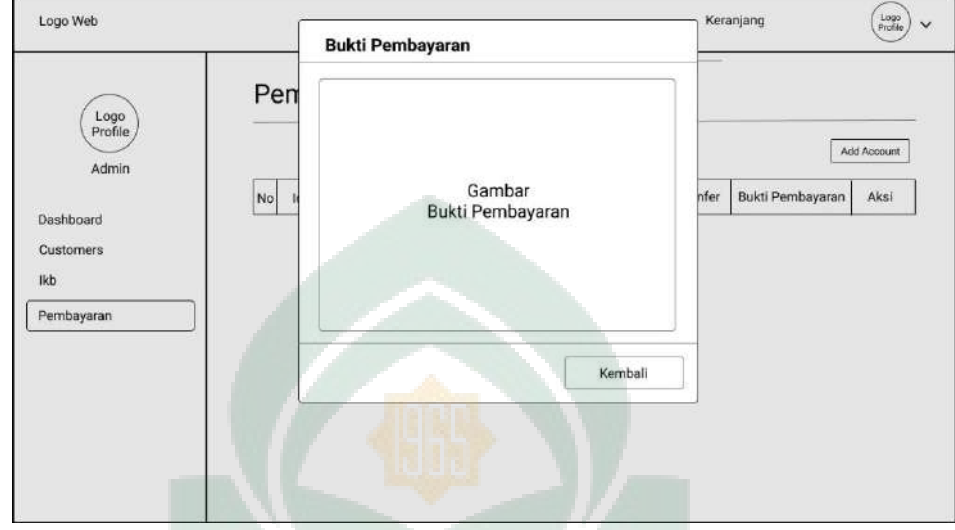

Gambar IV. 29. Rancangan Antarmuka IKB

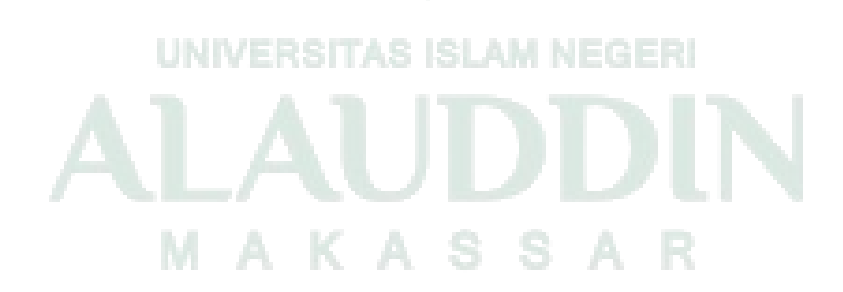

### **BAB V**

### **IMPLEMENTASI DAN PENGUJIAN**

#### *A. Implementasi*

Implementasi merupakan tahapan di mana desain diimplementasikan dalam bahasa pemrograman yang mampu dipahami oleh mesin dengan menerapkan perangkat lunak dalam kondisi sebenarnya berdasarkan hasil analisis.

### **1. Implementasi Antarmuka (***Interface***)**

Antarmuka diimplementasikan sesuai pada perancangan yang telah dilakukan di Bab IV. Implementasi ditampilkan dengan menggunakan tangkapan layar (*Screenshot*) secara langsung pada halaman web yang telah dibuat.

a. Antarmuka *Login*

Pada antarmuka ini, pembeli memasukkan alamat nomor *whatsapp* dan *password* yang telah terdaftar, *check box* untuk mengingat akun, dan tombol masuk.  $Y$ Benihk Nomor Whatsapp Kata Sandi  $\Box$  ingat 5 a

Gambar V. 1. Antarmuka *Login*

b. Antarmuka *Register* (Pembeli)

Antarmuka ini merupakan halaman *register* untuk pembeli mendaftarkan akun dengan mengisi *form* nama, nomor *whatsapp*, *password*, *confirm-password*, dan daftar sebagai. Tombol Daftar berfungsi untuk mendaftarkan akun.

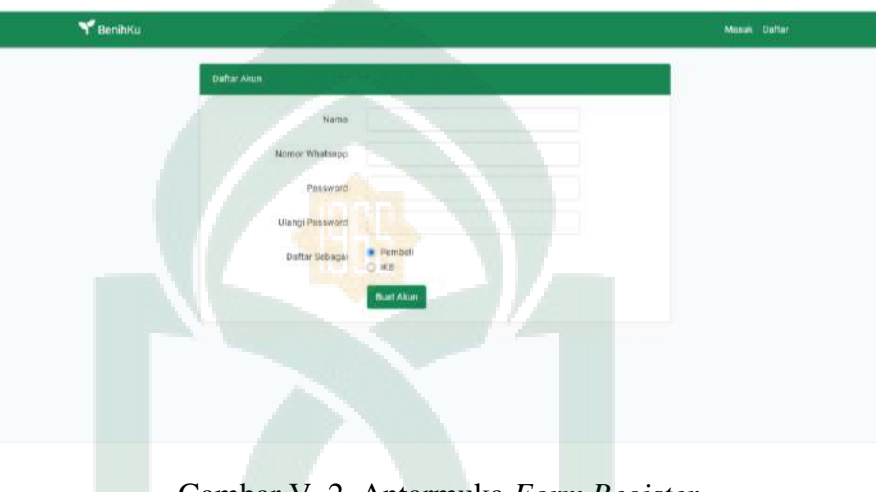

Gambar V. 2. Antarmuka *Form Register*

c. Antarmuka *Home* (Pembeli)

Ini merupakan tampilan utama pembeli yang menampilkan

navigasi dan informasi benih yang disediakan oleh IKB.

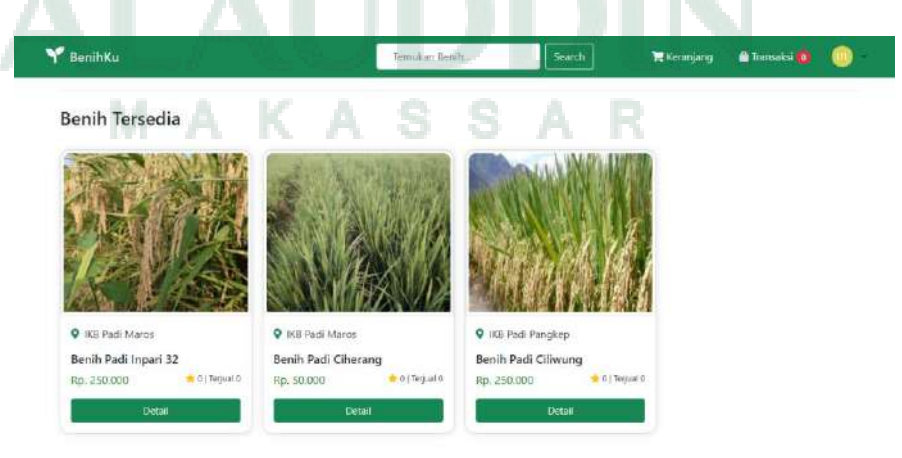

Gambar V. 3. Antarmuka Home

d. Antarmuka Detail Benih (Pembeli)

Halaman ini menampilkan informasi detail benih yang ada pada halaman utama dan pembeli dapat memasukkan benih ke keranjang dengan memasukkan jumlah dan menekan tombol tambah ke keranjang.

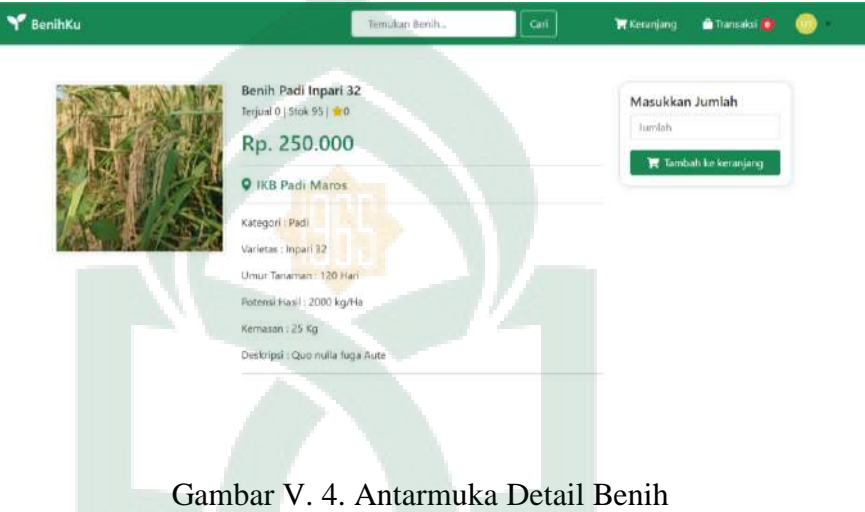

e. Antarmuka Keranjang

Ditampilkan daftar benih yang telah dimasukkan ke keranjang pada

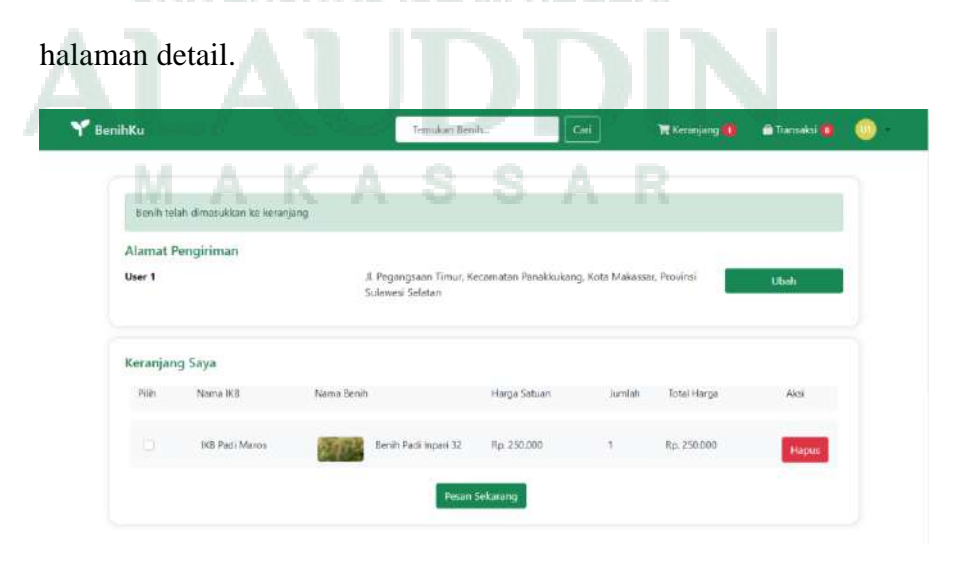

Gambar V. 5. Antarmuka Keranjang

f. Antarmuka Transaksi (Pembeli)

Ini adalah tampilan transaksi pada menu pemesanan yang telah dilakukan pembeli berisi informasi pemesanan benih berupa judul, jumlah pemesanan, harga pemesanan, dan status pemesanan. Terdapat aksi bayar, detail, dan batalkan. Pada *sidebar,* terdapat *link* jika ingin mengubah profil.

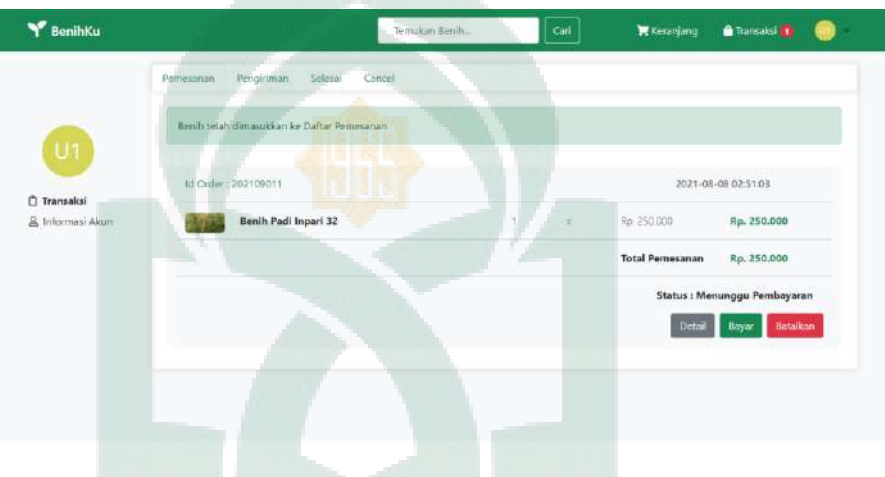

Gambar V. 6. Antarmuka Pemesanan

Jika tombol detail di klik, maka akan menampilkan informasi

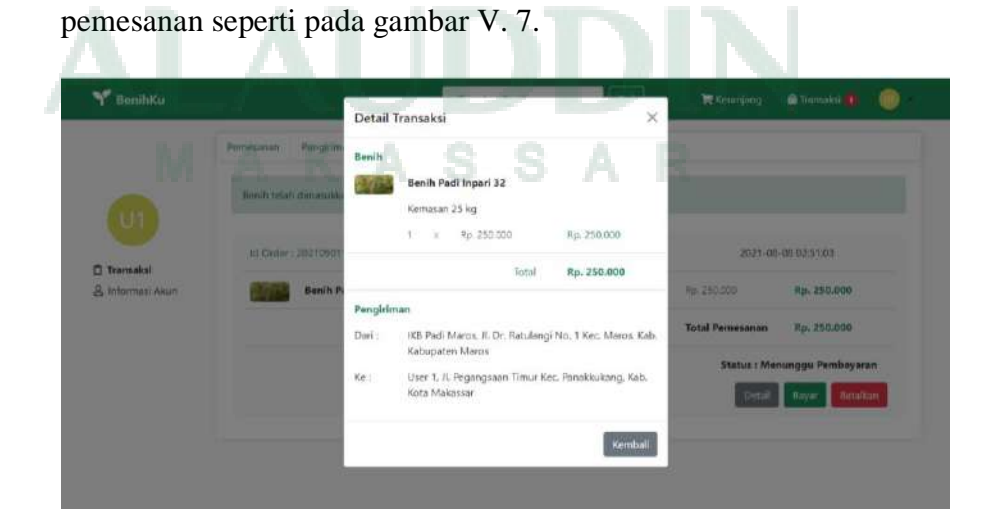

Gambar V. 7. Antarmuka Transaksi Detail

Aksi pada tombol bayar akan menampilkan link untuk negosiasi dengan pembeli, terdapat juga informasi pembayaran sesuai pemesanan, seperti pada gambar V. 8 di bawah ini.

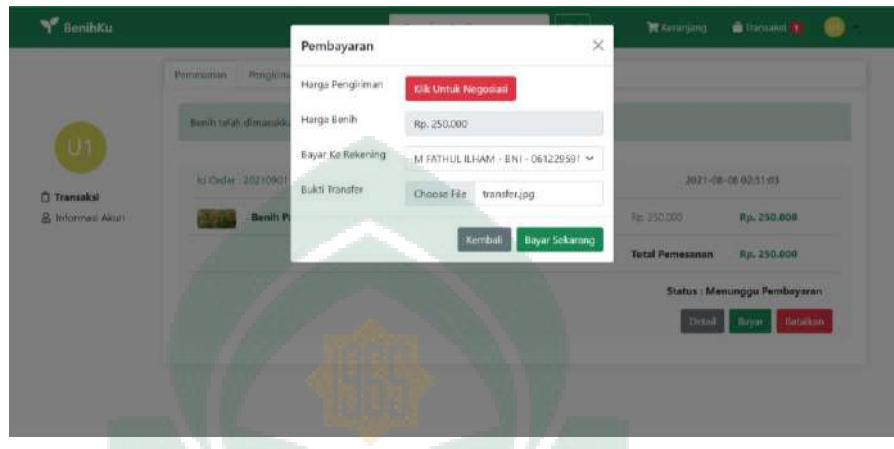

Gambar V. 8. Antarmuka Transaksi Bayar

Adapun tombol batalkan apabila ditekan, pesan untuk konfirmasi pembatalan akan muncul seperti pada gambar V. 9. Terlihat tombol tersebut membuat pemesanan yang telah dibuat akan dibatalkan.

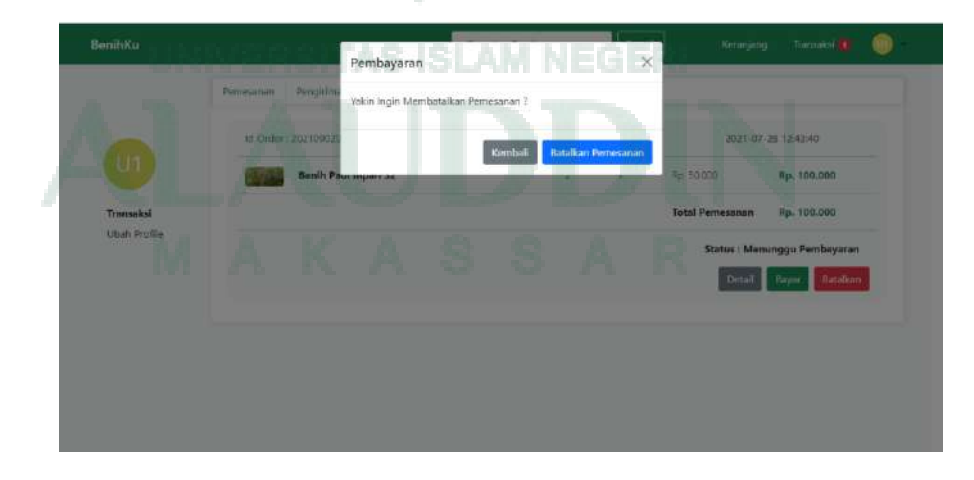

Gambar V. 9. Antarmuka Pemesanan Batalkan

Gambar V. 10. Adalah antarmuka pengiriman yang akan menampilkan daftar benih yang berada dalam proses pengiriman.

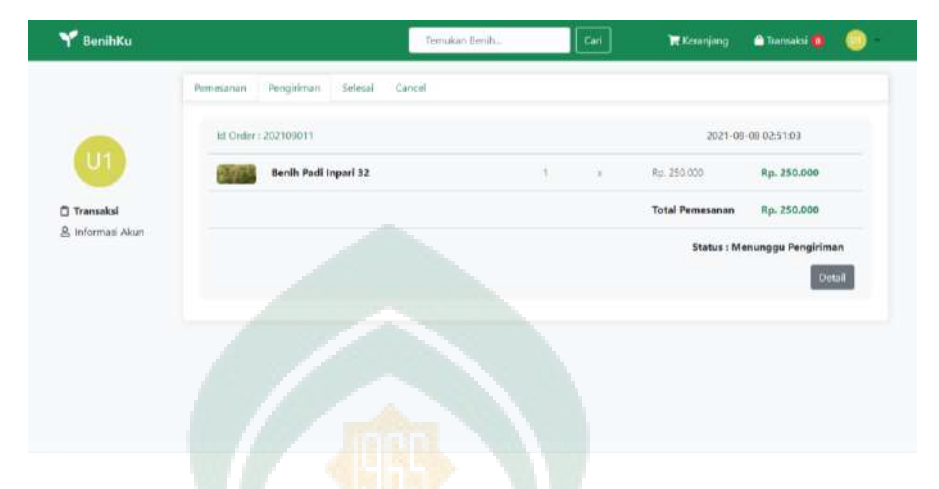

Gambar V. 10. Antarmuka Pengiriman

Pada menu selesai, terdapat informasi transaksi yang telah selesai. Pembeli dapat memberi rating dan melihat detail pemesanan. Seperti pada gambar V. 11.

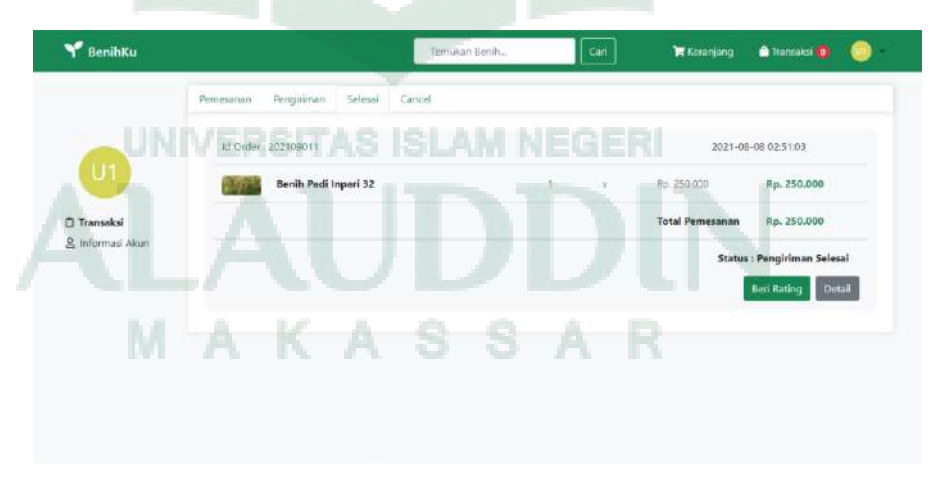

Gambar V. 11. Antarmuka Selesai

Gambar V. 12 adalah menu yang terakhir pada transaksi yaitu menu *cancel* yang merupakan pemesanan yang dibatalkan baik oleh pembeli maupun IKB.

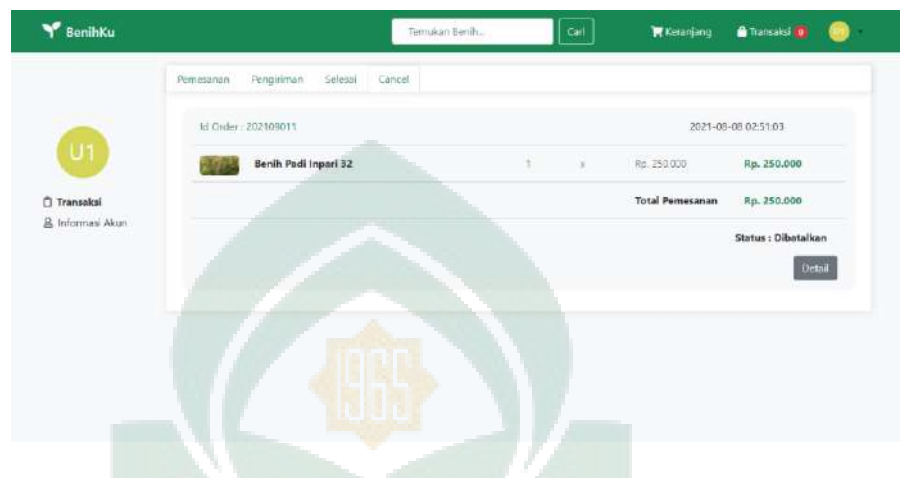

Gambar V. 12. Antarmuka *Cancel*

Jika ingin mengubah informasi pembeli, link ubah profil akan menampilkan *form* mengenai informasi pembeli yang dapat diubah.

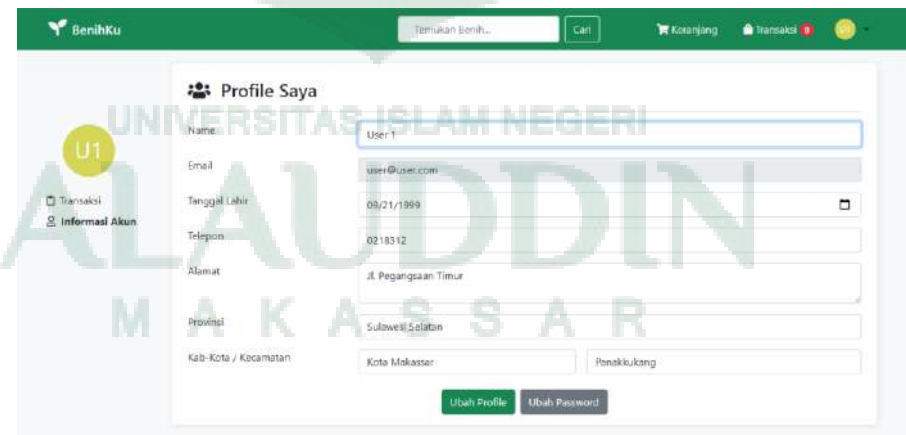

Gambar V. 13. Antarmuka Profil

### g. Antarmuka *Home* (IKB)

Antarmuka utama IKB menampilkan halaman perlu penanganan yang berisi total pemesanan yang berlangsung, perlu dikirim, dan pembayaran.

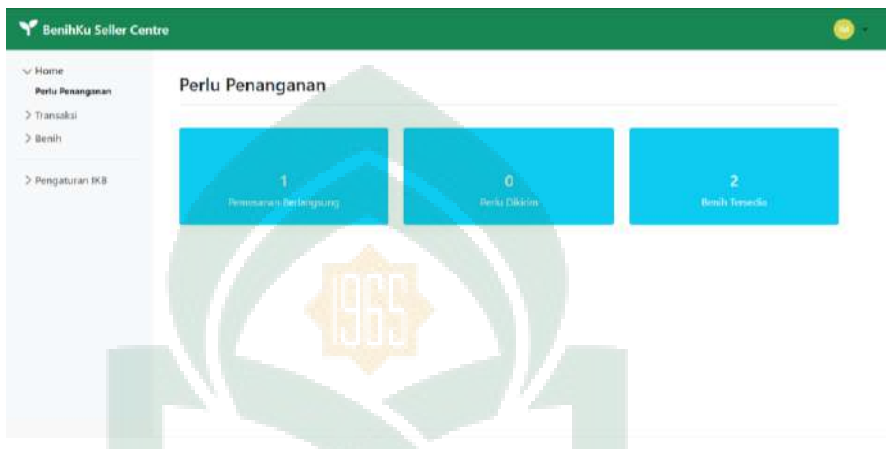

Gambar V. 14. Antarmuka *Home* IKB

### h. Antarmuka Transaksi (IKB)

Pada tampilan transaksi pemesanan terdapat tampilan pemesanan dari pembeli beserta status pembayarannya. IKB dapat melihat detail dan pembatalan pemesanan seperti pada tampilan pembeli.

| $\vee$ Home<br>Partu Penanganan<br>. .<br>> Transaksi | Peminsanan | Selesai<br>Petigitman<br>(d Order : 202109011 | Gancel |   |       |                        | 2021-08-08 02:51:03                    |
|-------------------------------------------------------|------------|-----------------------------------------------|--------|---|-------|------------------------|----------------------------------------|
| <b>Perriesanan</b><br>Panginisan:<br>Salecar          |            | Benih Padi Inpari 32                          |        | t | $\mu$ | Ft: 250.000            | Rp. 250,000                            |
| Cancel<br>> Benih                                     |            |                                               |        |   |       | <b>Total Pemesanan</b> | Rp. 250.000                            |
| > Pengaturan IKB                                      |            |                                               |        |   |       |                        | Status : Menunggu Konfirmasi<br>Detail |
|                                                       |            |                                               |        |   |       |                        |                                        |
|                                                       |            |                                               |        |   |       |                        |                                        |

Gambar V. 15. Antarmuka Pemesanan IKB

Gambar V. 16 merupakan menu transaksi pengiriman yang menampilkan informasi pengiriman. Jika benih ingin dikirim, IKB dapat menekan tombol kirim dan tombol batalkan untuk membatalkan pemesanan.

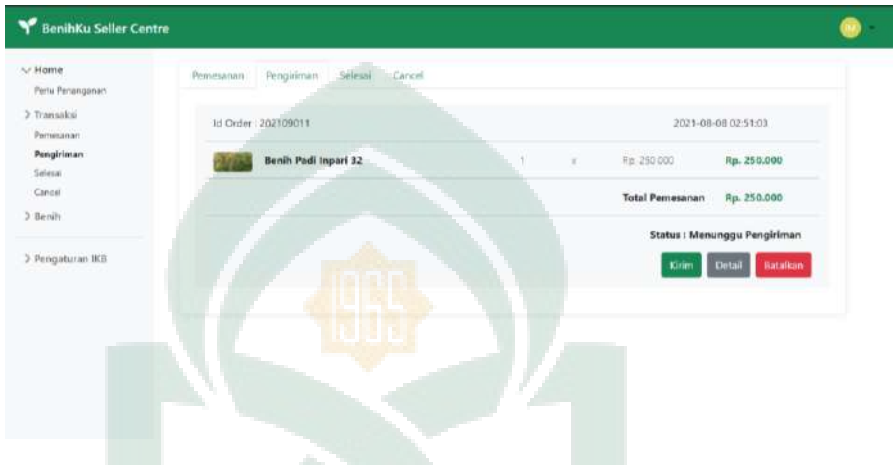

Gambar V. 16. Antarmuka Pengiriman IKB

Pada menu selesai seperti yang terlihat pada gambar V. 17, pemesanan yang telah dikirim akan tampil pada halaman tersebut.

| $\vee$ Home            |                                                |          |                                       |  |
|------------------------|------------------------------------------------|----------|---------------------------------------|--|
| Pertu Peranganan       | Pengiriman - Selesal - Cancel - -<br>Pomesonia | MENER    |                                       |  |
| > Transaksi            | Pengiriman Selesai                             |          |                                       |  |
| Pemesanan<br>Penginman |                                                |          |                                       |  |
| Salusni                |                                                |          |                                       |  |
| Circul                 | Id Order 202109011                             |          | 2021-08-08 02:51:03                   |  |
| > Benih                | Benih Padi Inpari 32                           | $\alpha$ | Rp. 250.000<br>Rp. 250,000            |  |
| > Pengaturan IKB       |                                                |          | <b>Total Pemesanan</b><br>Rp. 250,000 |  |
|                        |                                                |          | Status : Pengiriman Selesai           |  |
|                        |                                                |          | Detail                                |  |
|                        |                                                |          |                                       |  |
|                        |                                                |          |                                       |  |

Gambar V. 17. Antarmuka Selesai IKB

Tampilan menu terakhir pada antarmuka transaksi akan menampilkan informasi pemesanan yang dibatalkan. Menu tersebut dapat dilihat pada gambar V. 18 di bawah ini.

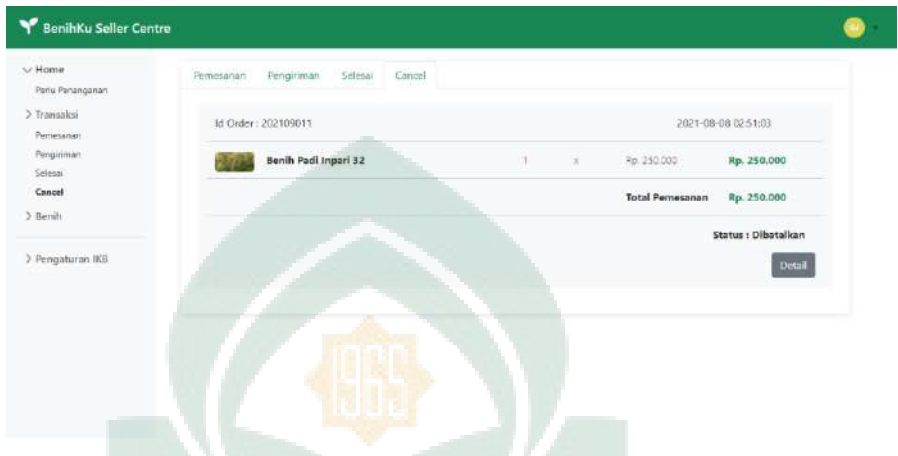

Gambar V. 18. Antarmuka Cancel IKB

i. Antarmuka Benih (IKB)

Antarmuka benih menampilkan tombol tambah benih untuk menambahkan benih dan data benih yang dapat diedit dan dihapus.

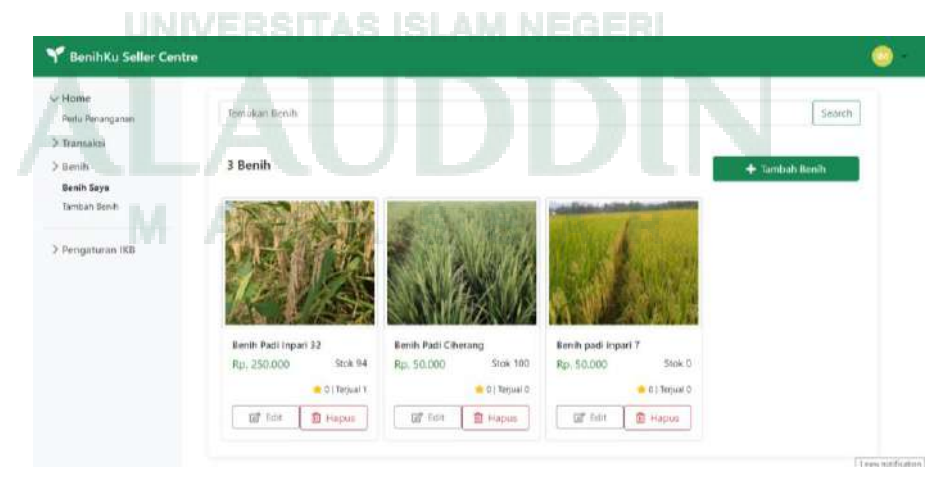

Gambar V. 19. Antarmuka Benih

Tombol tambah benih pada halaman benih akan menampilkan *form* bagi IKB untuk menambahkan benih yang dapat dilihat pada gambar V.20.

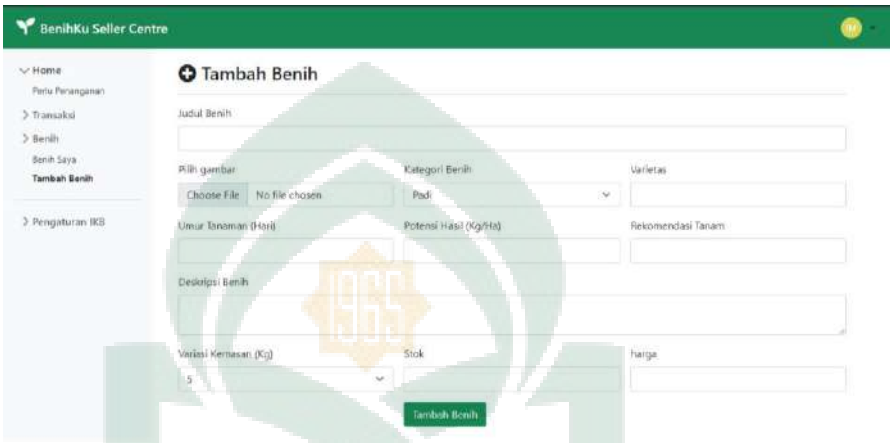

Gambar V. 20. Antarmuka Tambah Benih

j. Antarmuka Dashboard (Admin)

Tampilan halaman utama admin berupa data total transaksi*, user*

*registrations*, dan benih tersedia.

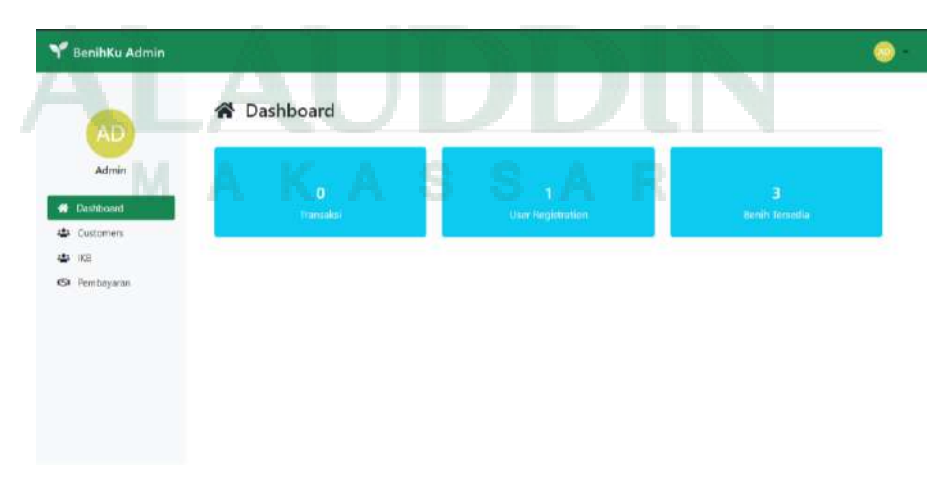

Gambar V. 21. Antarmuka Dashboard

k. Antarmuka Akun Pembeli (Admin)

Pada antarmuka halaman pembeli, terdapat data pembeli yang telah terdaftar pada antarnuka *register* yang dapat diedit dan dihapus oleh admin.

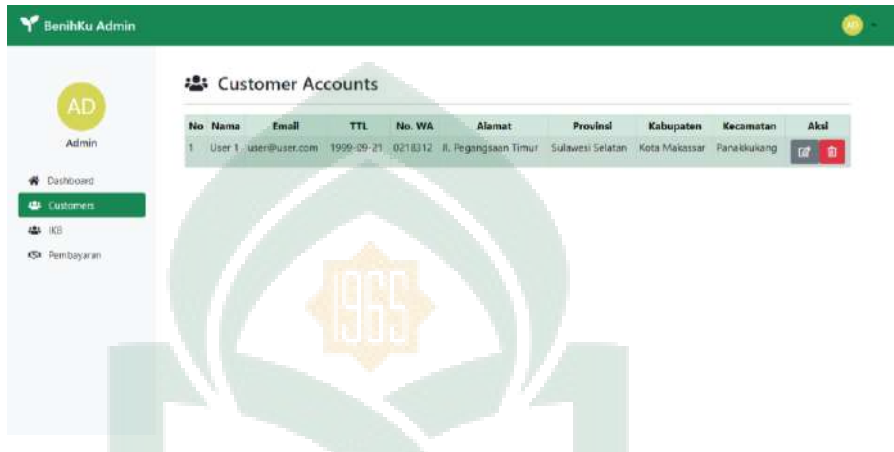

Gambar V. 22. Antarmuka Akun Pembeli

Jika tombol edit ditekan, halaman yang akan tampilan berupa *form* untuk mengedit data akun pembeli. Halaman ini dapat dilihat pada gambar V. 23.

|                    | <b>Edit Account</b>         |                     |  |        |
|--------------------|-----------------------------|---------------------|--|--------|
| AD                 |                             |                     |  |        |
|                    | Name                        | User 1              |  |        |
| Admin              | Email                       | uper@user.com       |  |        |
| <b>W</b> Dashboard |                             |                     |  |        |
| <b>Customers</b>   | Password                    |                     |  |        |
| 48 108             | Confirm Password            |                     |  |        |
| St Pembayaran      | Tanggal Lahir               |                     |  |        |
|                    |                             | 09/21/1999          |  | $\Box$ |
|                    | Nomor Whatsapp              | 0218312             |  |        |
|                    | Alamat                      | JL Pegangsaan Timur |  |        |
|                    | Provinsi Kab Kota Kecamatan |                     |  |        |

Gambar V. 23. Antarmuka Edit Akun Pembeli

### l. Antarmuka Akun IKB (Admin)

Antarmuka halaman IKB berisi tombol untuk mendaftarkan akun IKB yang dapat diedit dan dihapus oleh admin.

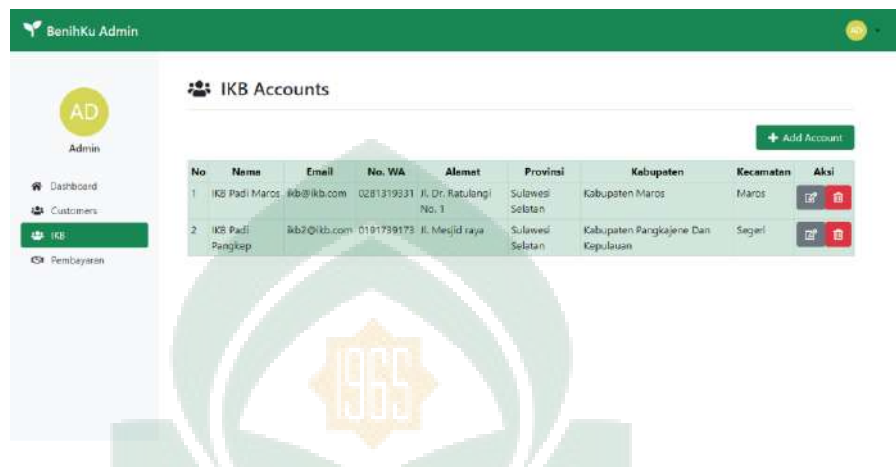

Gambar V. 24. Antarmuka Akun IKB

Pada gambar V. 25. antarmuka tambah akun IKB berisi *form* dengan inputan *name, email, password, confirm-password*, nomor *whatsapp*, alamat, provinsi, kabupaten/kota, kecamatan. Setelah *form* diisi, tombol tambah akun di klik untuk menambahkan akun IKB.

|                    | 음: Add Account              |                                 |  |
|--------------------|-----------------------------|---------------------------------|--|
| AD                 | Name                        |                                 |  |
| Admin              | s.                          | ۳                               |  |
| W Dashboard        | Email                       | m                               |  |
| <b>垫</b> Customers | Password                    |                                 |  |
| 484 108            | Confirm Password            |                                 |  |
| (S) Pembayaran     | Nomor Whatsapp              |                                 |  |
|                    | Alemat                      | Nama Jalary/Sedung/Perunda Lain |  |
|                    |                             |                                 |  |
|                    | Provinsi\Kab Kota\Kecamatan | Acah                            |  |

Gambar V. 25. Antarmuka Tambah Akun IKB

Jika tombol edit ditekan, halaman yang akan tampilan berupa *form* untuk mengedit data akun IKB seperti pada gambar V. 26.

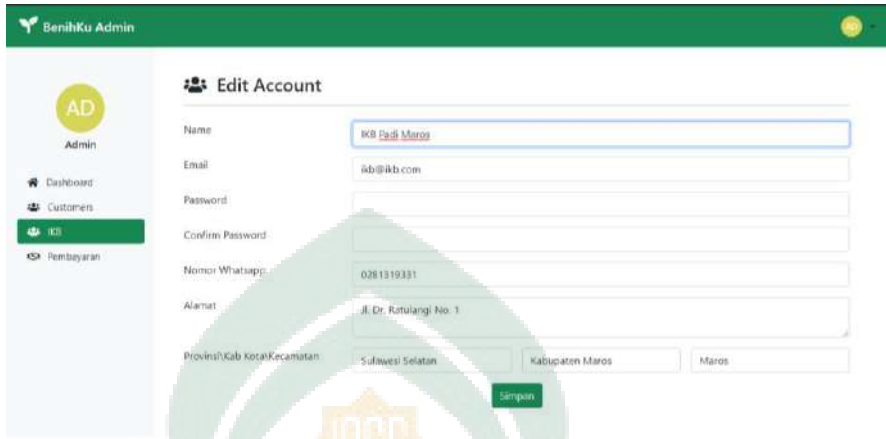

Gambar V. 26. Antarmuka Edit Akun Pembeli

m. Antarmuka Pembayaran (Admin)

Antarmuka ini berisi pembayaran yang dilakukan oleh pembeli untuk diverifikasi oleh admin. Terdapat tombol untuk melihat bukti pembayaran, tombol untuk konfirmasi, dan tombol tolak pembayaran.

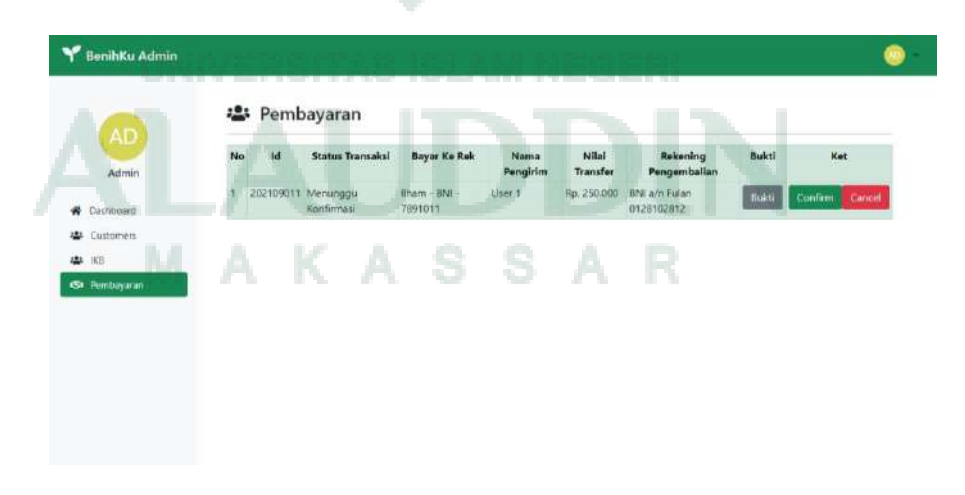

Gambar V. 27. Antarmuka Akun IKB

Saat tombol lihat bukti ditekan, akan menampilkan bukti pembayaran dalam bentuk gambar seperti pada gambar V. 28 di bawah ini.

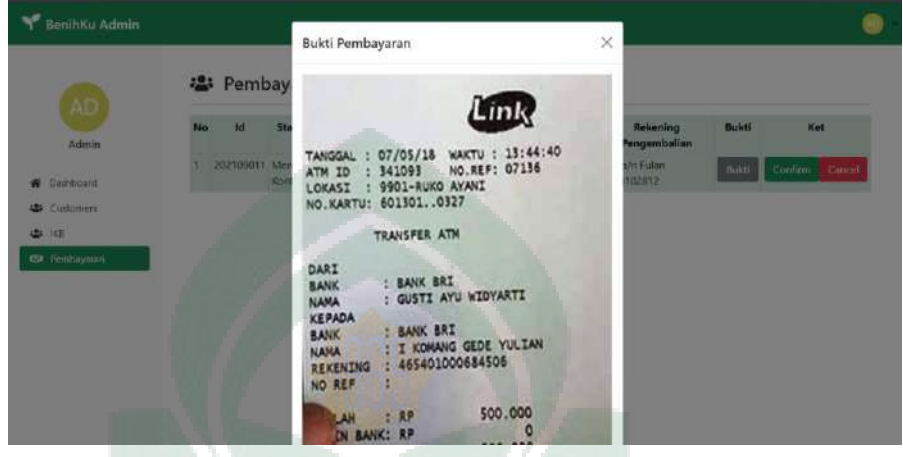

Gambar V. 28. Antarmuka Akun IKB

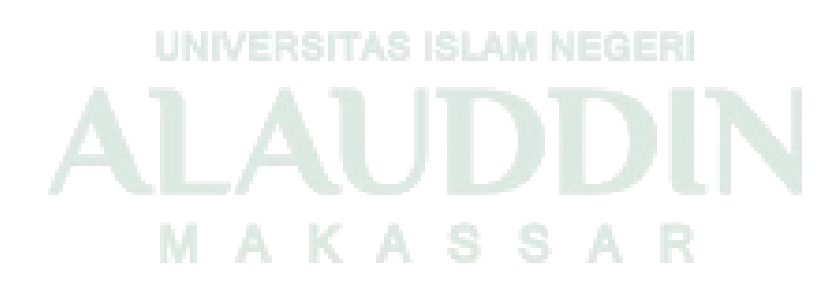

### *B. Pengujian Sistem*

Pengujian sistem bertujuan untuk menguji setiap proses dan kesalahankesalahan yang mungkin terjadi setelah sistem diimplementasikan. Pengujian sistem akan dilakukan oleh penulis dengan menggunakan metode pengujian *blackBox* untuk menguji fungsional sistem, yang melibatkan pengetahuan teknis sistem secara rinci. Pengujian dilakukan dengan menentukan serangkaian kondisi data masukan (Input) dan menguji fungsional sehingga mendapatkan hasil yang diharapkan. Pengujian dapat dilihat sebagai berikut :

#### **1. Pengujian Antarmuka** *Login*

|                          | Data Uji dan Output (Data Normal) |                                 |  |  |  |
|--------------------------|-----------------------------------|---------------------------------|--|--|--|
|                          |                                   |                                 |  |  |  |
| Data Input               | <b>Harapan Output</b>             | <b>Hasil</b>                    |  |  |  |
|                          |                                   |                                 |  |  |  |
| Menginput e-mail         | Tampilnya halaman                 | $\lceil \sqrt{\rceil}$ Diterima |  |  |  |
|                          |                                   |                                 |  |  |  |
| <i>address</i> dan       | sesuai hak akses                  | [ ] Ditolak                     |  |  |  |
|                          |                                   |                                 |  |  |  |
| <i>password</i> dan klik | akun pengguna.                    |                                 |  |  |  |
|                          |                                   |                                 |  |  |  |
| tombol login.            |                                   |                                 |  |  |  |
|                          |                                   |                                 |  |  |  |
| Tombol register          | Menampilkan                       | [√] Diterima                    |  |  |  |
|                          |                                   |                                 |  |  |  |
|                          | halaman register.                 | Ditolak                         |  |  |  |
|                          |                                   |                                 |  |  |  |

Tabel V. 1. Pengujian Antarmuka *Login*

### **2. Pengujian Antarmuka** *Register*

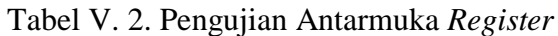

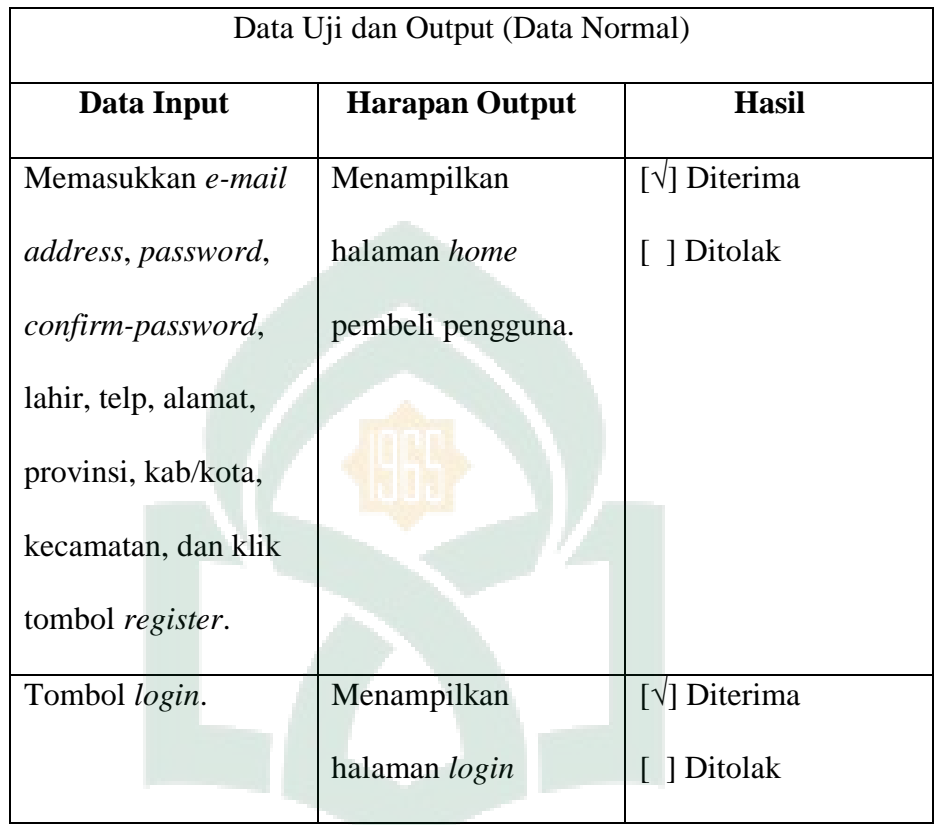

### **3. Pengujian Antarmuka** *Home*

Tabel V. 3. Pengujian Antarmuka *Home* Data Uji dan Output (Data Normal) **Data Input Harapan Output Hasil** Klik tombol keranjang. Menampilkan halaman keranjang, profil, *modal box* tambah keranjang, dan halaman detail. [√] Diterima [ ] Ditolak

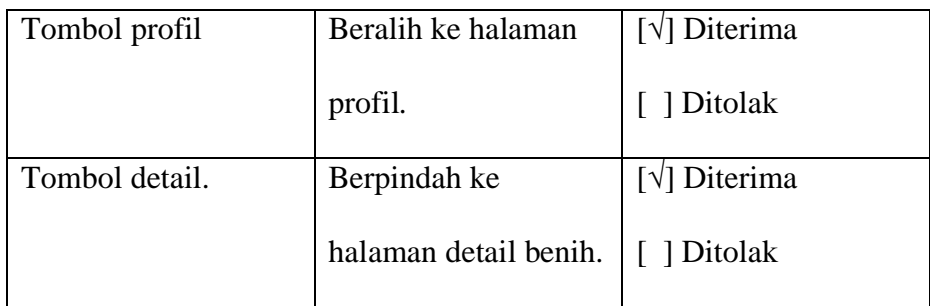

### **4. Pengujian Halaman Antarmuka Detail Benih**

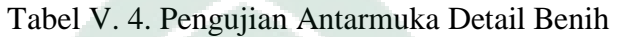

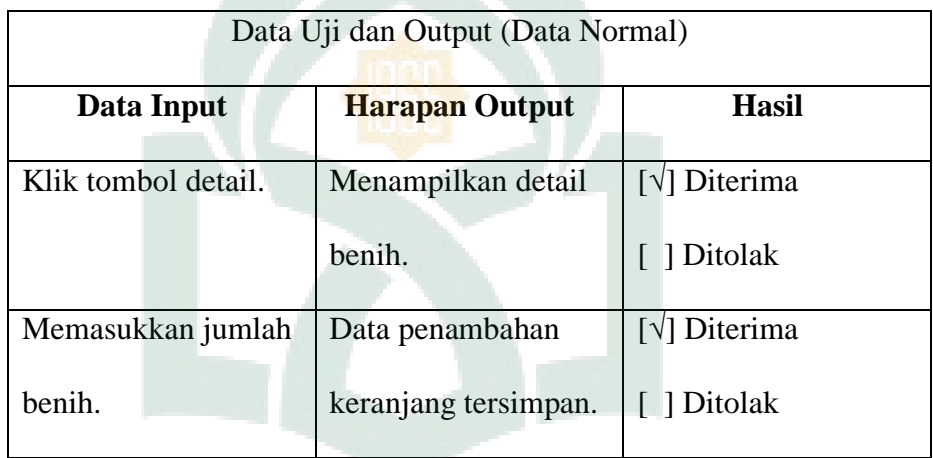

# **5. Pengujian Antarmuka Keranjang**

Tabel V. 5. Pengujian Antarmuka Keranjang

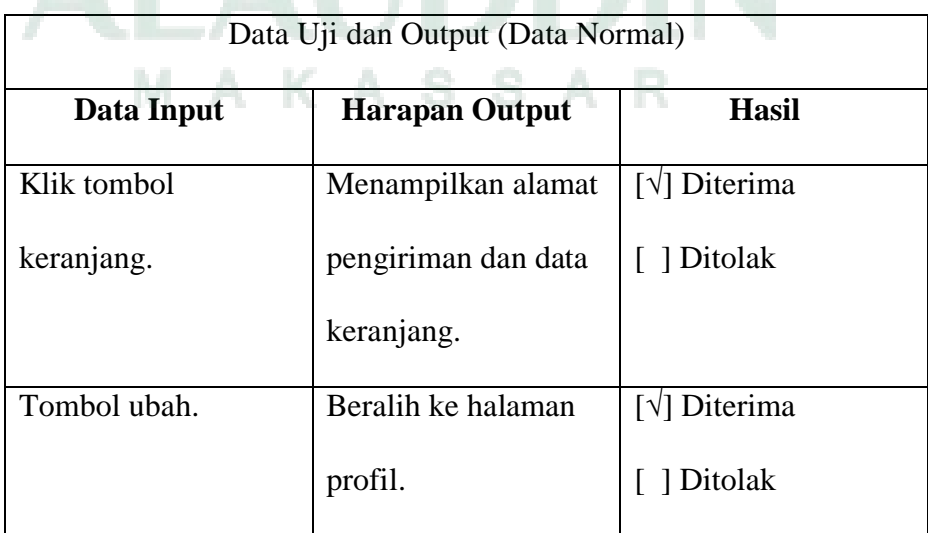

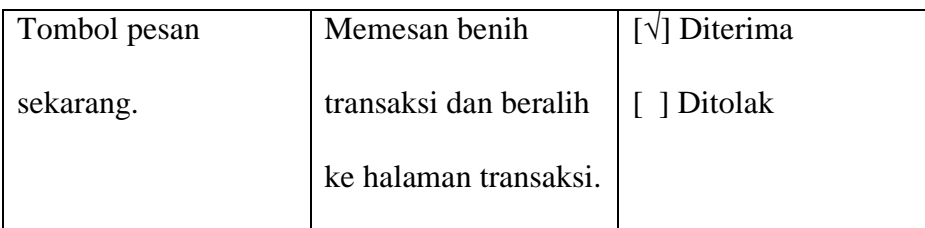

# **6. Pengujian Antarmuka Transaksi**

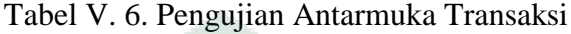

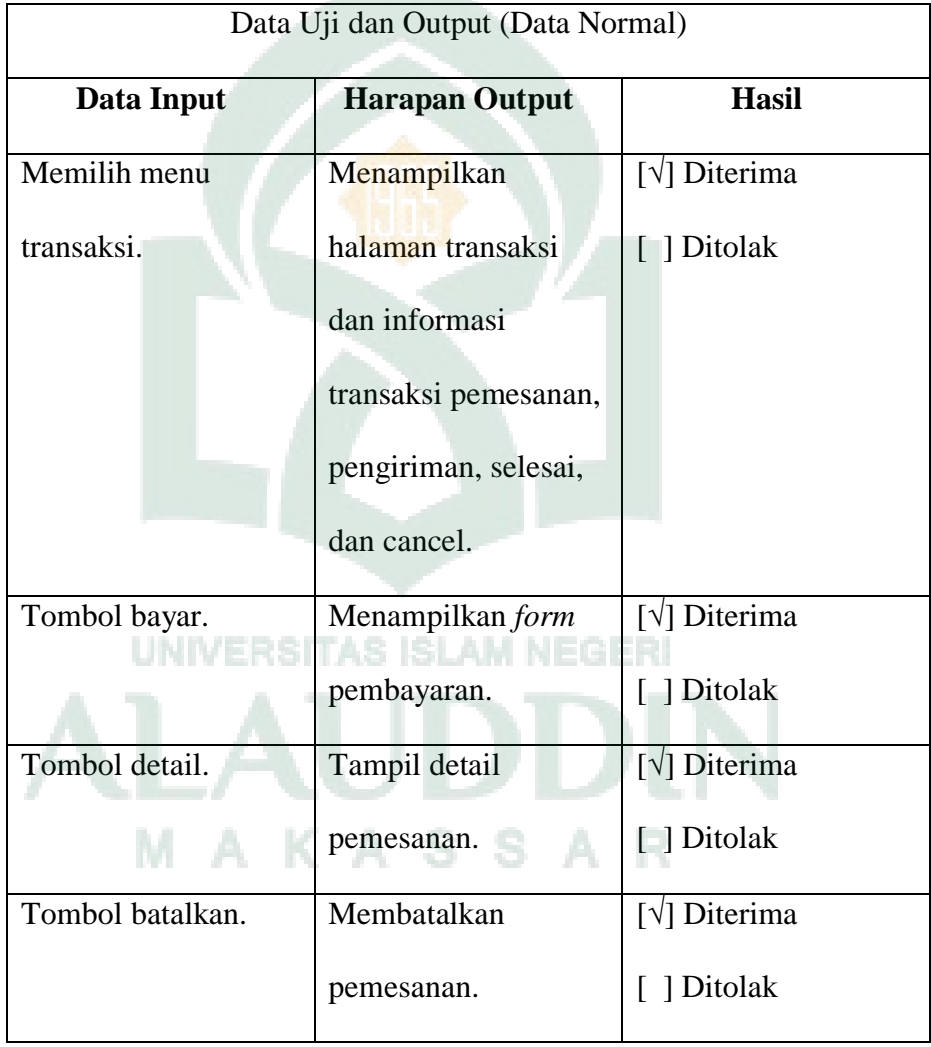

### **7. Pengujian Antarmuka** *Home* **(IKB)**

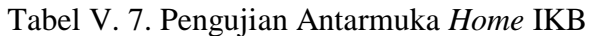

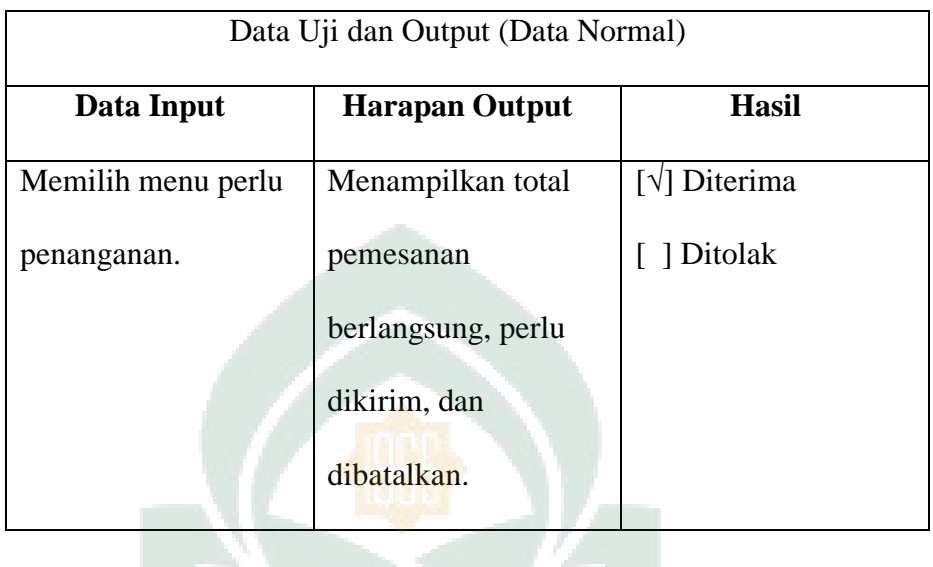

# **8. Pengujian Antarmuka Transaksi (IKB)**

### Tabel V. 8. Pengujian Antarmuka Transaksi (IKB)

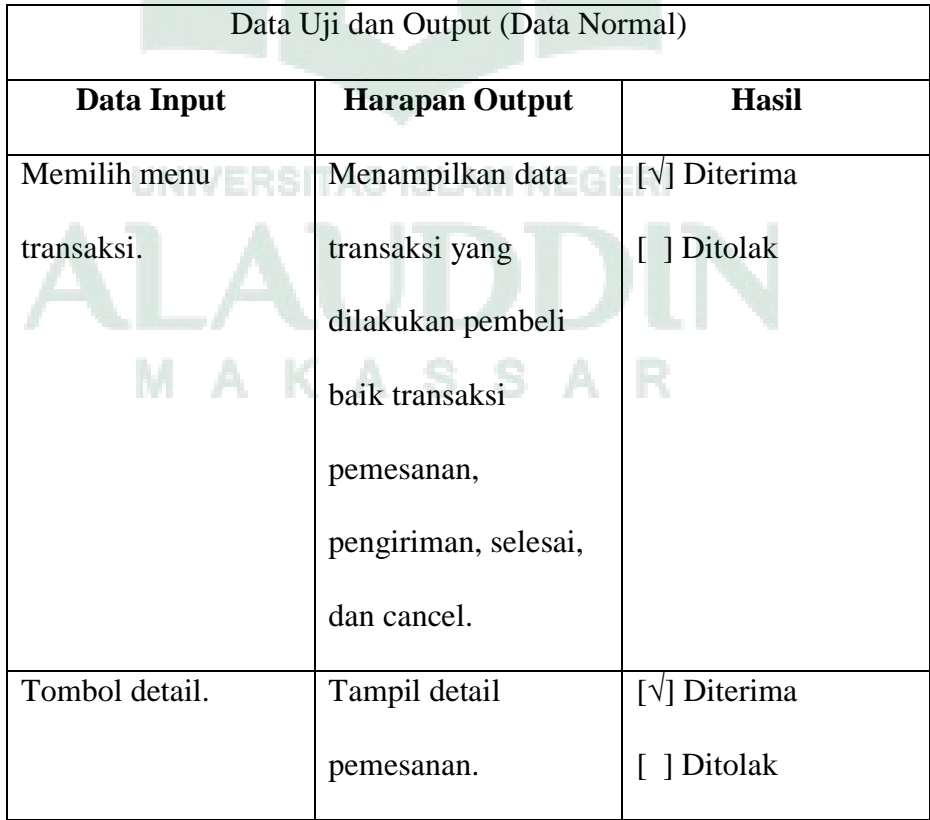

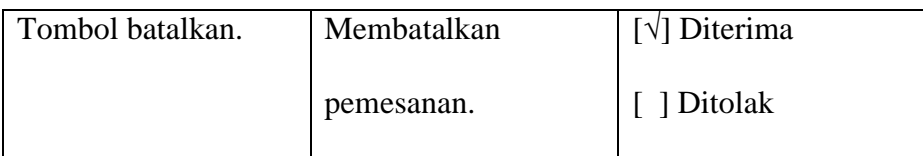

# **9. Pengujian Antarmuka Benih**

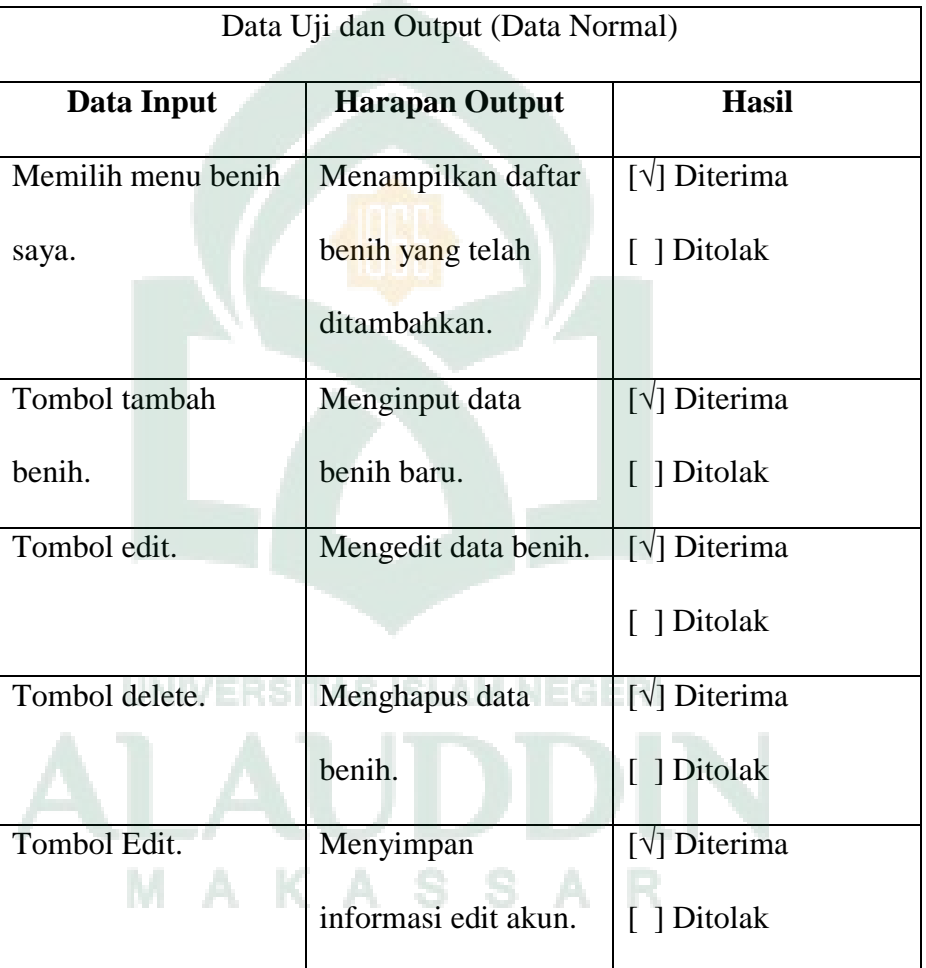

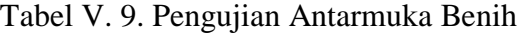

### **10. Pengujian Antarmuka Tambah benih**

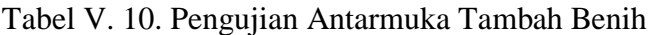

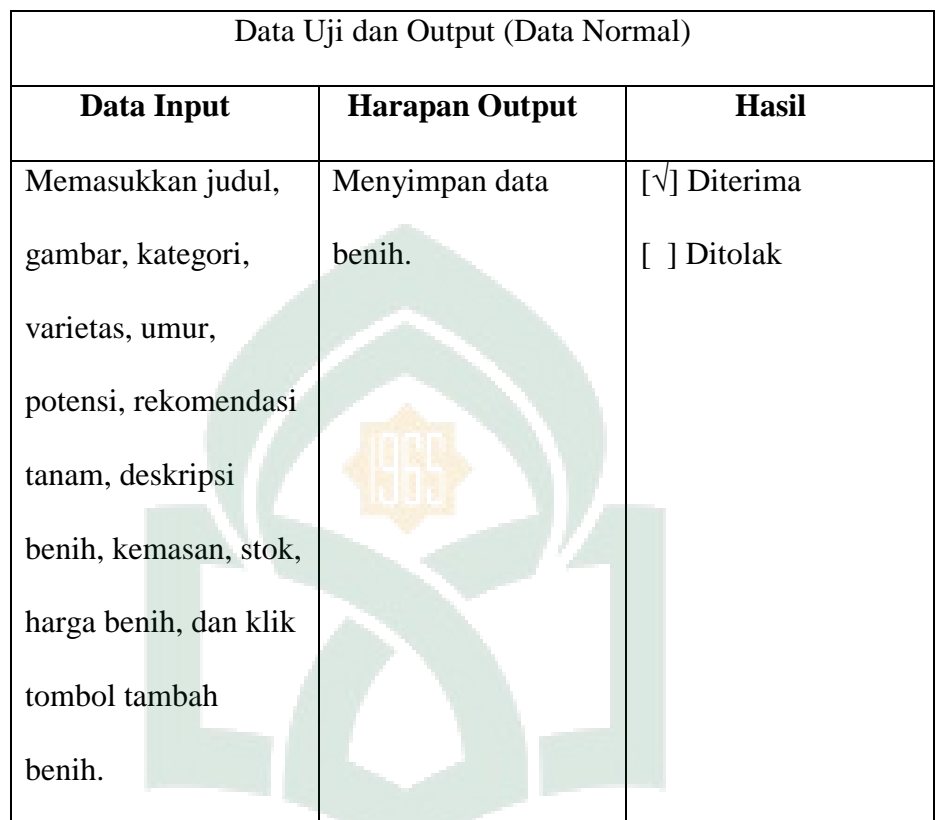

### **11. Pengujian Antarmuka Dashboard (Admin)**

A.

**UNIVERSITAS ISLAM NEGERI** Tabel V. 11. Pengujian Antarmuka *Dashboard*

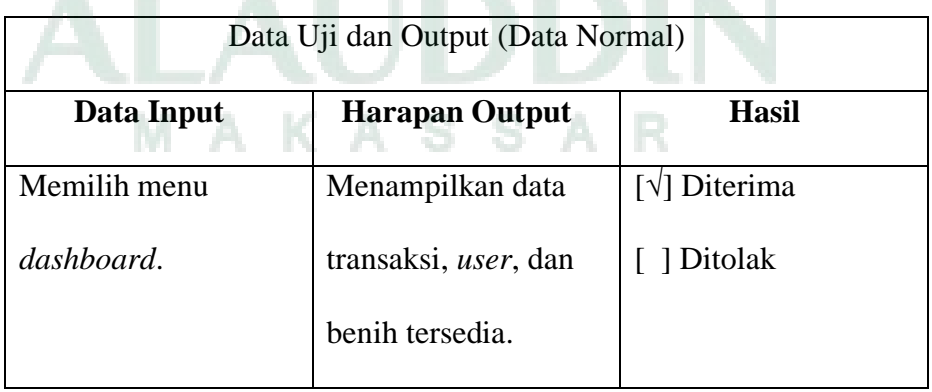

# **12. Pengujian Antarmuka Akun Pembeli**

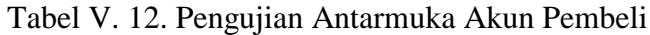

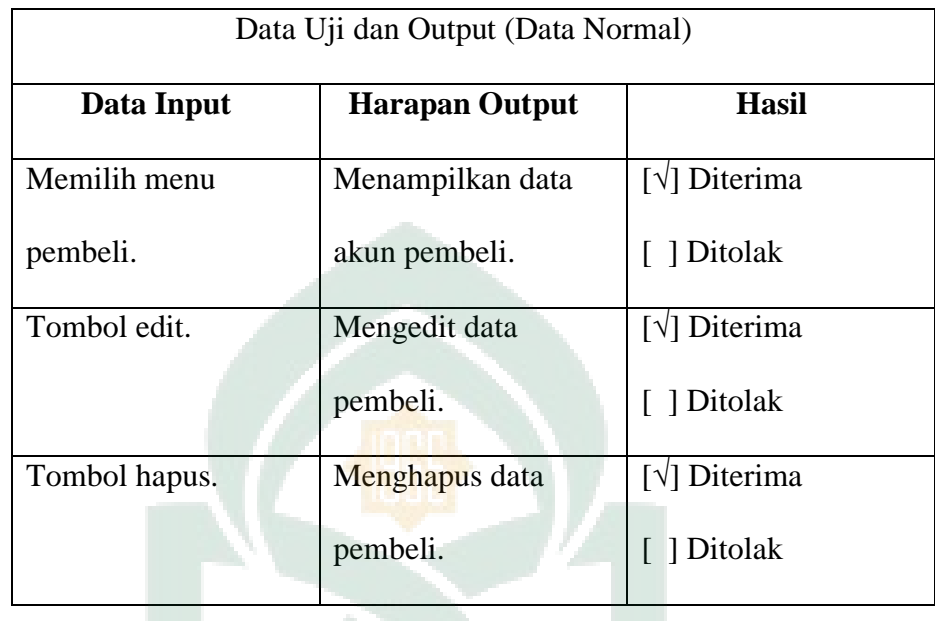

# **13. Pengujian Antarmuka Akun IKB**

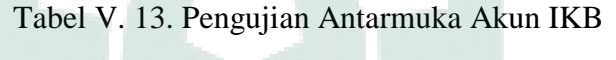

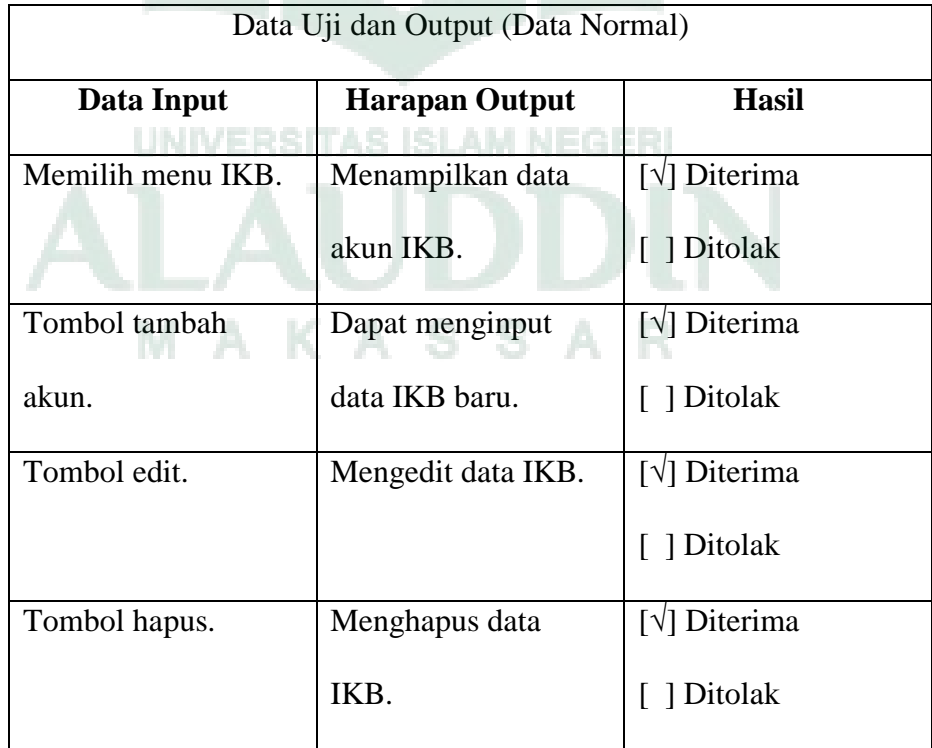

# **14. Pengujian Antarmuka Tambah Akun IKB**

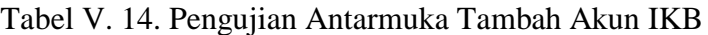

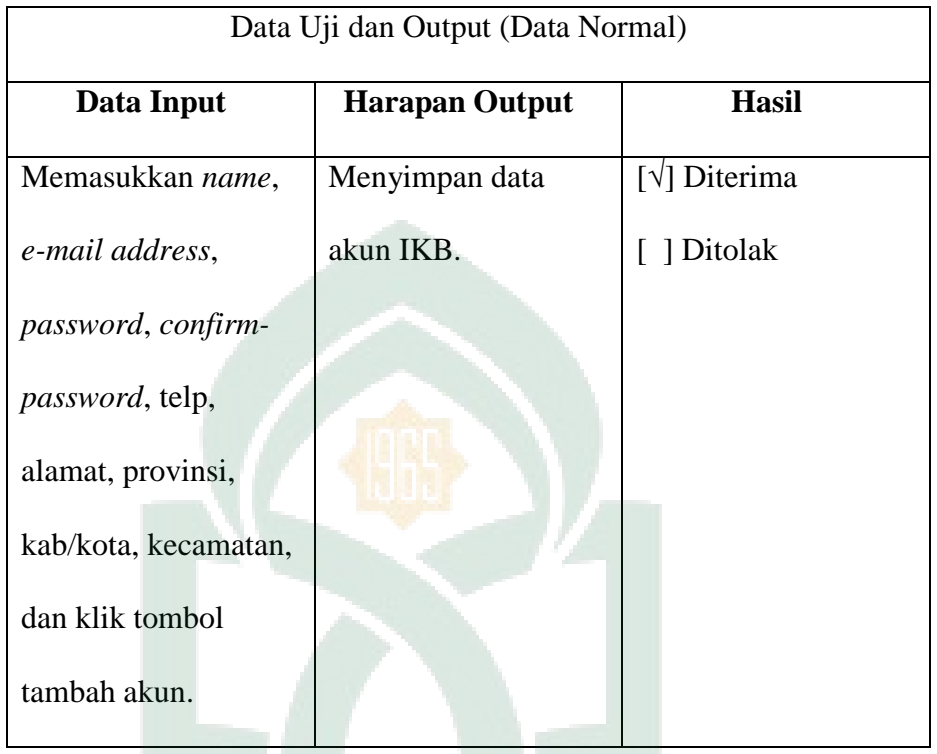

### **15. Pengujian Antarmuka Pembayaran**

Tabel V. 15. Pengujian Antarmuka Pembayaran

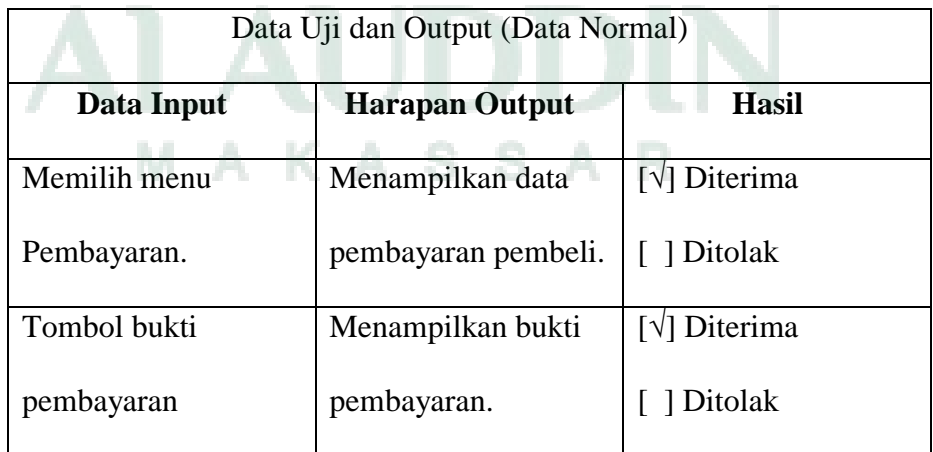

#### *C. Beta Testing*

*Beta testing* dilakukan oleh pengguna sistem ini yaitu Instalasi Kebun Benih (IKB) dan konsumen untuk menguji agar sistem yang dibangun sesuai dengan harapan perancangan. Beta testing dilakukan pada 10 orang responden yang terdiri dari 5 orang masing-masing dari pihak IKB dan konsumen benih. Pengujian ini dimulai dari pengguna melakukan uji coba penggunaan web pada laptop yang disediakan oleh peneliti. Setelah itu kuesioner diberikan kepada responden untuk mengetahui tingkat kemudahan sistem ini bagi responden. Rentang penilaian kuesioner menggunakan skala *likert* dapat dilihat pada gambar di bawah ini :

Tabel V. 16. Penilaian Kuesioner

| <b>Penilaian</b>    | <b>Skor</b> | <b>Rentang Nilai</b> |
|---------------------|-------------|----------------------|
| Sangat Tidak Setuju |             | $0\% - 19.99\%$      |
| Tidak Setuju        | ∍           | 20% - 39.99%         |
| Cukup               |             | 40% - 59.99%         |
| Setuju              |             | 60% - 79.99%         |
| Sangat Setuju       |             | $80\% - 100\%$       |

Adapun persentase penilaian dari setiap pertanyaan pada kuesioner yang diberikan kepada responden didapatkan dari hasil perhitungan menggunakan rumus :

#### **Nilai = Total Skor / Y x 100**

Dimana Y merupakan skor tertinggi penilaian yaitu 5 dikalikan dengan 10 (Jumlah responden).

Dari hasil perhitungan didapatkan persentase hasil jawaban dari responden yang dapat dilihat pada tabel di bawah ini.

| N <sub>0</sub>   | Pertanyaan                                                                          | <b>Persentase</b><br>Penilaian | Kesimpulan    |
|------------------|-------------------------------------------------------------------------------------|--------------------------------|---------------|
| 1.               | Apakah tampilan web mudah<br>dipahami?                                              | 74%                            | Setuju        |
| $\overline{2}$ . | Apakah web mudah digunakan?                                                         | 76%                            | Setuju        |
| 3.               | Apakah fitur yang terdapat pada<br>web mudah dipahami?                              | 66%                            | Setuju        |
| 4.               | Apakah mudah dalam mengakses<br>benih yang disediakan?                              | 88%                            | Sangat Setuju |
| 5.               | Apakah informasi benih yang<br>disediakan mudah dibaca?                             | 84%                            | Sangat Setuju |
| 6.               | Apakah spesifikasi benih yang<br>ditawarkan sesuai dengan<br>kebutuhan?             | 84%                            | Sangat Setuju |
| 7.               | Apakah fitur transaksi benih<br>membantu dan memudahkan proses<br>penyaluran benih? | 68%                            | Setuju        |
| 8.               | Apakah detail transaksi mudah<br>dilihat?                                           | 68%                            | Setuju        |
| 9.               | Apakah simbol-simbol pada web<br>mudah dimengerti?                                  | 68%                            | Setuju        |
| 10.              | Apakah warna yang digunakan<br>pada web ini bagus dilihat dan tidak<br>membosankan? | 84%                            | Sangat Setuju |
| 11.              | Apakah letak menu dan simbol<br>mudah diingat?                                      | 68%                            | Setuju        |
|                  | <b>Total</b>                                                                        | 75,3%                          | Setuju        |

Tabel V. 17. Persentase Jawaban Responden

Berdasarkan perhitungan hasil penilaian dari keseluruhan responden untuk mengukur kualitas pada aplikasi persediaan dan penyaluran benih varietas unggul tanaman pangan ini, didapatkan kesimpulan bahwa responden setuju bahwa web ini mudah digunakan dengan total penilaian yaitu 75,3%.

#### **BAB VI**

#### **PENUTUP**

#### *A. Kesimpulan*

Berdasarkan hasil dari analisis dan implementasi penelitian tentang sistem persediaan dan penyaluran benih varietas unggul tanaman pangan di Sulawesi Selatan berbasis web ini maka dapat disimpulkan bahwa :

- 1. Sistem ini menampilkan informasi mengenai benih yang tersedia pada setiap Instalasi Kebun Benih (IKB), sehingga pembeli tidak perlu menghubungi atau mendatangi IKB untuk mengetahui informasi benih yang tersedia.
- 2. Sistem ini menyediakan layanan agar IKB dan pembeli dapat bertransaksi secara langsung, mulai dari pemesanan, pembayaran, dan pengiriman.
- 3. Dengan adanya sistem ini, transaksi antara pihak IKB dan pembeli menjadi lebih mudah.

#### *B. Saran*

Masih terdapat kekurangan yang perlu disempurnakan dari hasil penelitan pada skripsi ini. Diharapkan pembaca agar dapat berkontribusi dengan menyampaikan kritik maupun saran yang membangun. Selain itu penulis memberikan saran berupa :

1. Sistem ini perlu dilakukan peningkatan pada *User Interface* (UI) dan *User Experience* (UX) sehingga penggunaan aplikasi ini dapat ditingkatkan.

2. Pengembangan aplikasi lebih diperluas, sehingga bukan hanya Instalasi Kebun Benih (IKB) yang dapat menyediakan benih, tetapi juga petani maupun penangkar benih

Dengan saran tersebut, semoga dapat dijadikan sebagai masukan yang bermanfaat bagi para *developer* dan peneliti yang akan dilakukan selanjutnya.

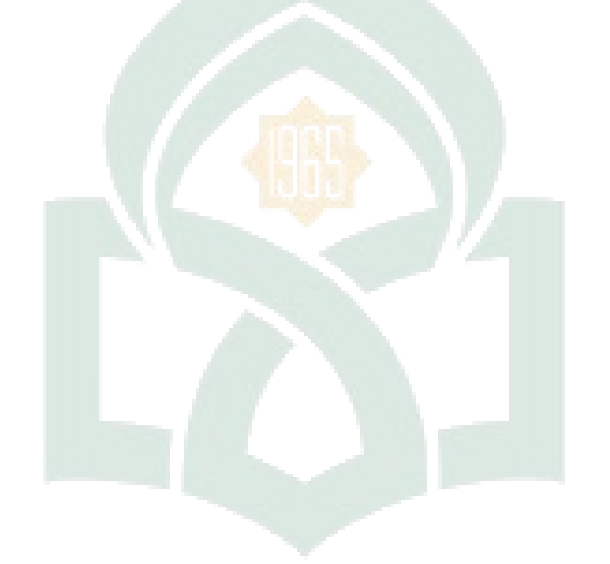

**UNIVERSITAS ISLAM NEGERI** AKAS M

#### **DAFTAR PUSTAKA**

- Abdulloh, R. (2018). *7 in 1 Pemrograman Web Untuk Pemula*. Elex Media Komputindo.
- Al-Qur'an Kementerian Agama Republik Indonesia. (2017). https://quran.kemenag.go.id/index.php/sura/13/4
- Al-Qur'an Kementerian Agama Republik Indonesia. (2017). https://quran.kemenag.go.id/index.php/sura/2/168
- Aminudin, A. (2015). *Cara Efektif Belajar Framework Laravel*. Lokomedia.
- Aprizal, dan M. (2016). Pengembangan Sistem Informasi Penjualan Benih Padi Pada Balai Pengkajian Teknologi Pertanian. *Techno.COM*, *15*(2), 151–158.
- Badan Pusat Statistika. (2013). *Luas Lahan Sawah dan Bukan Sawah di Sulawesi Selatan*. https://sulsel.bps.go.id/statictable/2015/10/02/121/luas-lahan-sawahdan-bukan-sawah-menurut-kabupaten-kota-di-sulawesi-selatan-2013.html.
- Dolan, R. J., & Matthews, J. M. (1993). Maximizing the utility of customer product testing: beta test design and management. *Journal of Product Innovation Management: An International Publication Of The Product Development & Management Association*, *10*(4), 318–330.
- Dwiartara, L. (2010). Menyelam & Menaklukan Samudra PHP. *Ilmu Website*, 3–4.
- Hariyanto, A. (2015). Membuat Aplikasi Computer Based Test dengan PHP MySQL dan Bootstrap. In *Yogyakarta: Andi Offiset*.
- Latif, A. (2015). Implementasi Kriptografi Menggunakan Metode Advanced Encryption Standar (AES) Untuk Pengamanan Data Teks. *Mustek Anim HA*, *4*(2), 163–172.
- Loveri, T. (2017). Sistem Informasi Penyaluran Benih Dinas Pertanian Tanaman Pangan Holtikultura Kabupaten Pasaman Barat. *Jurnal Ilmu Komputer*, *6*(1), 33–39.
- Pressman, R. S. (2005). *Software engineering: a practitioner's approach*. Palgrave macmillan.
- Shihab, M. Q. (2002). Tafsir Al-Misbah. *Tangerang: Lentera Hati*, *2*.
- Shihab, M. Q. (2012). Al-Lubab: Makna, Tujuan, dan Pelajaran dari Surah-Surah Al-Qur'an. *Tangerang: Lentera Hati*.
- Sugiarto, E. (2017). *Menyusun Proposal Penelitian Kualitatif: Skripsi dan Tesis*. Suaka Media.
- Sutabri, T. (2012). *Analisis sistem informasi*. Penerbit Andi.
- Wardana. (2010). *Menjadi Master PHP dengan Framework Codeigniter*. Elex Media Komputindo.
- Wibisono, Waskitho, dan Baskoro, F. (2002). Pengujian Perangkat Lunak dengan Menggunakan Model Behaviour UML. *JUTI: Jurnal Ilmiah Teknologi Informasi*, *1*(1), 43–50.
- Widajati, E. (2014). *Dasar Ilmu dan Teknologi Benih*. PT Penerbit IPB Press.
- Wulandari, Cindi, dan Wicaksono, A. (2019). Aplikasi Penjualan Benih Padi pada UPT Perbenihan Kabupaten Musi Rawas Kecamatan Tugumulyo. *Jurnal Teknologi Informasi Mura*, *11*(01), 1–7.
- Yuniastuti, W. (2012). *SIM: Rancang Bangun Pusat Informasi Berbasis e-Agribinis*.
- Yuwono, Triwibowo, dkk. (2019). *Pembangunan Pertanian: Membangun Kedaulatan Pangan*. Yogyakarta (ID): UGM Press.
- Zufria, Ilka, dan Azhari, M. H. (2017). Web-Based Applications in Calculation of Family Heritage (Science of Faroidh). *Query: Journal of Information Systems*, *1*(01).

MAKASSAR

### **LAMPIRAN**

### A. Dokumentasi Penelitian

1. Observasi dan Wawancara

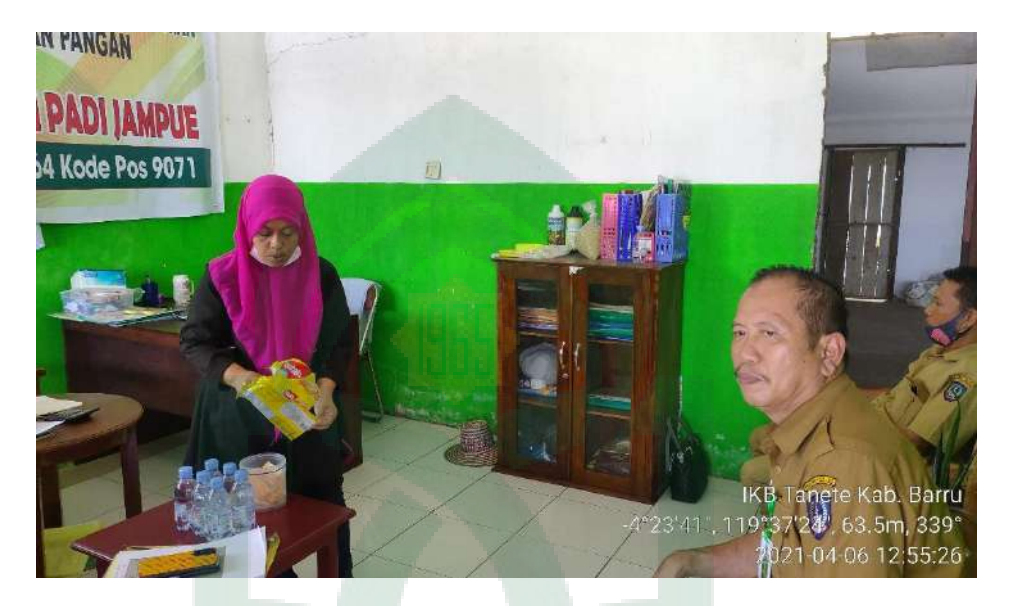

2. Pengujian Web Oleh Pihak Instalasi Kebun Benih

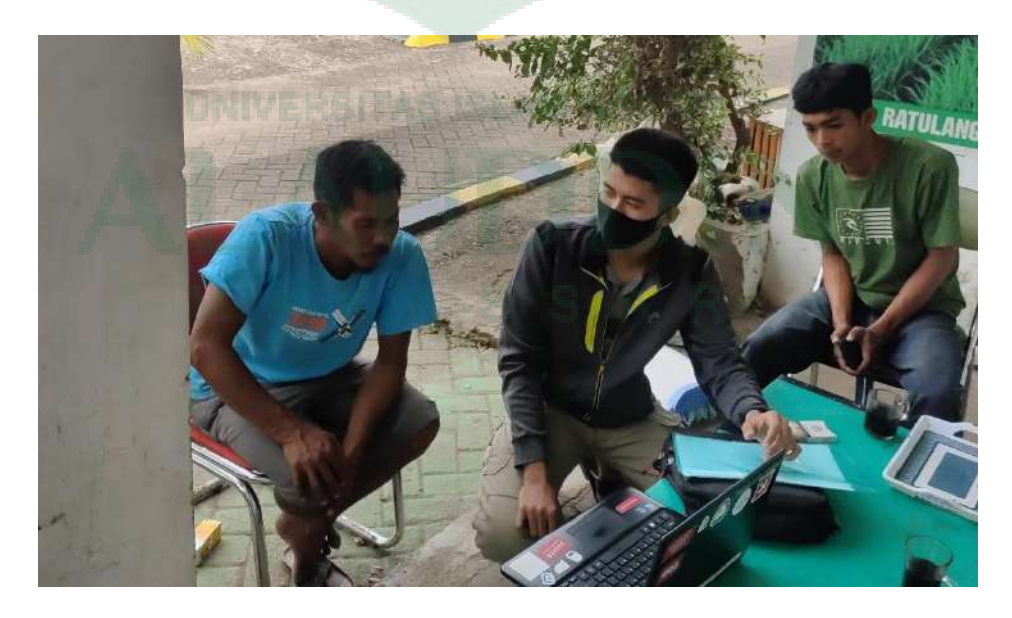

3. Pengujian Web Oleh Pihak Konsumen

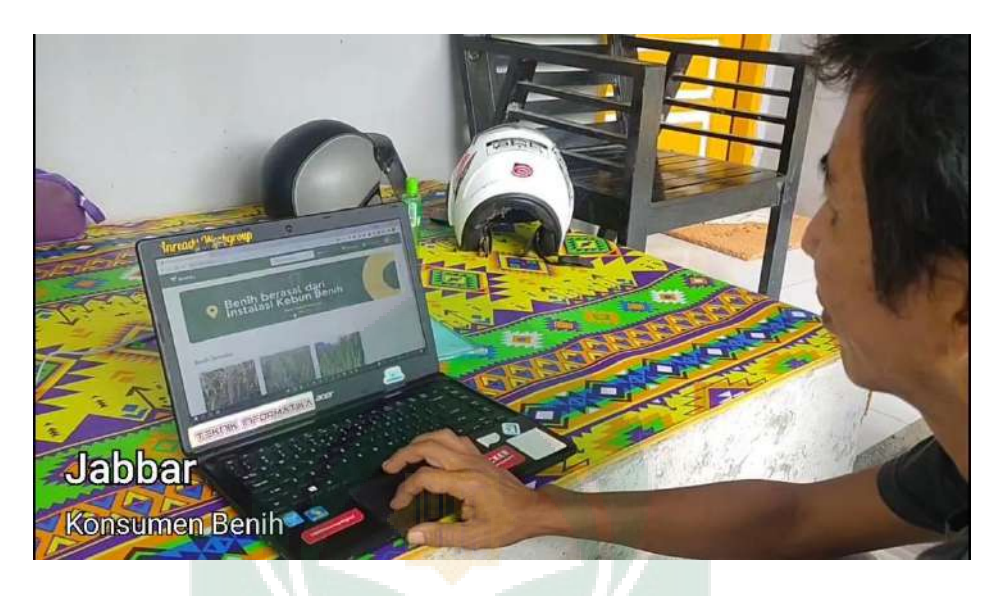

4. Pengisian Kuesioner Pengujian

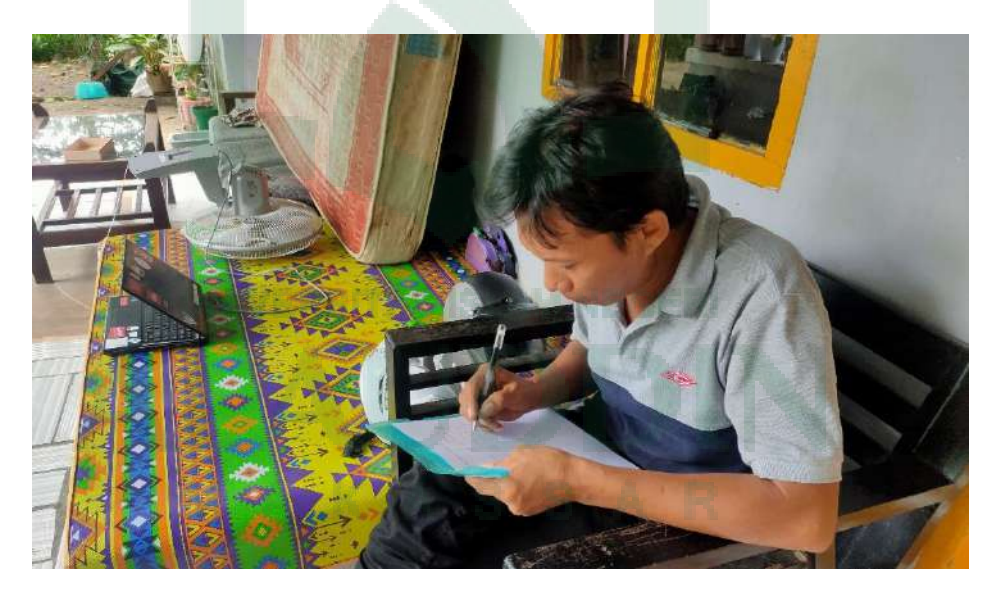

### **RIWAYAT HIDUP PENULIS**

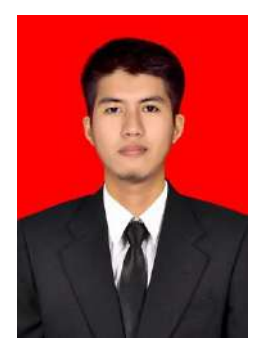

M. Fathul Ilham, lahir di Makassar tanggal 21 September 1999 yang merupakan anak ketiga (3) dari 4 bersaudara. Ayah penulis bernama Miftahul Hair dan ibu yaitu Sumarni Azis. Pada tahun 2005 penulis mulai menginjak bangku Sekolah Dasar di SD Negeri 3 Maros. Selama duduk di bangku Sekolah

Dasar penulis sering mengikuti perlombaan di bidang kesenian khususnya pada bagian menggambar dan mewarnai. Kemudian penulis melanjutkan ke jenjang Madrasah Tsanawiya (MTs) pada tahun 2011 di Pesantren Nahdlatul Ulum Maros.

Dibangku MTs, penulis memperdalam ilmu-ilmu keagamaan dan aktif pada berbagai kegiatan ekstrakurikuler seperti olahraga dan *marching band*. Selanjutnya penulis melanjutkan pendidikan di SMA Negeri 1 Maros pada tahun 2014. Pada bangku SMA, penulis sering mengikuti lomba voli dengan pencapaian terbesar mendapatkan juara 1 lomba voli se-Kabupaten Maros.

Setelah penulis lulus dari Sekolah Menengah Atas (SMA), sekarang penulis menempuh pendidikan tingkat strata (S1) di Universitas Islam Negeri Alauddin Makassar pada jurusan Teknik Informatika. Penulis bercita-cita menjadi *enterpreneur* dibidang teknologi.